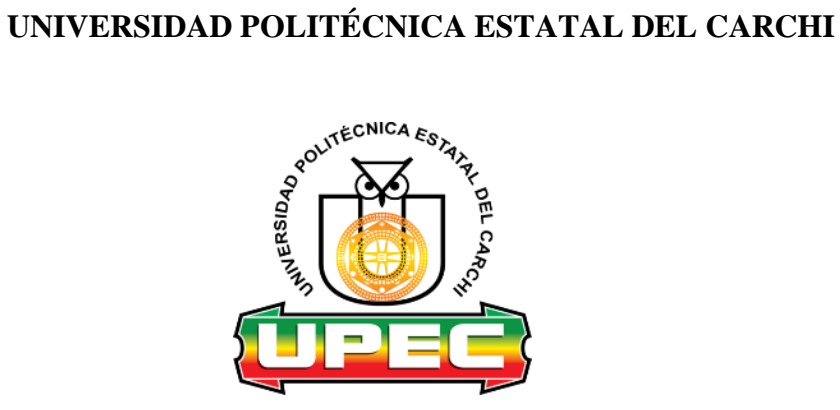

# **FACULTAD DE INDUSTRIAS AGROPECUARIAS Y CIENCIAS AMBIENTALES**

# **CARRERA DE INGENIERÍA EN INFORMÁTICA**

# **PLAN DE INVESTIGACIÓN**

Tema: "Desarrollo de un software para el proceso de elaboración y manejo de planilla de consumo de agua potable en la Parroquia Mariano Acosta"

> Trabajo de titulación previa la obtención del título de Ingeniero en Informática

AUTOR(A): Farinango Pupiales Lenin Fernando

TUTOR(A): Msc. Jorge Miranda

Tulcán, 2022

#### **CERTIFICADO JURADO EXAMINADOR**

Certificamos que el estudiante Farinango Pupiales Lenin Fernando con el número de cédula 1003807722 ha elaborado el trabajo de titulación: "Desarrollo de un software para el proceso de elaboración y manejo de planilla de consumo de agua potable en la Parroquia Mariano Acosta"

Este trabajo se sujeta a las normas y metodología dispuesta en el Reglamento de Titulación, Sustentación e Incorporación de la UPEC, por lo tanto, autorizamos la presentación de la sustentación para la calificación respectiva

.........

Msc. Jorge Miranda **TUTOR** 

Msc. Carlitos Guano **LECTOR** 

Tulcán, marzo de 2022

#### **AUTORÍA DE TRABAJO**

El presente trabajo de titulación constituye requisito previo para la obtención del título de Ingeniero en la Carrera de Ingeniería en Informática de la Facultad de Industrias Agropecuarias y Ciencias Ambientales

Yo, Farinango Pupiales Lenin Fernando con cédula de identidad número 1003807722 declaro: que la investigación es absolutamente original, auténtica, personal y los resultados y conclusiones a los que he llegado son de mi absoluta responsabilidad.

...........

Farinango Pupiales Lenin Fernando **AUTOR** 

Tulcán, marzo de 2022

# ACTA DE CESIÓN DE DERECHOS DEL TRABAJO DE TITULACIÓN

Yo, Farinango Pupiales Lenin Fernando declaro ser autor/a de los criterios emitidos en el trabajo de investigación: "Desarrollo de un software para el proceso de elaboración y manejo de planilla de consumo de agua potable en la Parroquia Mariano Acosta" y eximo expresamente a la Universidad Politécnica Estatal del Carchi y a sus representantes legales de posibles reclamos o acciones legales.

f....

Farinango Pupiales Lenin Fernando **AUTOR** 

Tulcán, marzo de 2022

#### **AGRADECIMIENTO**

En primer lugar agradezco a Dios, por brindarme salud, sabiduría, por haber estado conmigo en los momentos que más lo he necesitado y fortalecerme espiritualmente para llegar acumplir esta meta.

Mi más sincero agradecimiento a mis padres, quienes han estado siempre luchando por mi progreso, por darme la oportunidad de tener una profesión, por apoyarme en todas las decisiones que he tomado en el transcurso de mi vida y brindándome sus consejos para ser una persona de bien. A mis hermanas, que siempre han estado conmigo apoyándome con un granito de arena para poder salir adelante.

Al Msc. Luis Patiño quien con su conocimiento, experiencia, paciencia y motivación me ha guiado en la primera fasede de desarrollo del presente proyecto de investigacion. A mi tutor Msc. Jorge Miran y lector Msc. Carlitos Guano por brindarme el apoyo necesario para finalizar con total éxito.

Finalmente a mis compañeros de aula por brindarme su amistad, consejos, apoyo, ánimo y ser parte de esta etapa universitaria.

#### Fernando Farinango

## **DEDICATORIA**

Primero dedicarle este trabajo a Dios, por ser mi guía en este largo camino, gracias a el logré cumplir con mi sueño de tener una profesión.

El presente trabajo está dedicado a mis padres, Luis Farinango y María Pupiales ya que sin el apoyo incondicional de ellos este trabajo no hubiese sido posible. A mis hermanas y demás familiares por apoyarme en todo momento y brindarme aliento de fortalezas que hicieron de mi una mejor persona.

Fernando Farinango

# ÍNDICE

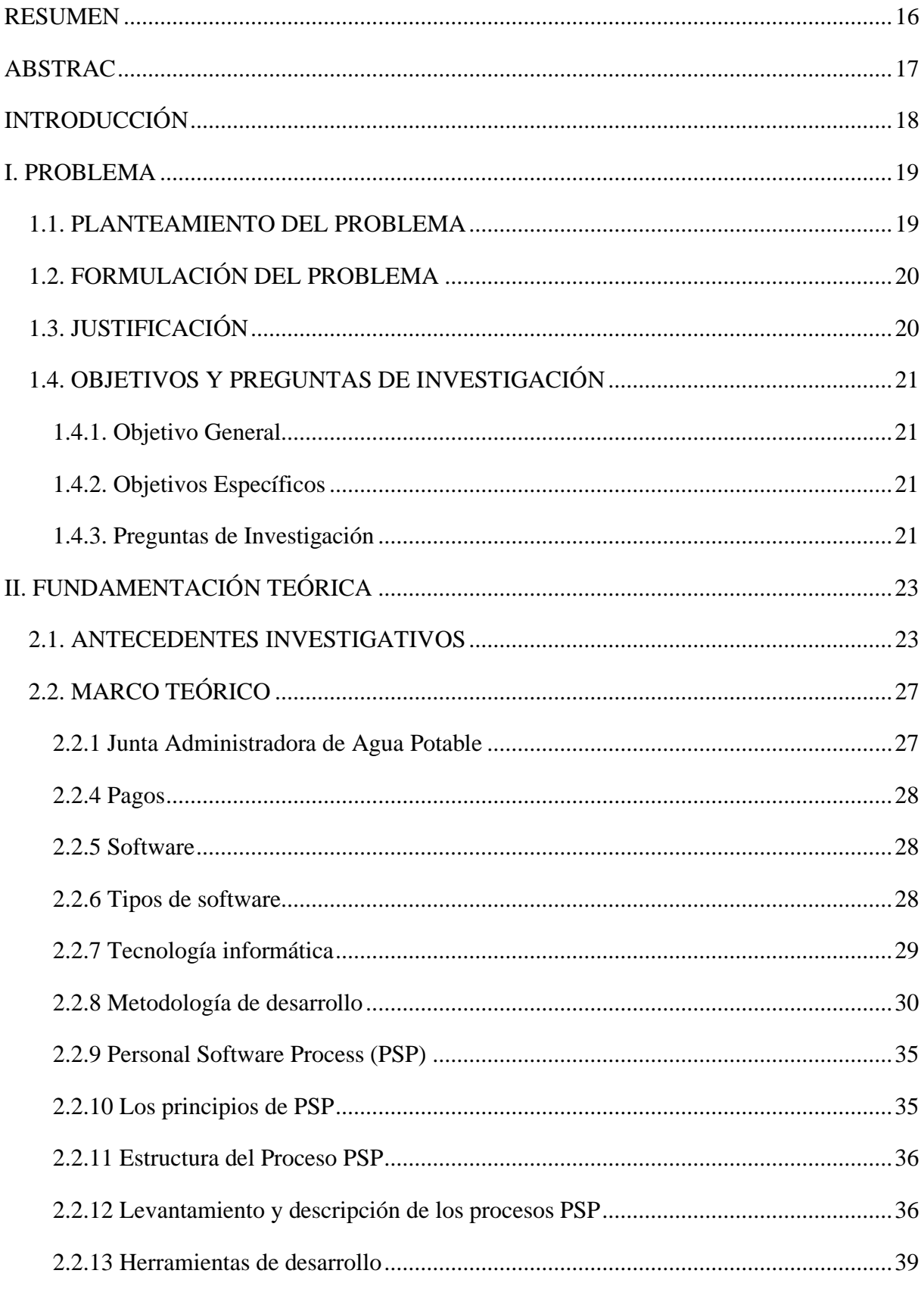

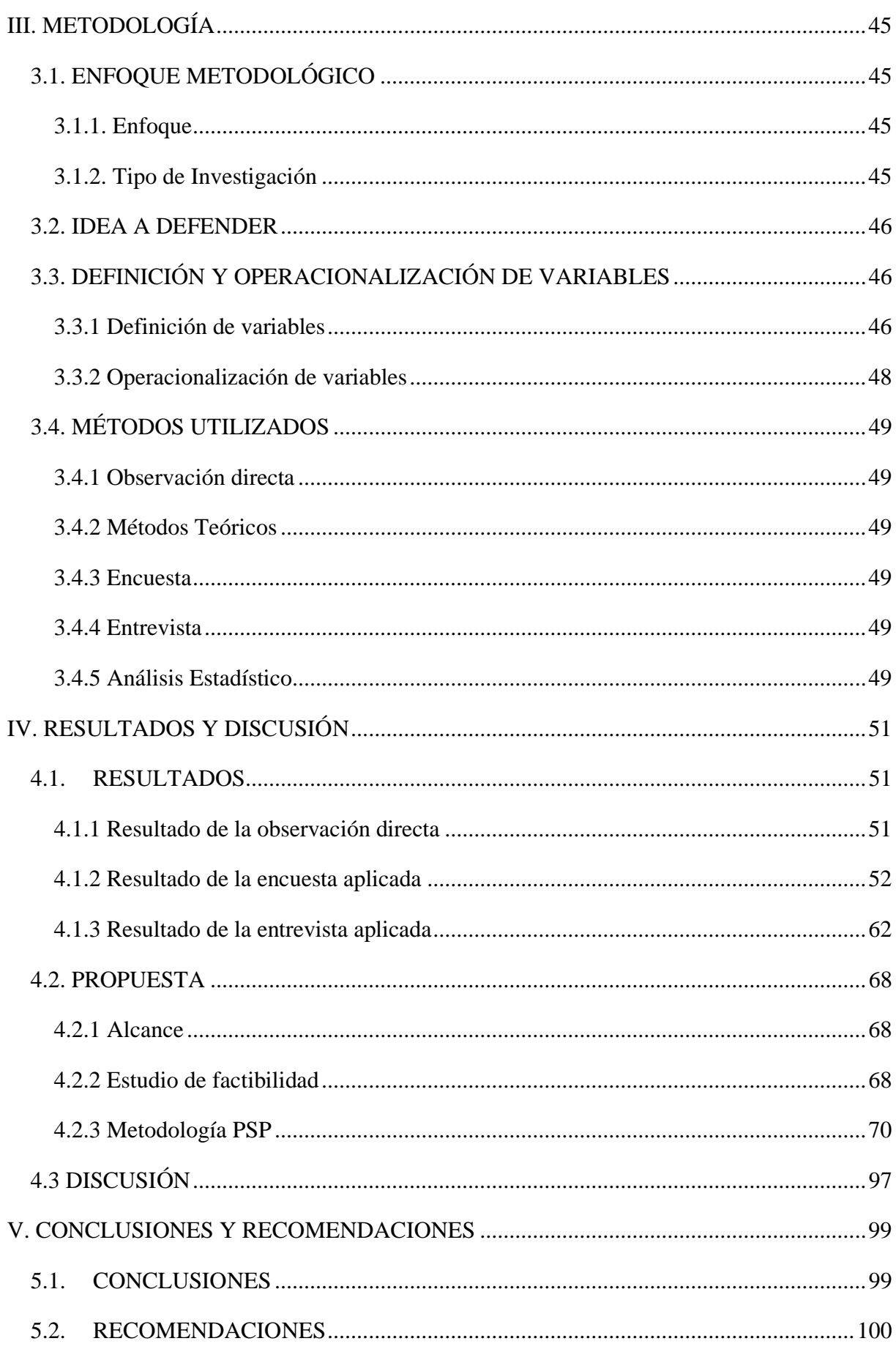

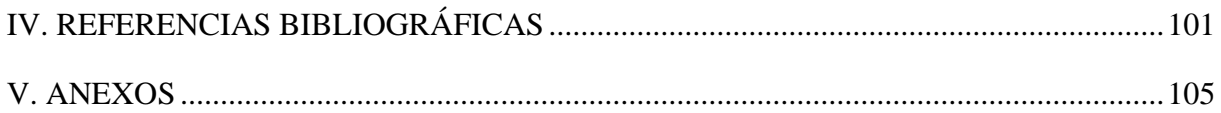

# ÍNDICE DE FIGURAS

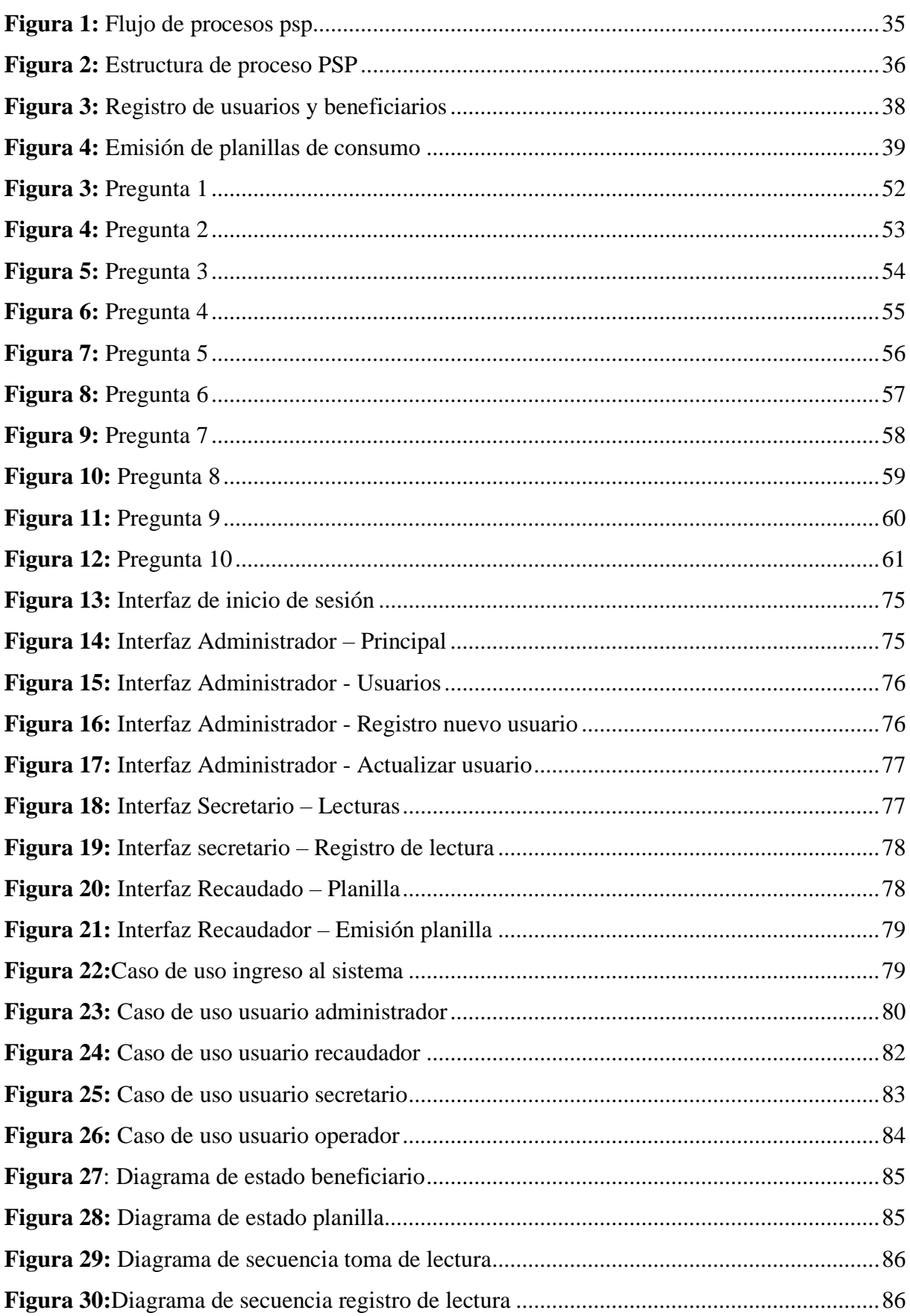

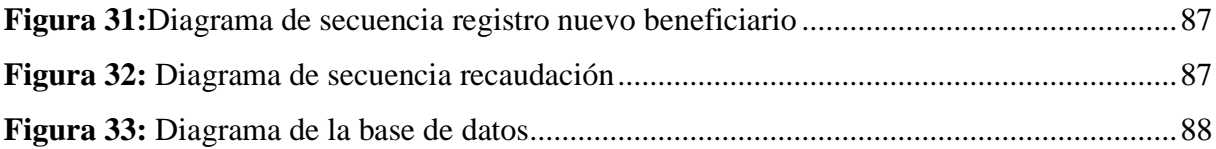

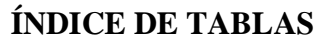

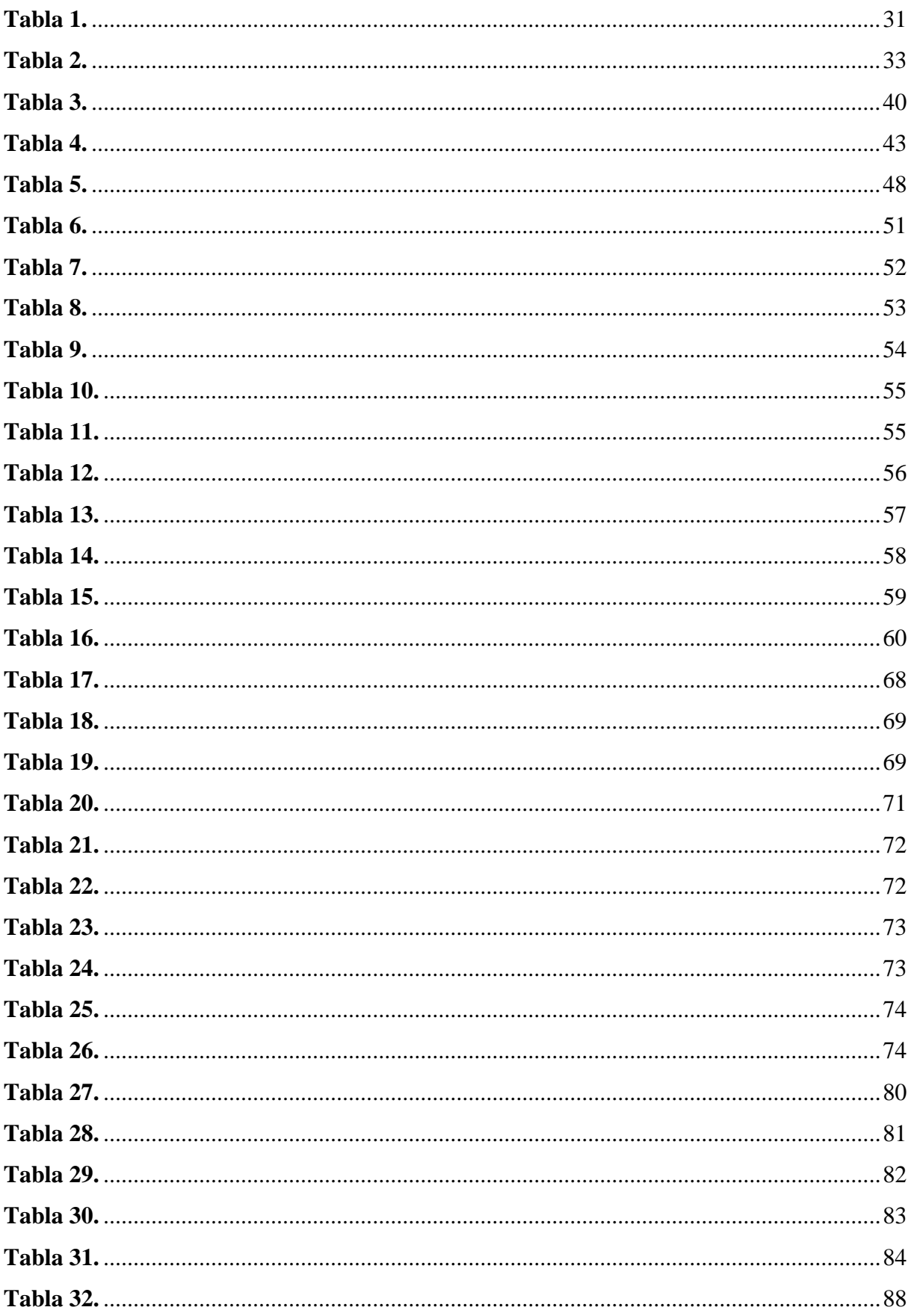

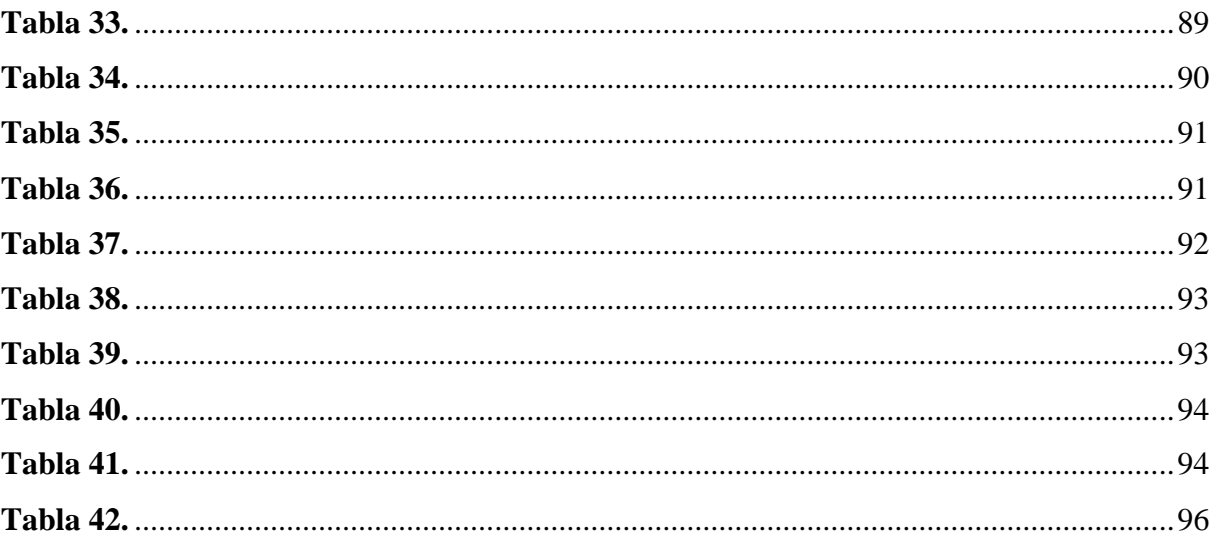

# **ÍNDICE DE ANEXOS**

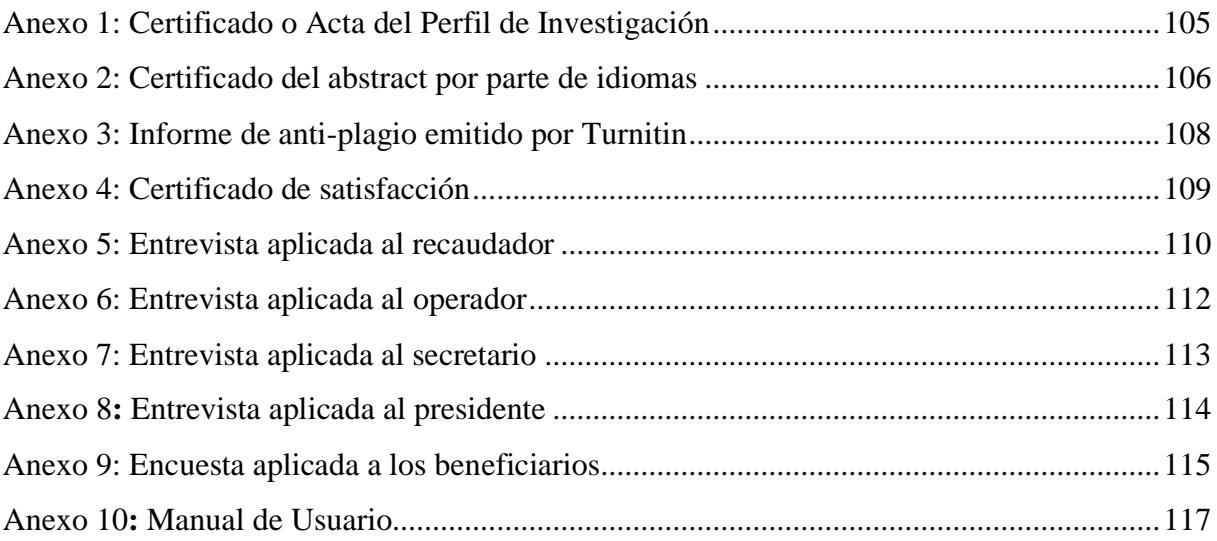

#### **RESUMEN**

<span id="page-15-0"></span>Se realizó una investigación sobre el escaso uso de tecnologías informáticas en el proceso de elaboración y manejo de planillas de consumo de agua potable, identificando la posesión de equipos tecnológicos actuales como una computadora de escritorio, una laptop y una impresora multifunción sin utilizar el máximo de su capacidad, por ello, se desarrolló una herramienta tecnológica que aporte al proceso de elaboración y manejo de planillas de consumo de agua potable.

El presente trabajo consiste en el desarrollo de una aplicación de escritorio, con el objetivo de aportar una mejora al proceso de recaudación y optimizar recursos empleados en esta empresa comunitaria, así permitiéndole a la misma brindar un mejor servicio y ser más eficiente al momento de llevar a cabo sus procesos.

El sistema cuenta con diferentes módulos que son: usuarios, beneficiarios, sector, medidor, tarifas, lecturas y facturación; el módulo de lectura es aquel en donde se registra el consumo mensual de agua potable que marca los medidores, en el módulo de facturación se genera la planilla con los valores a cancelar.

Se desarrolló este sistema basado en la metodología PSP el cual permitió cumplir con sus fases y modificaciones, se utilizó la arquitectura por capas denominada modelo vista controlador (MVC), utilizando así SQL Express como sistema gestor de base de datos y C# como lenguaje de programación en su entorno de desarrollo Visual Studio. Con el desarrollo del aplicativo se administra la información de manera eficiente, se optimiza el tiempo empleado y se brinda un mejor servicio a la ciudadanía.

#### **ABSTRAC**

<span id="page-16-0"></span>The present research was conducted because there is a limited use of computer technologies in the process of preparing and managing drinking water consumption forms. It was identified the current technological equipment such as a desktop computer, a laptop and a multifunction printer which are not used as they should.

It was developed a desktop application to improve the collection process, optimizing resources used in this community company. Consequently, it allowed to provide a better service and be more efficient when conducting processes.

The system has different modules that are: users, beneficiaries, sector, meter, rates, readings and billing. The reading module is the one where the monthly consumption of drinking water is marked by the meters is recorded. On the other hand, the billing module is generated and the spreadsheet shows the values to be paid.

This system was based on the PSP methodology which allowed to comply with its phases and modifications. The layered architecture called model view controller (MVC) was used. Also, it was applied the SQL Express as a database management system and  $C \#$  as a programming language in Visual Studio development environment. With the development of the application, information is managed efficiently, the time spent is optimized and a better service is provided to citizens.

#### **INTRODUCCIÓN**

<span id="page-17-0"></span>A lo largo del tiempo la tecnología ha sido utilizada por múltiples empresas, negocios y entes; volviéndose así una herramienta indispensable en el desarrollo comercial especialmente en la automatización de procesos que pasan a ser fundamentales en las empresas, permitiendo así llevar un control eficiente y una mayor facilidad de acceso y manejo de la información. Los avances tecnológicos en la actualidad deben ser ágiles y seguros a la hora de manejar información y gestionar adecuadamente los procesos críticos en un tiempo corto.

Este proyecto de investigación parte de la necesidad de un software para agilizar los procesos que se maneja dentro de la Junta administradora de agua potable y saneamiento Mariano Acosta, el cual le permita optimizar la gestión de los procesos de registros de lecturas, usuarios, beneficiarios, medidores, sectores y planillas. Este sistema garantizará la fiabilidad, confidencialidad, eficiencia y exactitud de la información que se va a manejar dentro de la Junta.

La fundamentación teórica se divide en dos partes: primero los antecedentes donde se observa trabajos similares al presente que ayudaron al desarrollo de esta investigación, y la segunda parte consta del estado del arte, que es propio de la literatura necesaria para resolver el problema de investigación, consta con definiciones y tablas comparativas que sustentan la utilización de las diferentes herramientas para el desarrollo de esta investigación.

El software se realizó usando la metodología de desarrollo PSP, aplicando cada una de sus fases planeamiento, desarrollo y finalización, además se usó el enfoque mixto, ya que ayuda en una buena planificación y los tipos de investigación: no experimental, transversal e investigación de campo, necesarias para darle solución al problema; también se define la población, los instrumentos a usar para recoger los datos, y las técnicas de análisis de estos.

Por último, de evidencia los resultados de las encuestas y las entrevistas que permitieron obtener los requerimientos funcionales para el desarrollo del software; en la discusión se compara el trabajo realizado, con los expuestos en la parte de antecedentes, luego están especificadas las conclusiones y recomendaciones que se han obtenido en la investigación.

#### **I. PROBLEMA**

#### <span id="page-18-1"></span><span id="page-18-0"></span>**1.1. PLANTEAMIENTO DEL PROBLEMA**

El acceso al recurso vital a nivel mundial es utilizado para las funciones básicas y además aporta de manera directa al desempeño humano, en el ámbito educativo, alimenticio y especialmente en la salud. Por ende, cuando el agua fue potabilizada fue necesario llevar el control mensual de consumo mediante la facturación para poder controlar los gastos de inversión, esto se lo realiza en todas partes del mundo. (Guamán, 2017).

La Asociación Mundial para el Agua (2021) establece que: Se debe realizar cobros por el consumo de esta, siempre y cuando se les brinde a los usuarios un mayor bienestar social, dentro de los objetivos de cobro están: incentivar la conservación, recuperar los costos de inversión del servicio y promover la eficiencia en su uso.

Según García, L. (2017) menciona que: En el Ecuador y por el hecho de ser un país en vías de desarrollo, muchas empresas miran la necesidad de usar herramientas tecnológicas especialmente en las organizaciones que se dedican al manejo del agua potable para gestionar la información, que a medida que avanza el tiempo va aumentando la información, por consiguiente se hace uso de nuevos lugare especiales en el que se pueda conservar la documentación necesaria.

En la Parroquia Mariano Acosta, cantón Pimampiro, provincia de Imbabura ubicada en la zona norte del Ecuador, la junta administradora de agua potable y saneamiento, desde su fundación hasta la actualidad no se evidencia de la utilización de la tecnología que ayude al proceso de elaboración y manejo de planillas de consumo de agua potable, lo cual genera una gran inconsitencia de la información.

Una de las dificultades que tiene la JAAPSMA es el registro de la información, ya que estos se los viene realizando manuelmente y se presenta la desorganización de la información y en el peor de los casos hasta la pérdida de la misma.

La JAAPSMA presenta difucultades especialmente en la elaboracion y manejo de planillas de consumo de agua potable ya que este proceso se lo realiza de forma manual, ocacionando que la persona encargada de este proceso se confunda o pierda la información, lo que produce una inconformidad en los usuarios como en los clientes por la pérdida de tiempo al momento y durante la de búsqueda de las planillas y cancelación de la misma.

# <span id="page-19-0"></span>**1.2. FORMULACIÓN DEL PROBLEMA**

El escaso uso de tecnologías informáticas en el proceso de elaboración y manejo de las planillas de consumo de agua potable en la parroquia Mariano Acosta genera una inconsistencia en la información.

# <span id="page-19-1"></span>**1.3. JUSTIFICACIÓN**

Debido al crecimiento tecnológico se usan herramientas que facilitan el acceso, manejo y manipulación de la información, permitiendo así a las organizaciones ahorrar materiales y recursos para brindar una respuesta efectivas a los clientes, mismos que son beneficiarios directos.

En el Ecuador existen empresas comunitarias como las Juntas administradoras de agua potable, que se encuentran bajo el lineamiento de la secretaria nacional del Agua (SENAGUA), que velan por prestar un servicio óptimo y de calidad, garantizando así los derechos de este recurso vital a todos los usuarios, algunas de estas empresas ya cuentan con herramientas tecnológicas que ayuda con los procesos de recaudación, mientras que otras aún no disponen de un sistema que ayude a la automatización. (Pérez, 2016).

El acceso al agua es de suma importancia para todos los seres vivos, de tal manera la Junta administradora de agua potable y saneamiento Mariano Acosta siendo una empresa comunitaria brinda este servicio a un cómodo precio con el fin de que todos los beneficiarios cuenten con un servicio de calidad.

Se desea por medio de este proyecto de investigación dar una solución informática que sea administrable y que aporte soluciones en el proceso de elaboración y manejo de planillas de consumo de agua potable en base a las herramientas tecnológicas tanto de la información y comunicación.

Este proyecto de investigación es de vital importancia para la junta administradora de agua potable y saneamiento Mariano Acosta, debido a que permite la automatización del proceso de elaboración de planillas y gestionar la información de los beneficiarios en base a las tecnologías de la información y comunicación.

El desarrollo de este proyecto de investigación beneficia de forma directa a los empleados de la Junta administradora de agua potable y saneamiento Mariano Acosta, debido a que proporcionará un manejo de información más eficiente a la hora de llenar y generar las planillas de consumo de agua potable y de manera indirecta todos los beneficiarios con los que cuenta de junta.

Este proyecto es factible debido a que se cuenta con la colaboración del personal de la JAAPSMA, con la información necesaria para la elaboración de este; además el proyecto cuenta con los recursos y materiales que serán proporcionados por parte de la empresa.

Este sistema brinda varios beneficios, como el fácil acceso a la información, manejo y control de los datos de usuarios y clientes y lo más importante la elaboración y manejo de las planillas de consumo de agua potable y el reporte de quienes están pendientes de pago, optimizando así recursos físicos como son los registros e impresiones en papel, siendo así responsable con el medio ambiente.

# <span id="page-20-0"></span>**1.4. OBJETIVOS Y PREGUNTAS DE INVESTIGACIÓN**

#### <span id="page-20-1"></span>1.4.1. Objetivo General

Analizar la utilización de tecnologías informáticas en el proceso de elaboración y manejo de planillas de consumo de agua potable en la Parroquia Mariano Acosta.

## <span id="page-20-2"></span>1.4.2. Objetivos Específicos

- Sustentar bibliográficamente la utilización de tecnologías informáticas.
- Diagnosticar el proceso de elaboración y manejo de planillas en la junta administradora de agua potable y saneamiento Mariano Acosta.
- Determinar las herramientas de desarrollo para crear un sistema eficiente.
- Diseñar una propuesta tecnológica para el proceso de elaboración y manejo de las planillas de consumo de agua potable.

#### <span id="page-20-3"></span>1.4.3. Preguntas de Investigación

• ¿Cómo puedo sustentar la utilización de tecnologías informáticas en el proceso de elaboración y manejo de planillas de consumo de agua potable?

- ¿Cómo identificar el proceso de elaboración y manejo de planillas de consumo de agua potable?
- ¿La identificación de herramientas de desarrollo permitirá crear un sistema informático que cumpla con el proceso de elaboración y manejo de planillas de consumo de agua potable?
- ¿Cuál podría ser una posible solución al problema planteado en el plan de investigación?

## **II. FUNDAMENTACIÓN TEÓRICA**

#### <span id="page-22-1"></span><span id="page-22-0"></span>**2.1. ANTECEDENTES INVESTIGATIVOS**

En la Escuela Superior Politécnica de Chimborazo las estudiantes Chicaiza Carolina y Paguay Silvia, presentaron como trabajo de investigación para obtener su título académico de Ingenieras en sistemas informáticos con el tema: "sistema de cobro de agua potable de la comunidad el socorro utilizando el Framework Asp.net mvc". Como objetivo planteado fue el desarrollo de un sistema de cobro de agua potable que ayude a reducir el tiempo de cálculo de los valores a cancelar. La metodología que utilizaron en su investigación fue la metodología Scrum ya que les permite desarrollar de la mejor manera y en el menor tiempo con relación a las demás metodologías.

En la investigación Chicaiza, C y Paguay, S. (2017), recopilan los datos referentes a problemas en la Junta de Agua y Alcantarillado de "El Socorro", los cuales se puede resumir como: usuarios insatisfechos con el servicio de recaudación, poca recaudación de dinero lo que refleja en perdidas, posibles multas o problemas con el SRI, ya que se incumple con la emisión de comprobantes de retención.

En esta tesis llegan a la conclusión que el uso de herramientas tecnológicas como es la utilización del Framework Asp.net para el desarrollo de la aplicación, les ayudó a reducir el tiempo de cálculo del valor a cancelar por el consumo mensual de agua potable en un 99.02% con respecto al método tradicional, también les permitió una mejor al 95.67% que el método tradicional.

Esta tesis aporta a la investigación en el aprovechamiento y uso de las herramientas tecnológicas en el mejoramiento del proceso de cobro y consumo de agua potable, determinando así que el uso de la tecnología ayuda en la mejora de procesos y administración de la información.

En la Universidad Tecnológica Indoamérica la estudiante Kerly Patricia Chabla Vintimilla, expuso como trabajo de investigación para la obtención de Ingeniera en Sistemas: "Implementación de un sistema web de facturación y consulta para la junta administradora de agua potable de Mobiloil"; se plantean como objetivo desarrollar un sistema web de facturación para mejorar los procesos administrativos de la institución, con la finalidad de recolectar información sobre el tipo de tecnología que se utiliza en los diferentes ámbitos ya que esto ha vuelto indispensable en el diario vivir.

En el proyecto de la tesis la investigadora optó por la metodología de desarrollo RUP que utilizó para el desarrollo del sistema web, esta metodología integra todos los aspectos del ciclo de vida del software que se va a desarrollar, con el objetivo de hacer abarcables de proyectos pequeños, medianos y grandes. Se cumple con sus fases de inicio, elaboración, construcción y transición mediante ello se concluyó que el desarrollo del sistema web de facturación permitió acortar procesos, respetar los derechos de las personas de tercera edad, discapacitados, acorde al estatuto y reglamento interno que rigen a la Junta Administradora de Agua Potable de Mobiloil.

A esto hace referencia el uso de tecnología en la Junta Administradora de Agua Potable de Mobiloil, quienes se ven en la necesidad de implementar un sistema web que ayude con los procesos de facturación y consulta de pagos de consumo de agua potable, lo que pretende por medio de este sistema web mejorar la atención al cliente.

El proyecto de investigación aporta en el proceso de desarrollo de la tesis para identificar como fue diseñado el sistema web para proveer reportes que se requiere como: cobros mensuales, multas, reportes mensuales y registro de nuevos usuarios; en base a los requerimientos de la empresa. El sistema web posee procesos de cobro de consumo de agua que es una buena opción para los usuarios que no tendrán que esperar mucho tiempo para realizar el pago, puesto que brindara rapidez en los procesos de búsqueda de información y almacenamiento de la documentación.

En la Revista de Tecnología Informática los autores (Escorza, Y., Alamilla, C., Martínez, G &Saldaña, Y, 2017) indican que el artículo titulado "Herramienta para la Administración del Sistema de Cobro de Agua Potable" tuvieron como objetivo desarrollar una herramienta mediante el uso de las TIC's para mejorar la eficiencia del sistema de cobro de agua potable en la comunidad Santuario Mapethé, mediante una aplicación móvil en Android que permita capturar de los medidores de agua potable mediante cámara integrada al Smartphone, esta permitió articular la aplicación móvil con el sistema de escritorio, mejorando así él envió de lecturas de agua potable hacia una base de datos compartida.

En el desarrollo de la propuesta la aplicación fue desarrollada bajo la Norma ISO 9001-2015 que cubre la metodología definida por el modelo de cascada, fue utilizada para la definición de requerimientos, análisis, desarrollo y validación de la aplicación móvil; las mismas que se puntualiza con cinco etapas de la metodología como la búsqueda de información; análisis,

selección y optimización de la información; definición de procesos y requerimientos; diseño y modelado de procesos y requerimientos; desarrollo, pruebas e implementación.

Como resultado final de la investigación, las herramientas a utilizar para el desarrollo de la aplicación de escritorio fue Java con la base de datos MySQL, por otro lado, para el desarrollo de la aplicación móvil fue el uso de Android Studio y SQLite como de base de datos, cabe recalcar que estas herramientas son de libre licencia; Concluyeron que mediante el uso de herramientas de Ingeniería en Software y el método científico garantiza la calidad de un producto de software, además facilita el desarrollo del producto debido a que se han definido previamente los requerimientos funcionales, requerimientos no funcionales, el modelo e incluso la división de la app en ellos modelos de desarrollo.

Para la investigación este articulo aporta en las herramientas tecnológicas que ayuden a mejorar los procesos de cobro de agua potable, en donde realizaron varios análisis de los requerimientos que necesita un sistema de cobro de acuerdo con las necesidades de la organización; en donde se estableció que el desarrollo de una aplicación de escritorio y la Aplicación móvil con base a dichos requerimiento sería una de las mejores opciones ya que se encuentra a la vanguardia de las nuevas tecnologías que existen actualmente.

En el presente trabajo desarrollado de manera independiente, previo a la obtención de título de ingeniero en Sistemas Computacionales, presenta un "Sistema de gestión utilizando software libre para el proceso de cobro y registro de usuarios en la Junta de Aguas Chacón Sevilla" (Mesías, L. 2012). El autor tuvo como objetivo desarrollar un sistema de gestión, para los procesos de cobro y registro de clientes, mediante el uso de herramientas tecnológicas que ayudaron al desarrollo del sistema de gestión.

El investigador hizo uso de la metodología de desarrollo en cascada, ya que le permitió descomponer la actividad global en fases que se van desarrollando de forma lineal, ya que permite tener una mejor organización y llegar al objetivo planteado; además, utilizo UML y diagramas para modelar los sistemas orientados a objetos dando diferentes perspectivas a un sistema.

El investigador se llegó a la conclusión que no se maneja ningún control adecuado sobre los recursos económicos, debido aquello se implementó en una entidad pública mediante herramientas libres que brindan seguridad, confiabilidad en la información, resultado fácil de aprender. Esto aporta en la investigación ya que se conoce la metodología y herramientas que fueron utilizadas para el desarrollo del proyecto y que sea viable para la empresa que se está trabajando con el fin de brindar un software de calidad según sus requerimientos.

En el presente trabajo de investigación previo a la obtención del título de Ingenieros en Informática y Sistemas Computacionales, con el tema de "Implementación de un sistema de facturación en la Junta Administradora de Agua Potable en parroquia el Tingo la Esperanza" (Monzalve, A., Vergara, Brito. 2016). Su objetivo fue implementar un sistema de facturación para el control y automatizado de las tarifas recaudadas en la Junta Administrativa de Agua Potable en la Parroquia el Tingo la Esperanza, donde se analizó la información recolectada a través de los requerimientos funcionales y no funcionales para desarrollar un sistema de acuerdo con la necesidad de la institución.

La metodología que utilizaron los autores fue Scrum como una metodología ágil de desarrollo para productos tecnológicos que implementaron bajo los requisitos de la institución que se requiere rapidez y flexibilidad a cualquier cambio que se requiera, dentro de ella se conoce los roles que deben establecerse para al final del proceso se realice un producto tecnológico de acuerdo con los requerimientos obtenidos en el paso del desarrollo del software.

Los resultados obtenidos fueron positivos ya que se vio reflejado desde el momento que se implementó el software de facturación, ya que mejoró la atención a cada usuario del servicio básico de agua potable, mediante esta herramienta tecnológica se remplazó el trabajo tradicional para garantizar la seguridad y agilizar el trabajo diario; se llegó a la conclusión que el proyecto es indispensable para contribuir en la zona establecida, el cobro y manejo tradicional será descartado y actualizado por el software acorde a la tecnología.

Esta investigación aporta en el desarrollo de la tesis ya que se conoce sus objetivos directos donde se va a desarrollar y nos da una guía para identificar y desarrollar un software para el proceso de elaboración y manejo de planillas de consumo de agua potable, el mismo que nos garantiza la agilidad en el manejo de información con la reducción de tiempo y espacio en las oficinas; clientes satisfechos; información confiable; automatización en la emisión de facturas; uso de tecnología en la parroquia, mejoramiento de la administración eficiente de los directivos y capacitación personal operativo y técnico que sea necesario para el eficiente trabajo institucional.

## <span id="page-26-0"></span>**2.2. MARCO TEÓRICO**

#### <span id="page-26-1"></span>**2.2.1 Junta Administradora de Agua Potable**

Secretaria de Agua (2017). Establece que una JAAP es un grupo de personas que asumen la responsabilidad de la gestión de un sistema de agua potable, misma que desiste de bienes lucrativos, donde pretende principalmente suministrar la mejor utilidad de agua purificada a todos sus habitantes.

Este tipo de organizaciones es muy importante especialmente en las zonas rurales ya que de ella depende el abastecimiento y administración del agua potable para satisfacer las necesidades humanas y productivas. La creación de estas juntas nace por solicitud de personas interesadas, estos tienen que presentarse ante las autoridades competentes y darle a la junta un estatuto, con la finalidad de incrementar los niveles del servicio y el acceso al recurso hídrico. Con el avance tecnológico y la incrementación de la población, muchas juntas optaron por el uso de herramientas tecnológicas para facilitar el manejo de la información que se lleva a cabo dentro de la junta obteniendo como resultado una mejora positiva tanto para la organización como para sus clientes o abonados.

#### **2.2.2 Recaudación**

La recaudación es uno de los procesos administrativos, de tal manera que la inspección y el inventario de ingresos económicos contribuye a la principal actividad de cualquier empresa, ya que sus procesos de registro son complejos que a su vez son delicados de tratar, la recaudación por el servicio de agua potable es 100% de los abonados y usuarios del servicio de agua potable. (Oswaldo, Comunicación personal, 2020).

El cobro por el consumo de agua potable permite distribuir de forma eficiente este servicio a los usuarios, ya que se toman en cuenta a todos los beneficiarios y el costo de uso alternativo con el fin que los mismos tomen conciencia del valor del agua y no la desperdicien. **2.2.3 Tarifa**

Es un monto designado por las organizaciones, el cual debe ser cancelado por el uso de servicio, estas tarifas son establecidas de acuerdo con las políticas y normas de cada empresa, ya sea esta público o privado. (Morales, 2020).

Las tarifas se establecen principalmente por el consumo de energía eléctrica y agua potable, las tarifas de consumo de agua son establecidas de acuerdo con las políticas de la JAAP (Junta Administradora de Agua Potable); las tarifas varían acorde a la disposición de cada junta, este pago se lo realiza por el consumo mensual, existiendo un básico de consumo y un cobro adicional cada metro cubico excedente.

#### <span id="page-27-0"></span>**2.2.4 Pagos**

Las juntas administradoras de agua potable (JAAP) del Ecuador se mantienen económicamente gracias al pago mensual que realizan todas las personas por la prestación de este servicio. (Oswaldo, Comunicación personal, 2020).

#### <span id="page-27-1"></span>**2.2.5 Software**

Tejeda, M. (2016). Menciona que: El software es un ingrediente indispensable para el funcionamiento del computador. Está formado por una serie de instrucciones y datos, que permiten aprovechar todos los recursos que el computador tiene, de manera que pueda resolver gran cantidad de problemas. Un computador en sí es sólo un conglomerado de componentes electrónicos; el software le da vida al computador, haciendo que sus componentes funcionen de forma ordenada. El software es un conjunto de instrucciones detalladas que controlan la operación de un sistema computacional.

#### <span id="page-27-2"></span>**2.2.6 Tipos de software**

- a) **Software de sistemas:** Se refiere a todos aquellos programas necesarios para que un sistema funcione correctamente.
- b) **Software de programación:** Son herramientas que permiten el desarrollo de un nuevo software, suelen ser utilizados por los programadores el cual incluye compiladores, intérpretes, editor de texto, Visual Basic, NetBeans, etc.
- c) **Software de aplicación:** Son aplicaciones desarrolladas para resolver problemas específicos; se pueden encontrar gestión de bancos.
- d) **Software de ingeniería y ciencias**: Se trata de la programación de algoritmos matemáticos para modelar y simular complejos sistemas o procesos; se pueden encontrar en redes eléctricas y diseño de avión.
- e) **Software incrustado:** Reside en el interior de un sistema y su función es controlarlo, suelen ser específicos y de pequeñas dimensiones, tal como un sistema de frenos de un vehículo.
- f) **Software de línea de producto:** Este tipo de software busca dar una determinada funcionalidad al consumidor Tales como hojas de cálculo, procesadores de texto, entre otros.
- g) **Aplicaciones web:** Tienen capacidad de cómputo y está integrado con aplicaciones y base de datos corporativas, son cómodas, rápidas y vistosas.
- h) **Software de inteligencia artificial**: Incluye aplicaciones robóticas, visión artificial, redes neuronales o sobre la teoría de juegos. Hacen uso de algoritmos numéricos para la resolución de los problemas.

#### <span id="page-28-0"></span>**2.2.7 Tecnología informática**

Las tecnologías informáticas son un sinónimo de tecnologías de información el cual se basa en el estudio, el desarrollo y la práctica de los sistemas informáticos, especialmente en lo que se refiere al uso del software y el hardware. Es por ello que se podría definir brevemente que la tecnología informática se ocupa de todos los procesos y los medios requeridos para tratar la información. (Marker, 2018)

Dentro de un proceso de diseño de software es necesario el uso de tecnológicas informáticas, estas son instrumentos o recursos que se utilizan para realizar una actividad o trabajo. También hace referencia a subprogramas o módulos que se encargan de realizar funciones específicas dentro de un sistema o programa ya que puede contener múltiples justes a su disposición. (Aston, 2020)

Se va a hacer uso de la tecnología informática en el proceso de elaboración y manejo de planillas de consumo en la junta administradora de agua potable y saneamiento Mariano Acosta, el cual va a ser diseñado mediante el uso de herramientas de desarrollo basado en interfaces dinámicas e interactivas.

Las TI está presente en el hogar, en el auto, en el lugar de trabajo, en la electrónica que nos rodea y, en definitiva, en todo ámbito social ayudando a mejorar y facilitar el trabajo, además ayuda a la automatización de procesos para que sean más rápidos y eficientes.

## <span id="page-29-0"></span>**2.2.8 Metodología de desarrollo**

## 2.2.8.1 Metodología ágil

Una metodología ágil es un conjunto de pasos que ayuda al equipo desarrollador ejecutar respuestas durante la fase de desarrollo, además brinda opciones de calificar la trayectoria del ciclo de desarrollo. El equipo evalúa el proyecto mediante reuniones constantes, presentaciones de sprints o iteraciones. (Goncalves,2020).

La metodología ágil ayuda al equipo de desarrollo a diseñar y crear el producto adecuado, sin embargo, todas las metodologías apuntan al trabajo en equipo dejando de lado al desarrollo de software individual.

2.2.8.2 Metodología tradicional

Esta metodología tiene un proceso secuencial sin opción al retroceso, es más robusto ya que una vez acordado y aceptado los requerimientos estos se establecen para todo el proyecto sin opción a cambios tomando gran tiempo de planeación y manteniendo poca comunicación con el cliente. (Demera, 2018).

Este modelo se basa en fases que actúan como cascada una tras otra de manera secuencial y sistemático imponiendo más disciplina en el desarrollo de software, a través de las siguientes fases:

- Análisis de requisitos
- Diseño
- Codificación
- Pruebas y
- Mantenimiento

# <span id="page-30-0"></span>**Tabla 1.**

Comparativa de metodologías de desarrollo

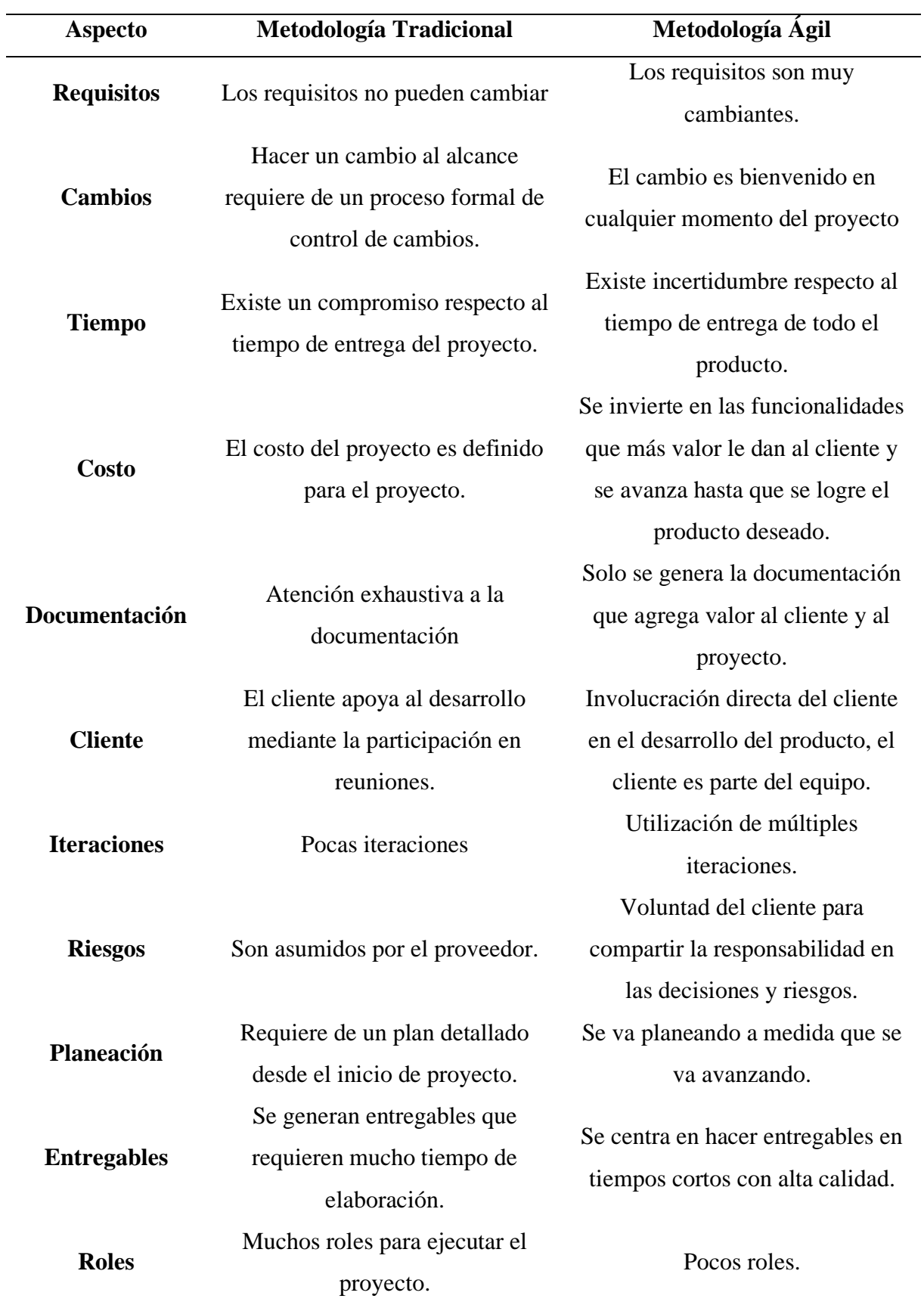

En base a la comparativa realizada la metodología que se acopla en el desarrollo de la investigación es la metodología ágil siendo una de las más viables a la hora de empezar a desarrollar, ya que se trabaja juntamente con el cliente para obtener un mejor resultado o producto final, además es una metodología abierta a los cambios y enfocada en trabajar con un equipo reducido de personas, que propone iteraciones cortas para la entrega de un producto funcional las metodologías ágiles más populares son: XP (eXtreme Programming), Crystal Clear, Scrum, PSP (Personal Software Process) y ASD (Adaptativa Software Development).

# **Tabla 2.**

Comparación de metodologías ágiles

<span id="page-32-0"></span>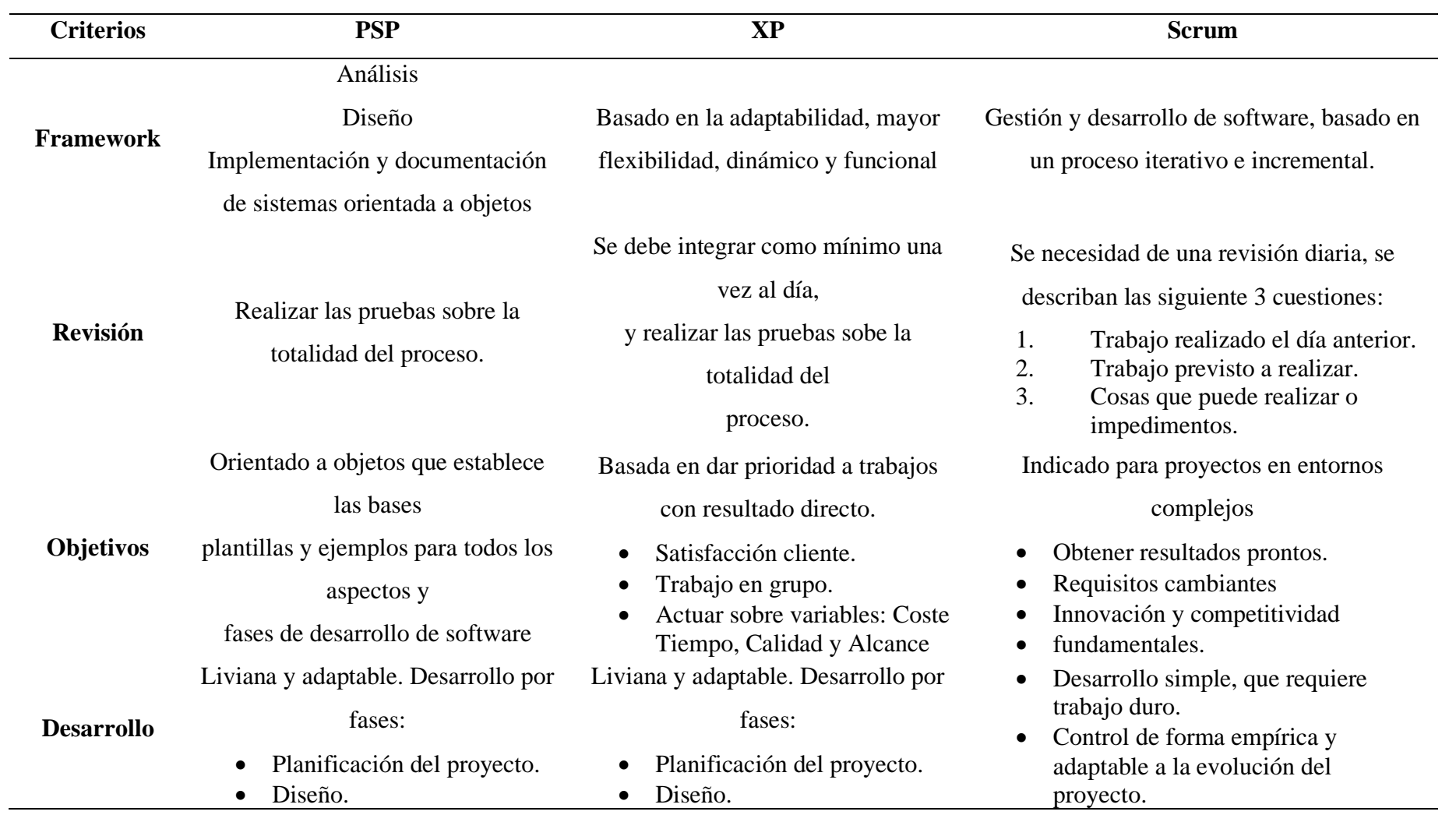

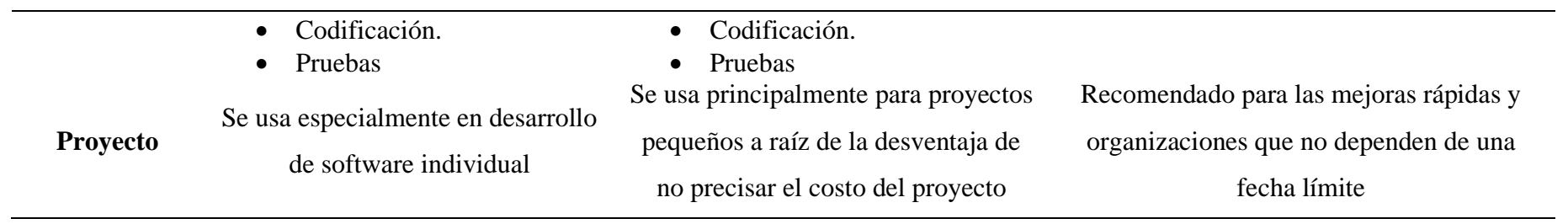

Tomando como base la comparación de las metodologías ágiles de desarrollo se toma para este proyotecto de desarrollo a la metodolgía PSP, ya que es una metodología similar a XP, con la diferencia que se basa en el desarrollo de software personal a diferencia de las demas que son para el trabajo en equipos o en pares. A continuación se detalla más a profundidad sobre esta metosología PSP.

#### <span id="page-34-0"></span>**2.2.9 Personal Software Process (PSP)**

El PSP (proceso personal de software) es una metodología que fue diseñado para ayudar a los desarrolladores individuales a manejar, gestionar y optimizar su manera de trabajo. La metodología PSP provee datos históricos para realizar mejor su trabajo de acuerdo con las necesidades establecidas, y hace que los elementos habituales de su trabajo sean más predecibles y eficaces. (Flores, 2019).

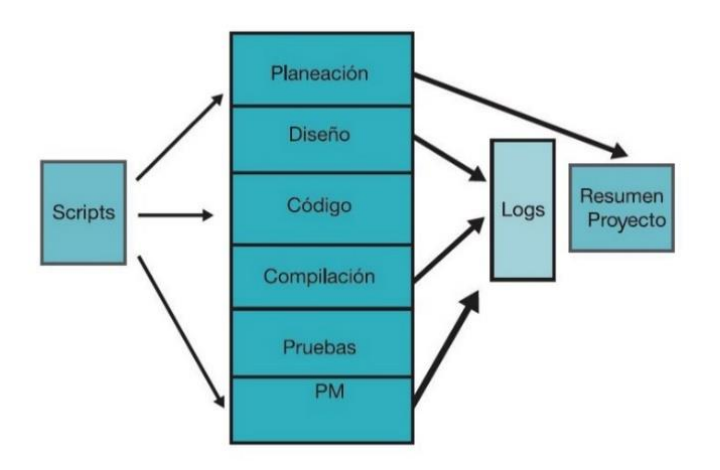

*Figura 1:* Flujo de procesos psp Nota: **(**Flores, 2019). Diagrama de procesos PSP

#### <span id="page-34-2"></span><span id="page-34-1"></span>**2.2.10 Los principios de PSP**

El modelo de metodología PSP se basa en los siguientes lineamientos de planificación y calidad:

- 1. Planificar el trabajo y basar los planes de desarrollo de acuerdo con la información recolectada.
- 2. Definir correctamente las fases y las medias del proceso.
- 3. Entregar productos de calidad, en base a los requerimientos solicitados.
- 4. Detectar errores para arreglarlos más adelante.
- 5. Es más eficaz evitar los errores que detectarlos y arreglarlos.

Se debe desarrollar un software correctamente, esto requiere un plan de trabajo en el cual se debe medir el tiempo que se va a tardar en cada fase, los posibles defectos y el tamaño del producto que va a desarrollar.

Para obtener un producto de calidad, se debe planificar, medir y verificar la calidad del producto, enfocándose en la calidad desde el inicio hasta el fin del trabajo. Finalmente, se deben evaluar los resultados de cada iteración y tomar como base los resultados para mejorar sus procesos.

#### <span id="page-35-0"></span>**2.2.11 Estructura del Proceso PSP**

La estructura del proceso PSP inicia con la recolección y determinación de requerimientos, luego establecer una planificación a adecuada para llevar el desarrollo de la mejor manera, posterior se debe realizar el diseño, tomando como base los requerimientos obtenidos. Llevar un registro de guiones en el que contenga la revisión del diseño, la codificación, la revisión del código y pruebas de compilación, finalmente desarrollar pruebas en base a los datos recolectados y obtener el producto finalizado.

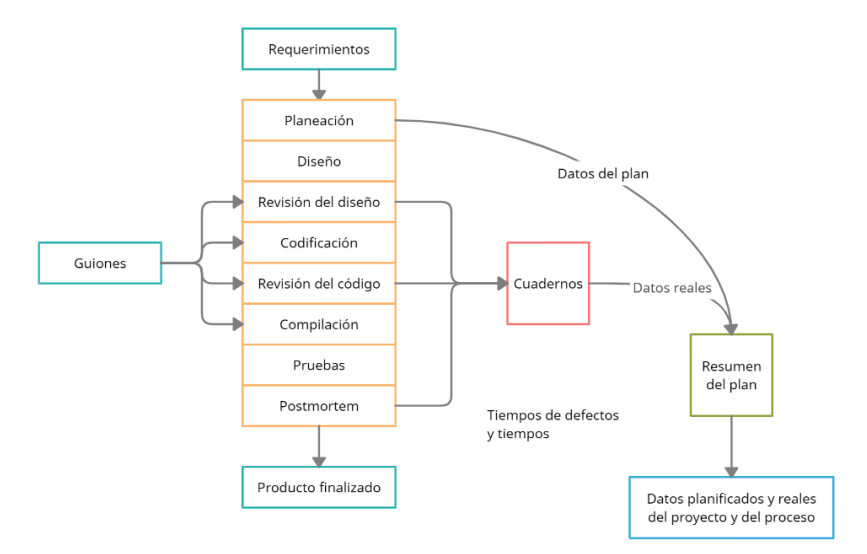

*Figura 2:* Estructura de proceso PSP Nota: **(**Flores, 2019). Diagrama de las fases PSP

#### <span id="page-35-2"></span><span id="page-35-1"></span>**2.2.12 Levantamiento y descripción de los procesos PSP**

Es una forma de representar la realidad de las diferentes actividades y tareas que se realizan en un proceso para lograr un determinado resultado o producto. El levantamiento de procesos es clave, ya que a partir de ello se puede realizar un análisis para ofrecer cambios y diseños orientados a mejorar los resultados. (Castellnou, 2020).
Para poder realizar el levantamiento de procesos, es necesario entrar en contacto con el personal que realiza dicho proceso, ya que serán ellos los que describan paso a paso la forma en la cual se lleva cada actividad o tarea. Este contacto permite recolectar información necesaria para dar continuidad a las etapas de optimización y los requisitos que esta debe contener. De igual forma, es de suma importancia la participación del personal desde el inicio hasta el final del trabajo ya que facilitará el desarrollo y cambios que se decida realizar.

#### **Descripción de procesos según la norma ISO 9001:2015**

La norma ISO 9001 se basa en ocho principios fundamentales que vienen a representar el marco hacia la mejora del desempeño del Sistema de Gestión de Calidad de una organización. Uno de los ocho principios es el de enfoque por procesos, el cual plantea que un "resultado deseado se alcanza más eficientemente cuando las actividades y los recursos relacionados se gestionan como un proceso" (Molina, 2018).

Se debe determinar los procesos necesarios para el SGC y su aplicación a través de la organización, y debe:

- Determinar las entradas requeridas y las salidas esperadas de estos procesos
- Determinar la secuencia e interacción de estos procesos
- Determinar y aplicar los criterios y los métodos (incluyendo el seguimiento, las mediciones y los indicadores del desempeño relacionados) necesarios para asegurarse de la operación eficaz y el control de estos procesos;
- Determinar los recursos necesarios para estos procesos y asegurarse de su disponibilidad; asignar las responsabilidades y autoridades para estos procesos; abordar los riesgos y oportunidades determinados de acuerdo con los requisitos
- Evaluar estos procesos e implementar cualquier cambio necesario para asegurarse de que estos procesos logran los resultados previstos
- Mejorar los procesos y el SGC.

# **2.2.12.2 Procesos de la JAAPSMA**

La Junta administradora de agua potable maneja dos áreas, el área de secretaría general y el área de recaudación o contabilidad.

# **Área secretaría general**

La secretaría cumple con los procesos de registro de nuevos usuarios a través de hojas en formato Excel en donde se detalla los datos importantes del usuario como sus nombres, apellidos, fecha de nacimiento, cédula de ciudadanía, nombre de usuario, contraseña y correo electrónico.

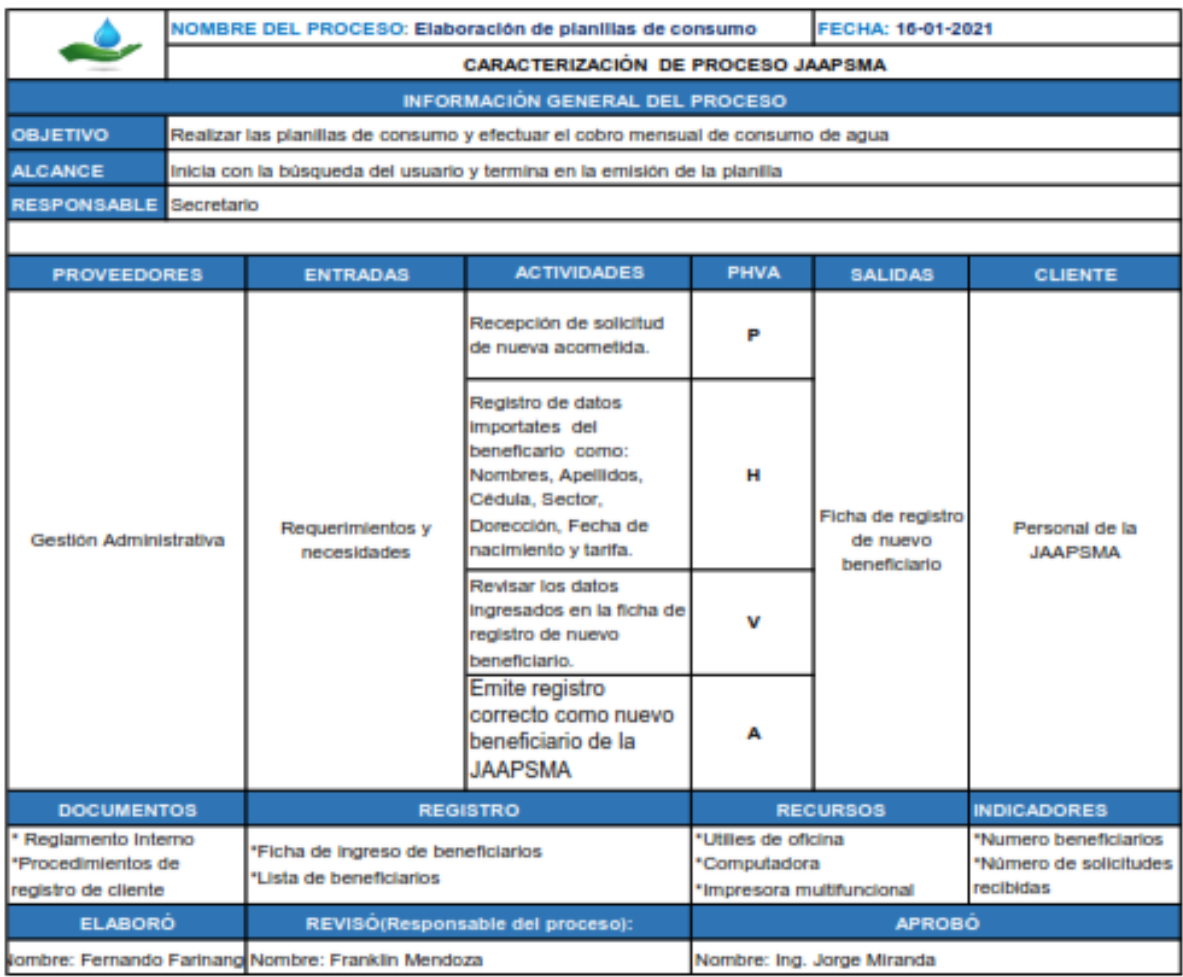

*Figura 3:* Registro de usuarios y beneficiarios Nota: **(**Molina, 2018). Matriz de caracterización de procesos

# **Área de recaudación**

El área de recaudación cumple con los procesos de emisión y elaboración de las planillas de consumo de agua potable, entre ellos se encuentra el proceso de cálculo de monto total a cancelar por el servicio prestado, además del registro de planillas para luego emitir reportes mensuales, anuales o diarios.

|                                                                           | NOMBRE DEL PROCESO: Elaboración de planillas de consumo                          |                                                     |                                                                                            | FECHA: 16-01-2021                                                |                         |                                                                                           |
|---------------------------------------------------------------------------|----------------------------------------------------------------------------------|-----------------------------------------------------|--------------------------------------------------------------------------------------------|------------------------------------------------------------------|-------------------------|-------------------------------------------------------------------------------------------|
|                                                                           | <b>CARACTERIZACIÓN DE PROCESO JAAPSMA</b>                                        |                                                     |                                                                                            |                                                                  |                         |                                                                                           |
| <b>INFORMACIÓN GENERAL DEL PROCESO</b>                                    |                                                                                  |                                                     |                                                                                            |                                                                  |                         |                                                                                           |
| <b>OBJETIVO</b>                                                           | Realizar las planillas de consumo y efectuar el cobro mensual de consumo de agua |                                                     |                                                                                            |                                                                  |                         |                                                                                           |
| <b>ALCANCE</b>                                                            |                                                                                  |                                                     | Inicia con la búsqueda del usuario y termina en la emisión de la planilla                  |                                                                  |                         |                                                                                           |
| <b>RESPONSABLE</b>                                                        | Recaudador                                                                       |                                                     |                                                                                            |                                                                  |                         |                                                                                           |
|                                                                           |                                                                                  |                                                     |                                                                                            |                                                                  |                         |                                                                                           |
| <b>PROVEEDORES</b>                                                        |                                                                                  | <b>ENTRADAS</b>                                     | <b>ACTIVIDADES</b>                                                                         | <b>PHVA</b>                                                      | <b>SALIDAS</b>          | <b>CLIENTE</b>                                                                            |
| Gestión Económica                                                         |                                                                                  | Requerimientos y<br>necesidades                     | Búsqueda de usuario para<br>la emesión de planilla<br>correspondiente al mes de<br>consumo | P                                                                | Planillas de<br>consumo | Personal de la<br><b>JAAPSMA</b>                                                          |
|                                                                           |                                                                                  |                                                     | Ingreso de datos del<br>beneficiario a la planilla                                         | н                                                                |                         |                                                                                           |
|                                                                           |                                                                                  |                                                     | Revisar los datos<br>ingresados en la planilla de<br>consumo                               |                                                                  |                         |                                                                                           |
|                                                                           |                                                                                  |                                                     | Emite la planilla con los<br>datos y valores<br>correctos a cancelar                       |                                                                  |                         |                                                                                           |
| <b>DOCUMENTOS</b>                                                         |                                                                                  | <b>REGISTRO</b>                                     |                                                                                            | <b>RECURSOS</b>                                                  |                         | <b>INDICADORES</b>                                                                        |
| * Comprobante de pago<br>Reglamento Interno<br>Procedimientos de registro |                                                                                  | *Registro de planillas<br>*Lista de planillas       |                                                                                            | "Utilies de oficina<br>*Computadora<br>*Impresora multifuncional |                         | *Porcentaje de<br>planillas emitidas<br>*Número de<br>beneficiarios<br>pendientes de pago |
| <b>ELABORO</b>                                                            |                                                                                  | REVISO(Responsable del proceso):                    |                                                                                            | <b>APROBO</b>                                                    |                         |                                                                                           |
|                                                                           |                                                                                  | Nombre: Fernando Farinango Nombre: Franklin Mendoza |                                                                                            | Nombre: Ing. Jorge Miranda                                       |                         |                                                                                           |

*Figura 4:* Emisión de planillas de consumo Nota: **(**Molina, 2018). Matriz de caracterización de procesos

# **2.2.13 Herramientas de desarrollo**

2.2.13.1 Lenguajes de Programación

Es un sin número de enseñanzas o pasos que siguen los humanos para entablar una comunicación con las computadoras. Los lenguajes de programación permiten interactuar con máquinas tecnológicas mediante códigos que la computadora entiende**.** (López, 2020).

# **Tabla 3.** Comparación de los lenguajes de programación

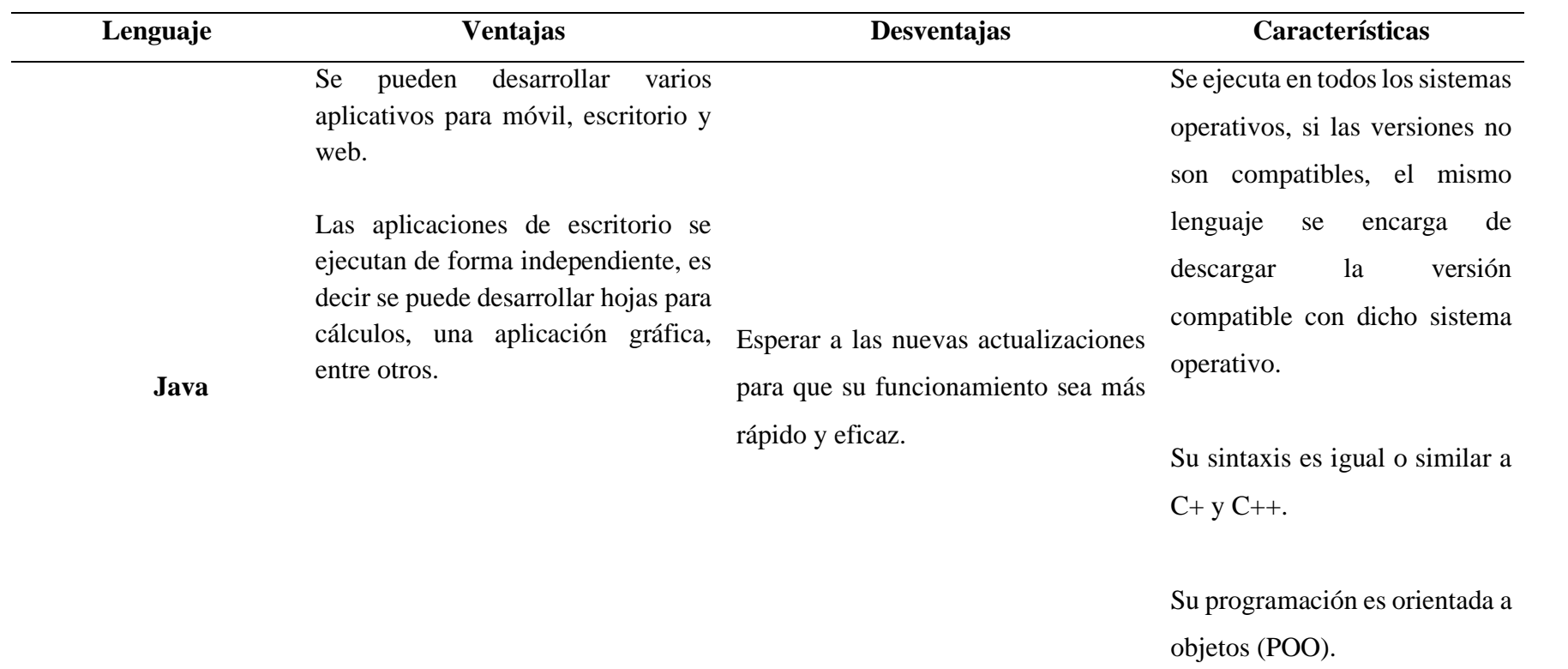

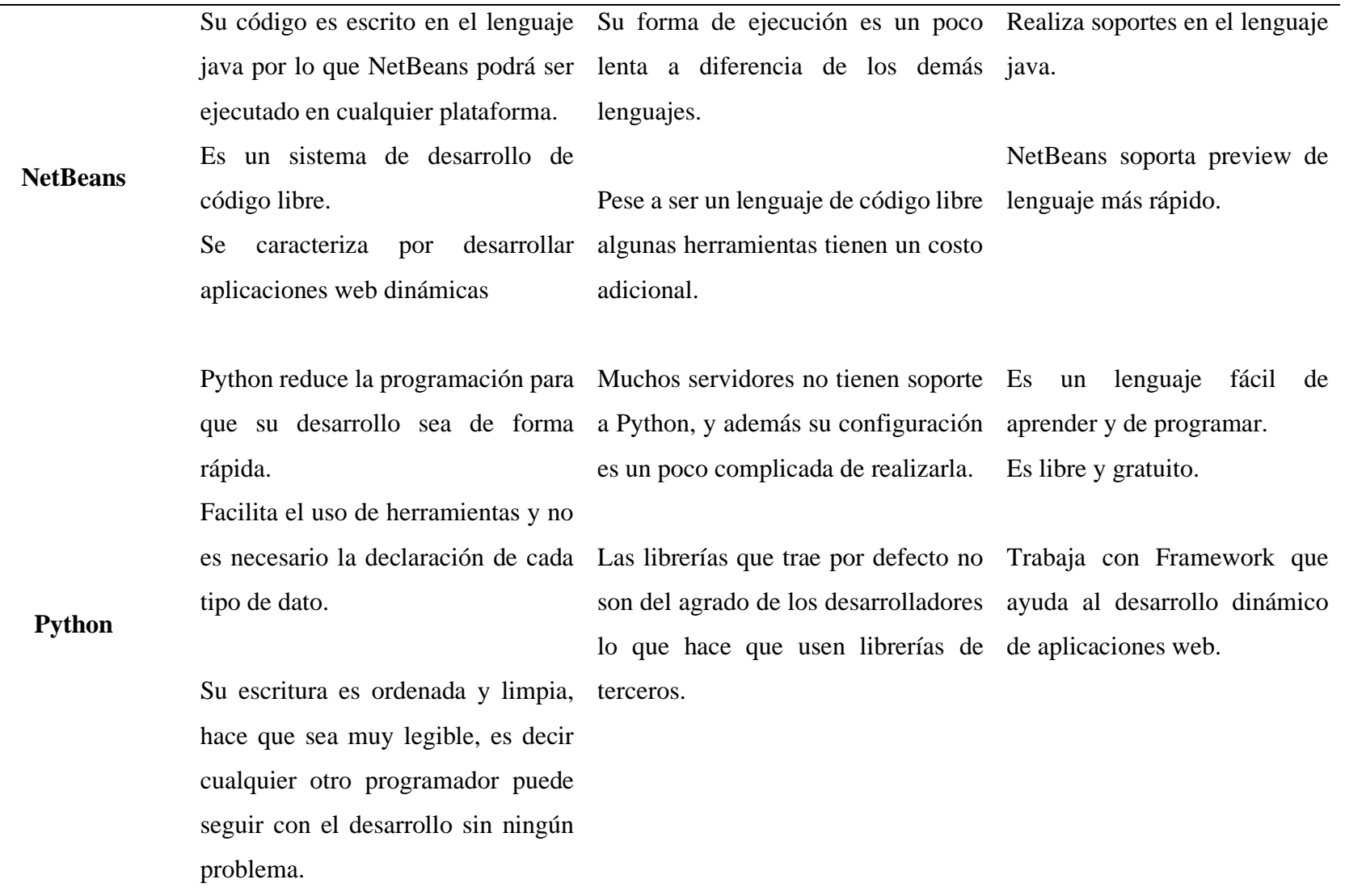

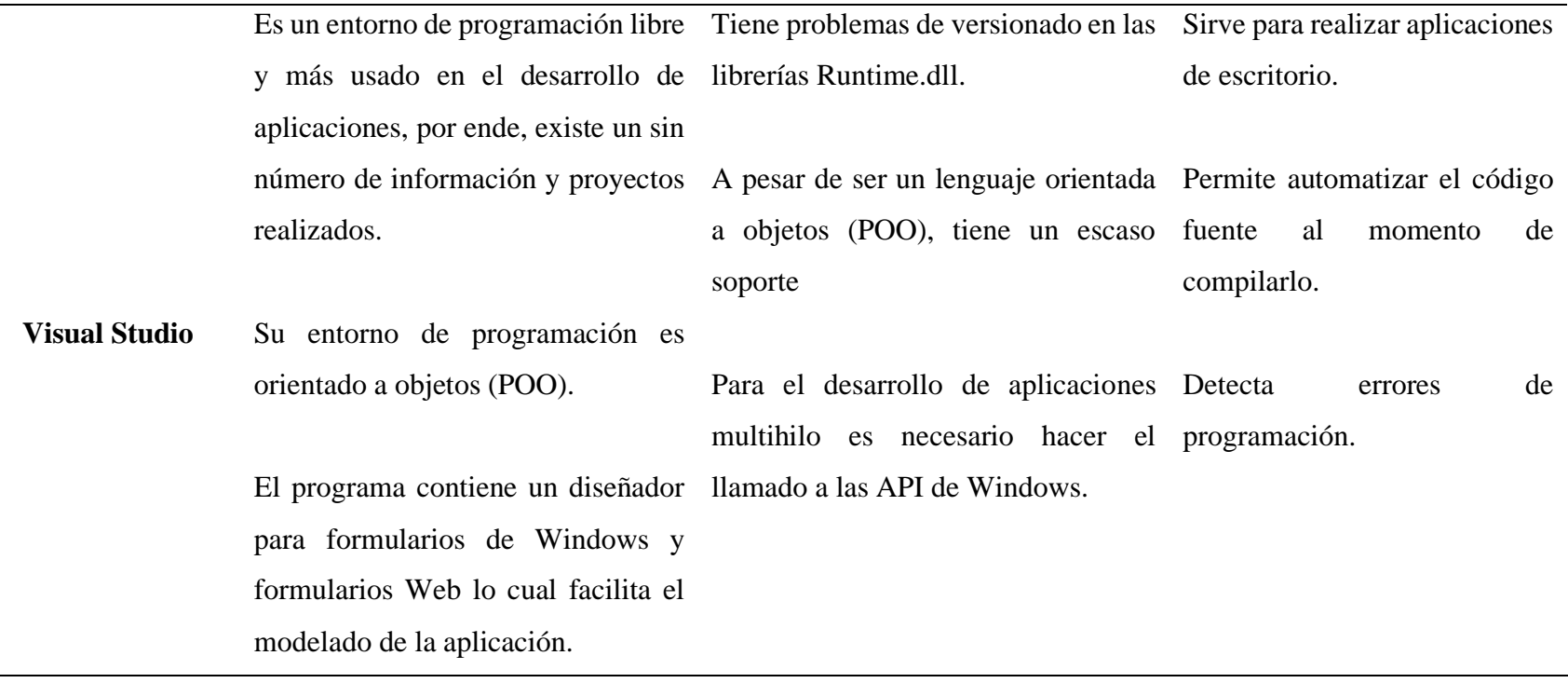

 $\sim$ 

 $\sim$ 

Tomando como referencia la tabla comparativa se eligió el entorno de desarrollo Visual Studio con su leguaje programación C#, A continuación, se detalla de mejor manera:

# 2.2.13.2 Visual Studio

Visual Studio es un aplicativo informático que ayuda y facilita al desarrollador crear aplicaciones de escritorio, sitios y aplicaciones web. Su entorno de desarrollo es integrado y está disponible para Linux, Windows, y iOS. A demás es compatible con varios lenguajes de programación como: C++, Java, Visual Basic. Net, Python, C#, PHP y F# además ASP.NET, para el entorno de desarrollo web. (Honduras, 2020).

En la investigación se utilizó el entorno de programación Visual Studio, ya que es un software libre, que se caracteriza por el desarrollo de aplicaciones de escritorio; además, su interfaz es amigable y contiene un diseñador de Windows Form que facilita el trabajo para que sea rápido y sencillo. Se hizo uso del lenguaje C# ya que permite la creación de interfaces dinámicas y el usuario puede interactuar con la aplicación de escritorio.

# 2.2.13.3 Gestores de base de datos

Los gestores de base de datos (SGBD) ayudan al almacenamiento de información y cumple con varios parámetros para acceder a los datos que se almacena en ellos de forma rápida y sencilla, los gestores permiten realizar consultas la cual devuelve informes o datos que se desea obtener para analizar, garantizar la seguridad y la integridad. (Chambi, 2020).

# **Tabla 4.**

Tabla comparativa de SGBD

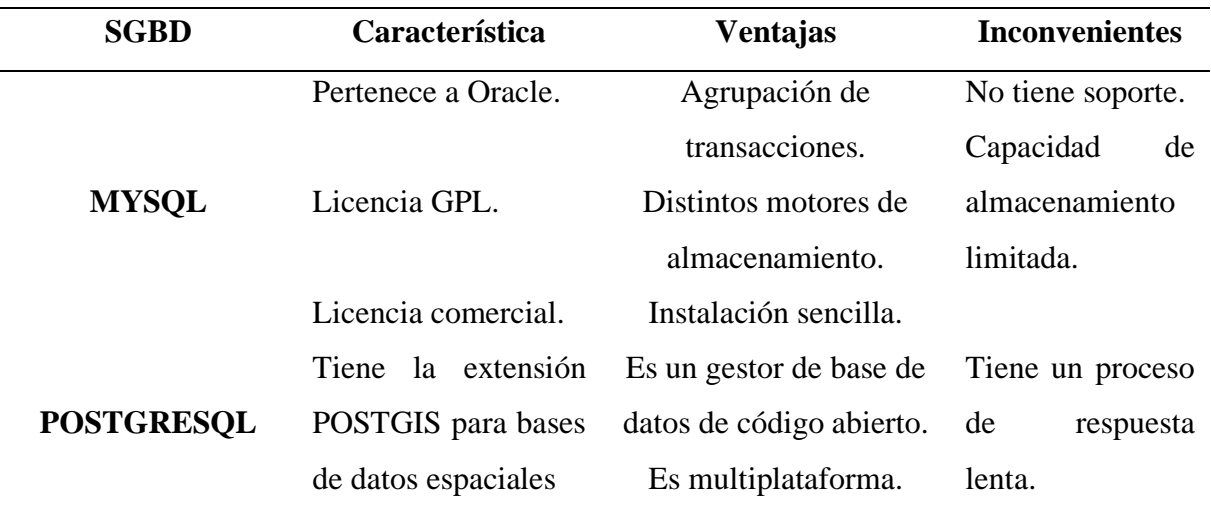

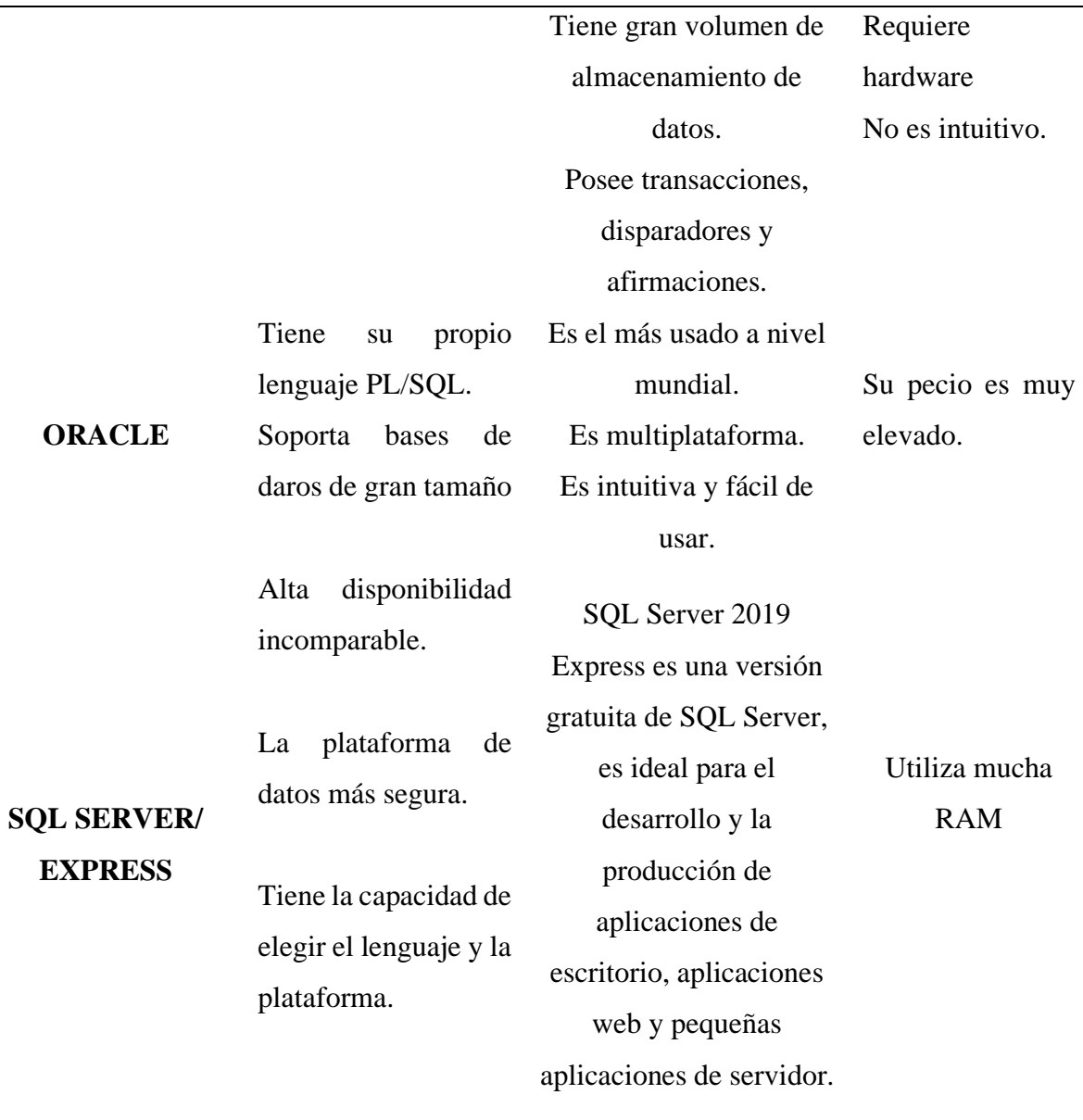

Tomando como referencia la tabla comparativa se eligió para el proyecto de investigación el gestor de base de datos SQL Server Express, A continuación, se detalla de mejor manera:

2.2.13.4 Microsoft SQL server / Express

SQL Server es una base de datos que trabaja de forma relacional y además acepta una extensa variedad de aplicaciones de procesamiento de datos, SQL permite trabajar en modo cliente servidor, puesto que la información se almacena en servidores y ofrece escalabilidad, estabilidad y seguridad. (Hughes, 2021).

Express es una versión gratuita de SQL Server, es ideal para el desarrollo y la ejecución de aplicaciones de escritorio, web y pequeñas aplicaciones de servidor.

# **III. METODOLOGÍA**

# **3.1. ENFOQUE METODOLÓGICO**

#### **3.1.1. Enfoque**

En el presente proyecto de investigación se hizo uso del enfoque mixto, ya que se recolecta datos cualitativos y cuantitativos dentro del mismo estudio, mismo que ayuda a dar una solución óptima al planteamiento del problema.

#### **Cualitativo**

Se aplicó el enfoque cualitativo ya que se determinó a detalle el proceso que interviene en la elaboración y manejo de planillas de consumo de agua potable, puesto que la investigación partió directamente de la observación del fenómeno a estudiar.

#### **Cuantitativo**

Ya que se elaboró una entrevista y una encuesta para recolectar los datos necesarios y obtener la información de manera veraz y oportuna.

# **3.1.2. Tipo de Investigación**

#### **No Experimental**

La investigación no experimental se realiza sin manejar las variables, su principal característica es la observación directa del fenómeno de estudio y conocer cómo se dan en su contexto actual para luego ser analizado. Es importante tener en cuenta que esta investigación permite plantear una hipótesis, la cual puede ser tomada mediante una herramienta de recolección de datos como una entrevista, la cual contenga preguntas formuladas y pensadas claramente con el objetivo de conocer la opinión del funcionamiento o proceso de estudio. (Montano, 2019).

#### **Transversal**

Según (Ayala, 2020) manifiesta que: El tipo de investigación transversal se centra en analizar datos en un tiempo único a través de la observación, su principal función es analizar las variables y obtener conclusiones del objeto de estudio.

Se utilizó la investigación transversal ya que tiene como objetivo principal describir las variables y analizar su relación entre la causa y el efecto, además ayuda a la obtención de datos en un momento dado sobre la elaboración y manejo de planillas de consumo de agua potable de forma descriptiva.

# **Investigación de Campo**

Según (Rus, 2020). Manifiesta que: La investigación de campo recolecta la información directamente en el campo de estudio y permite la obtención de datos directa en relación con un problema. Este tipo de investigación es importante ya que a través de ésta se puede realizar otras investigaciones como la exploratoria, la correlacional o la mixta.

Se hizo uso de esta investigación ya que ayuda a la recolección de datos en el campo de estudio, para luego determinar necesidades y problemas existentes con la finalidad de brindar una solución, aplicando los conocimientos adquiridos.

# **3.2. IDEA A DEFENDER**

Mediante el uso de la tecnología informática se pretende mejorar el proceso de elaboración y manejo de planillas de consumo de agua potable en la parroquia Mariano Acosta.

# **3.3. DEFINICIÓN Y OPERACIONALIZACIÓN DE VARIABLES**

# **3.3.1 Definición de variables**

#### **Variable Independiente**

# **Software para el proceso de elaboración y manejo de planillas**

Tecnología informática que permite automatizar procesos que incluye la elaboración de planillas y los cálculos de consumo al mes incluyendo el manejo de la información, mejorando el orden y situación legal de la empresa.

# **Variable Dependiente**

#### **Consumo de agua potable**

Abarca los procesos y los medios requeridos para tratar la información, en ella se hace el uso de tecnologías computacionales y del software electrónico para convertir, almacenar, proteger, procesar, transmitir y de recuperar la información. (Marker, 2021)

# **3.3.2 Operacionalización de variables**

# **Tabla 5.**

Operacionalización de variables

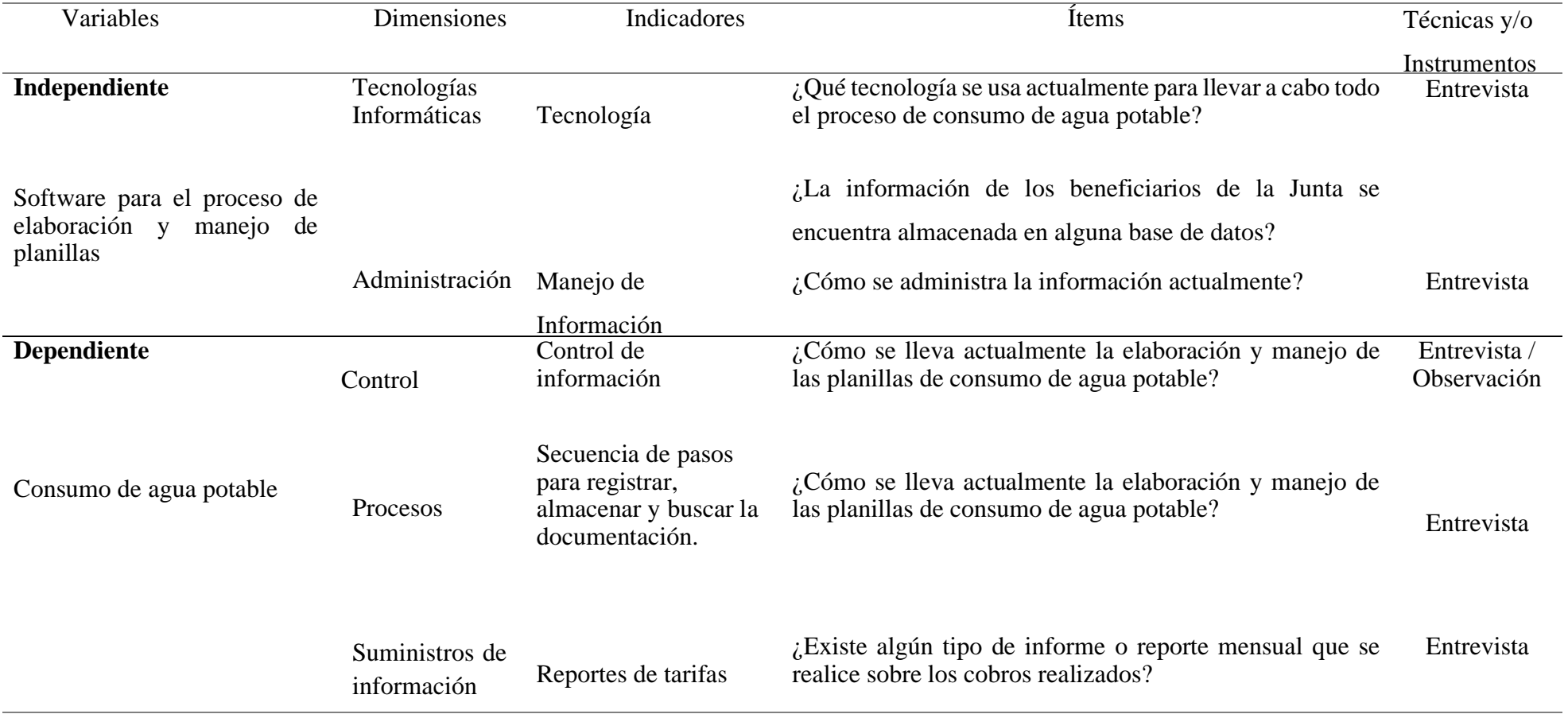

# **3.4. MÉTODOS UTILIZADOS**

Los métodos para utilizarse en la elaboración del presente proyecto de investigación son:

#### **3.4.1 Observación directa**

En el presente proyecto se aplica la observación directa ya que es un elemento importante en todo proceso investigativo, para obtener el mayor número de información referente a los procesos que se manejan dentro de la organización, así como también identificar el tipo de tecnologías informáticas que se necesiten para el desarrollo de la aplicación, esto se lo logra mediante la observación del lugar objeto de estudio.

#### **3.4.2 Métodos Teóricos**

Se aplica el método teórico ya que mediante éste se logra entender el objeto investigado y sus interrelaciones, se puede llegar a ella mediante la percepción, que se ayuda principalmente en los procesos de conceptualización, estudio, resumen, inducción y deducción.

#### **3.4.3 Encuesta**

En el presente proyecto de investigación se aplicó una encuesta a un grupo de beneficiarios de la junta de agua potable, la cual se basó en un cuestionario con preguntas que importantes para obtener información real sobre el proceso de cobro de consumo de agua potable.

#### **3.4.4 Entrevista**

En el presente proyecto se aplicó una entrevista a los miembros de la junta de agua potable, la cual se basó en un cuestionario con pregunta que importantes para obtener información real y verídica sobre los procesos de elaboración y manejo de planillas de consumo de agua potable y poder dar continuidad al proyecto de investigación.

#### **3.4.5 Análisis Estadístico**

Población y Muestra

#### **a) Población**

En la investigación se hizo uso de la población finita, debido a que se encuentra conformado por los beneficiarios activos con un total de 250 y los miembros directivos de la JAAPSMA,

que se encuentra conformado por 4 autoridades quienes son: presidente, secretario, tesorero y operador mismos que se los designa por votación popular cada dos años y son los que harán uso del sistema.

#### **b) Muestra**

La muestra de la investigación es de tipo probabilístico, esto significa que todos los beneficiarios de la población tienen la misma oportunidad de ser seleccionado. Para lo cual, se utilizó el método aleatorio simple con la siguiente formula:

$$
n = \frac{N0^2 - Z^2}{(N-1)e^2 + O^2 Z^2}
$$

#### **Dónde:**

n = el tamaño de la muestra.

N = tamaño de la población.

 $0 = Es$  la desviación estándar de la población, en caso de no tener su valor, se utiliza un valor constante de 0,4.

Z = Valor obtenido mediante niveles de confianza. Se lo aplica en relación con el 95% de confianza que equivale al 1.96 o en relación con el 99% de confianza equivalente al 2.58.

e = límite aceptable de error muestral que, generalmente cuando no se tiene su valor, suele utilizarse un valor que varía entre el 1% (0,01) y 9% (0,09).

### **Cálculo:**

$$
n = \frac{250.(0.4)^{2} - (1.96)^{2}}{(250 - 1).(0.05)^{2} + (0.4)^{2}.(1.96)^{2}}
$$

$$
n = 28
$$

Aplicando la formula muestral se obtuvo como resultado un total 28 beneficiarios, quienes son sujeto de estudio para la aplicación de encuestas y que estas sean el aporte para dar continuidad al presente proyecto de investigación.

# **IV. RESULTADOS Y DISCUSIÓN**

#### **4.1. RESULTADOS**

En la presente investigación se recolectaron datos a través de una entrevista aplicada al personal administrativo de la Junta Administradora de Agua Potable y una encuesta a los beneficiarios de la JAAPSMA. Mismos que permitieron identificar los procesos que conlleva el consumo de agua potable, tomando como base los objetivos de investigación direccionados al desarrollo de un software para el proceso de elaboración y manejo de planilla de consumo de agua potable en la Parroquia Mariano Acosta.

# **4.1.1 Resultado de la observación directa**

Como resultado de la observación que se realizó en la oficina de la Junta Administradora de Agua Potable y Saneamiento Mariano Acosta, se obtuvo información sobre los diferentes procesos que realizan desde el registro de nuevo beneficiarios hasta la emisión de planillas de consumo de agua potable, dicha información se muestra en las siguientes fichas.

#### **Tabla 6.**

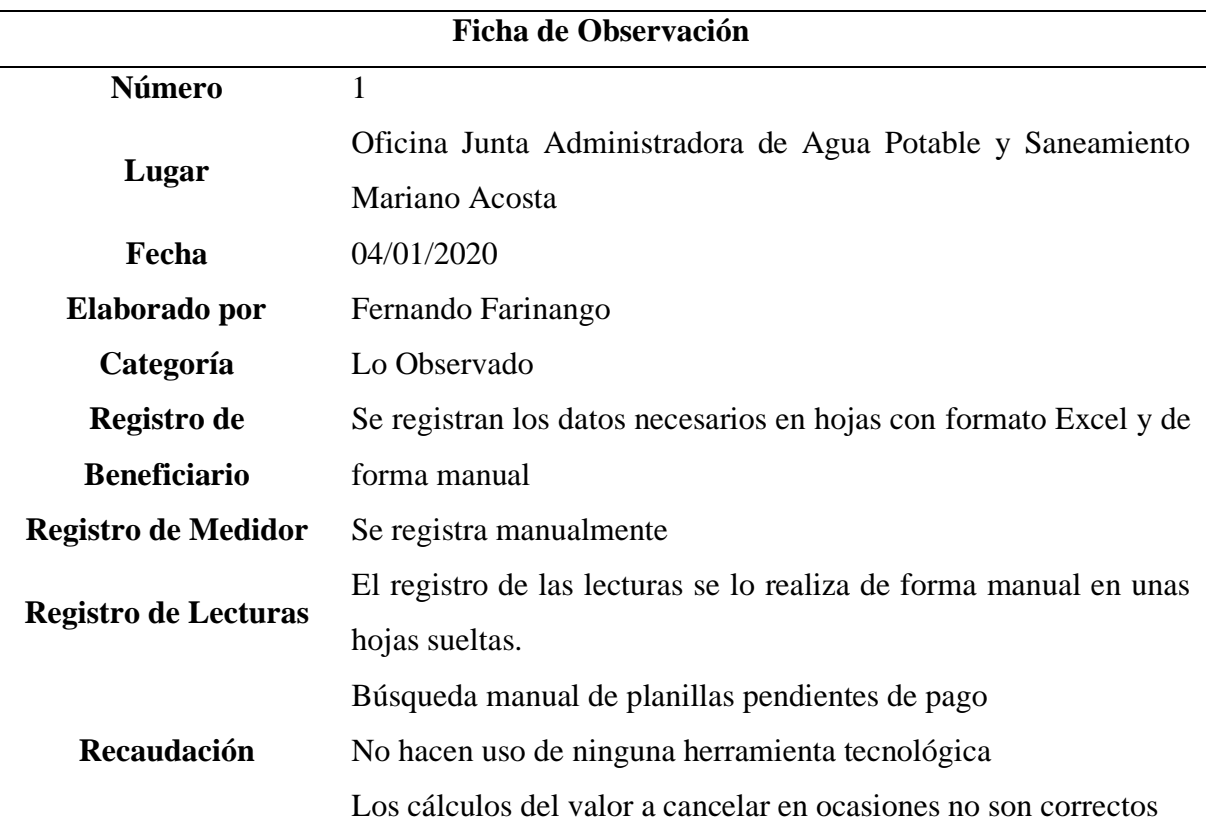

Ficha de observación- Procesos

Como resultado se puede observar que la Junta de Agua Potable no cuenta con un sistema que ayude a digitalizar tola la información que se manaje en los diferentes procesos, como en espacial el registro de beneficiarios, registro de lecturas y elaboración de planillas de consumo de agua potable.

#### **4.1.2 Resultado de la encuesta aplicada**

A continuación, se expone los resultados obtenidos de la encuesta aplicada a los beneficiarios de la Junta de agua potable, la que tuvo como finalidad recolectar información necesaria para contribuir al desarrollo del proyecto de investigación.

**Pregunta 1** ¿Cómo califica el servicio que presenta la Junta de Agua Potable?

#### **Tabla 7.**

Pregunta 1: encuesta previa a la solución tecnológica

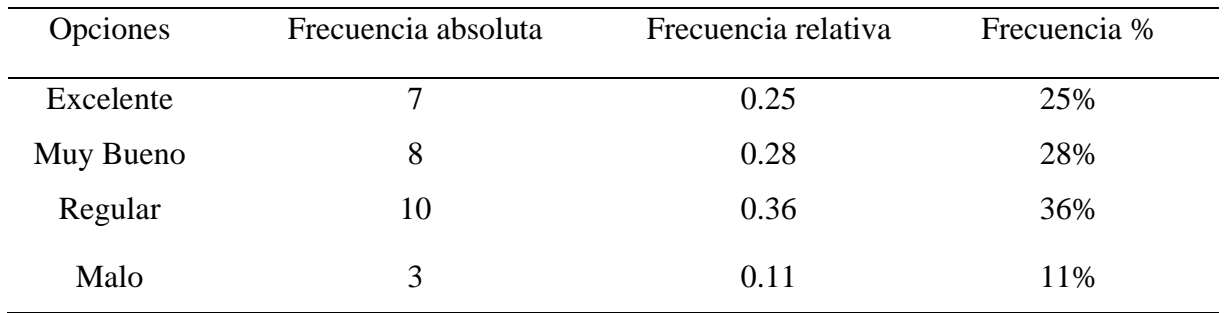

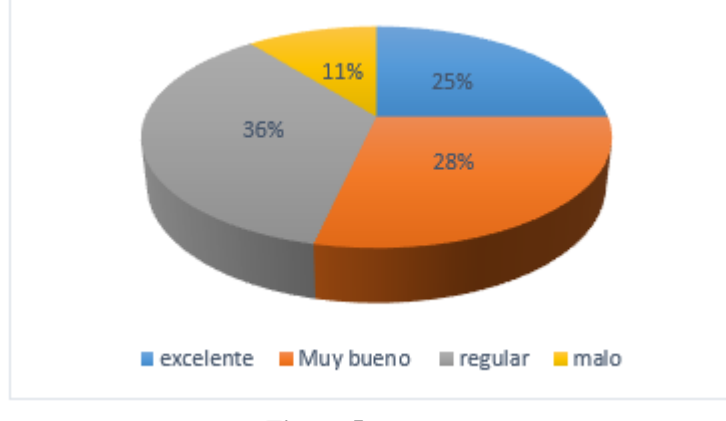

**Figura 5:** Pregunta 1

De acuerdo con la encuesta aplicada, los beneficiarios calificaron al servicio que presta la junta de forma regular con el 36%, siendo este el porcentaje más alto ya que los beneficiarios no se encuentran conformes con el servicio de recaudación que se utiliza actualmente y un porcentaje bajo del 11%, que califica como un servicio malo, puesto que la persona encargada de brindar el servicio de recaudación se demora mucho tiempo en buscar las planillas y emitir el comprobante de pago, generando en ocasiones una pérdida de tiempo.

**Pregunta 2:** ¿Cómo considera el manejo de la información que presenta la Junta de Agua Potable?

#### **Tabla 8.**

Pregunta 2: encuesta previa a la solución tecnológica

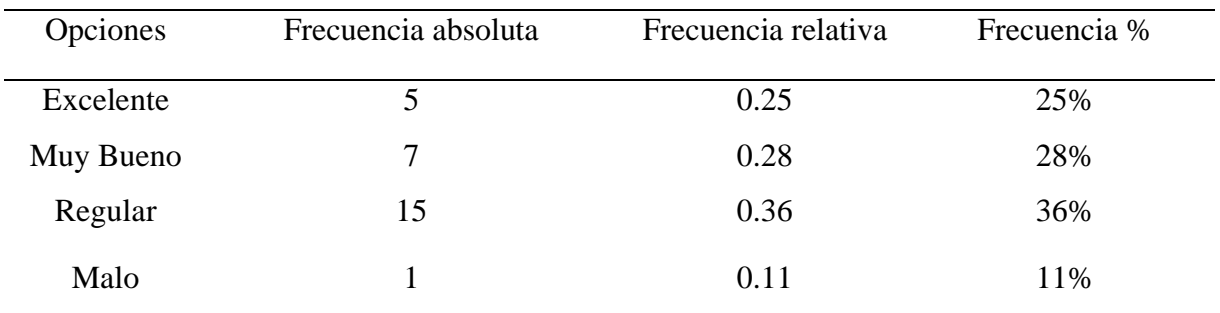

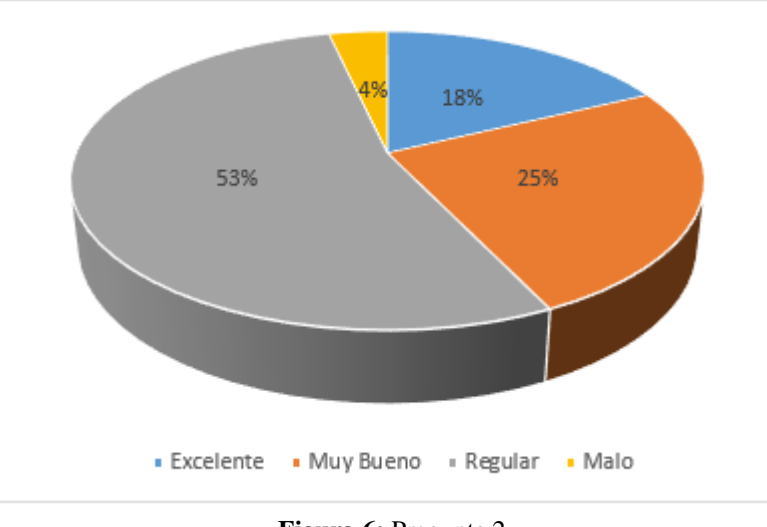

**Figura 6:** Pregunta 2

#### **Análisis**

De los beneficiarios encuestados el 53% responde que la información se maneja de forma regular, mencionando que se encuentra almacenada de forma física y por ende toma tiempo en

buscar la información que se requiere; el 25% y el 18% corresponde los beneficiarios que consideran que el manejo actual de la información es el adecuado y el 4% consideran que la menara actual de manejo es mala.

**Pregunta 3:** ¿El manejo de las planillas de consumo de agua potable es?

#### **Tabla 9.**

Pregunta 3: encuesta previa a la solución tecnológica

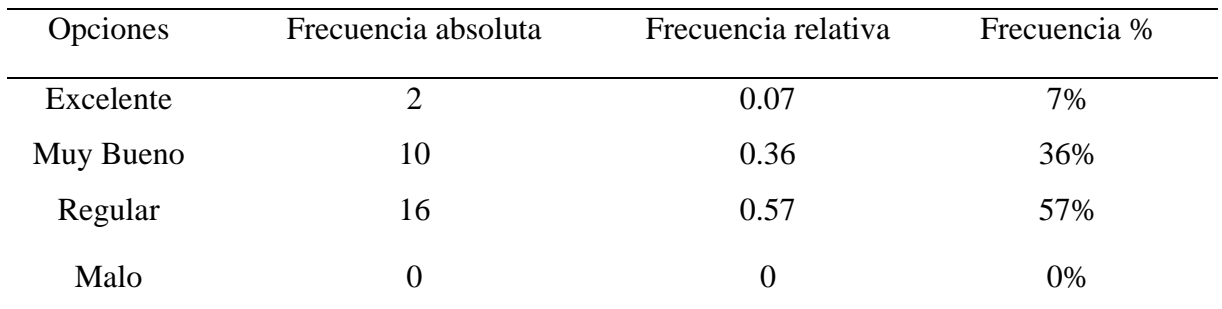

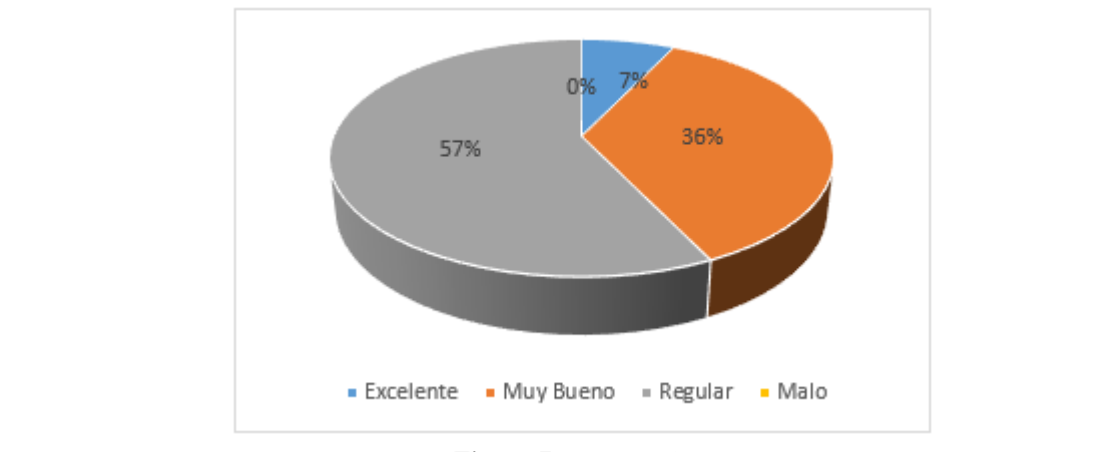

**Figura 7:** Pregunta 3

#### **Análisis**

Como resultado de la encuesta aplicada el 36% de los beneficiarios calificaron el manejo de la planilla como muy bueno, mientras que el 7% califica como excelente, por otro lado, el 57% de los beneficiarios encuestados mencionan que es regular, esto se debe a que el proceso de elaboración y manejo se lo realiza de forma manual que en muchas ocasiones tienen problemas con el mal registro de datos o los cálculos erróneos.

**Pregunta 4:** ¿El proceso de cobro por consumo con el que cuenta la Junta de Agua Potable es el adecuado**?** 

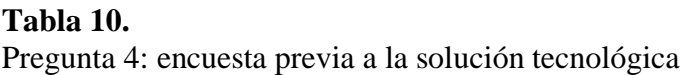

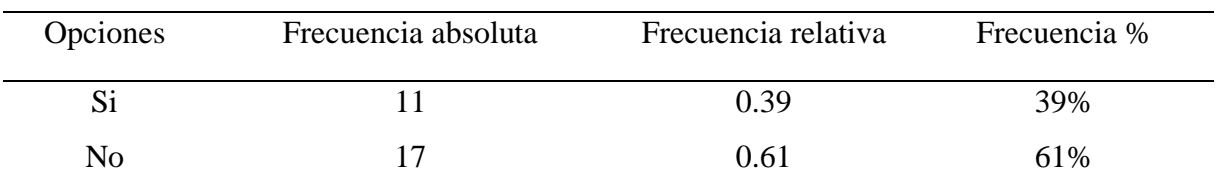

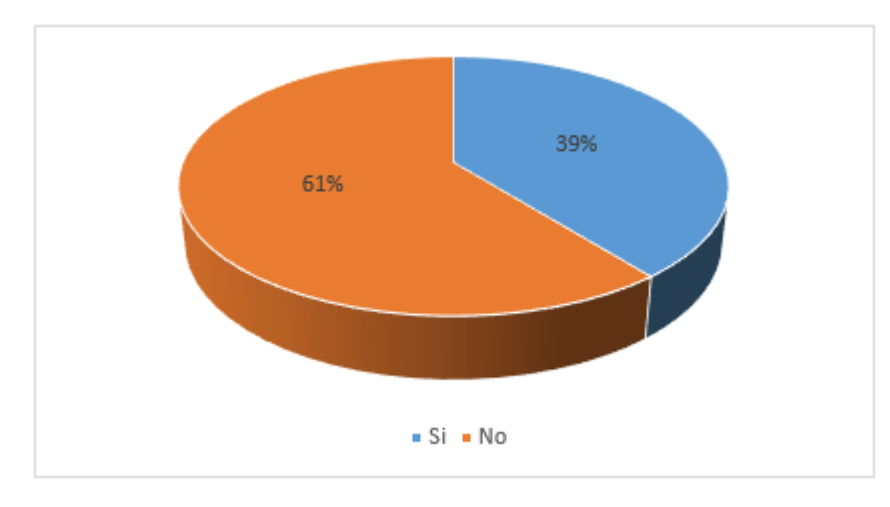

*Figura 8:* Pregunta 4

De los resultados obtenidos se evidencia que el 61% de beneficiarios no están de acuerdo con el método actual de recaudación, ya que se puede implementar herramientas tecnológicas que pueden mejorar el proceso de cobro para que se realice de manera ágil y eficaz, por otra parte, el 39% hace referencia a las personas que están de acuerdo con el método actual, ya que fueron beneficiarios que no son concurrentes en el momento de realizar el pago.

**Pregunta 5:** ¿Cuánto tiempo se demora el recaudador en efectuar el cobro de agua potable?

#### **Tabla 11***.*

Pregunta 5: encuesta previa a la solución tecnológica

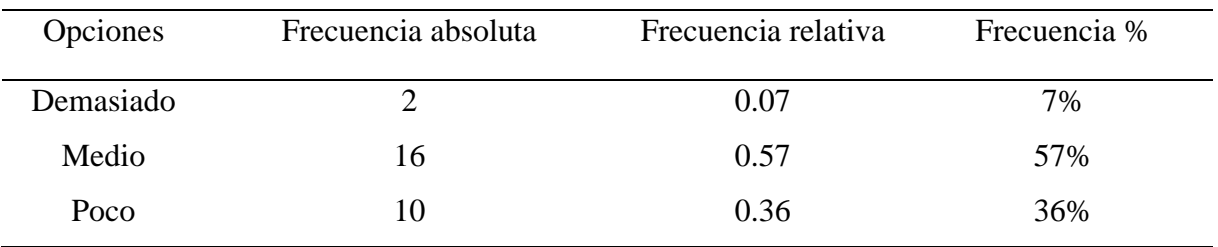

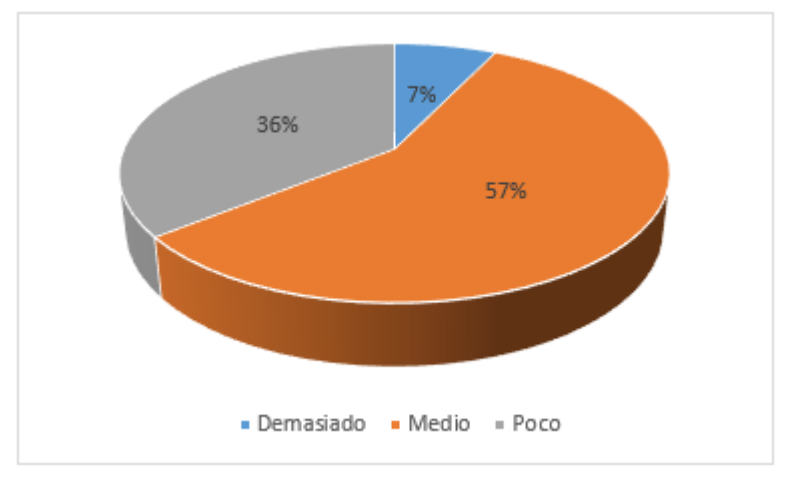

**Figura 9:** Pregunta 5

Mediante la encuesta aplicada el 36% de beneficiarios consideran que el tiempo empleado para realizar el cobro es poco, mientras que 57% considera que se encuentra en un punto medio, que en ocasiones se efectúa de forma rápida y en otras un poco lentas, por otro lado, el 7% se ha encontrado con problemas de tiempo, es decir se necesita de un sistema que ayude a la búsqueda rápida de la información y realizar el cobro de manera rápida.

**Pregunta 6:** ¿En la actualidad, los recibos emitidos por consumo de agua son válidos para los beneficiarios?

# **Tabla 12.**

Pregunta 6: encuesta previa a la solución tecnológica

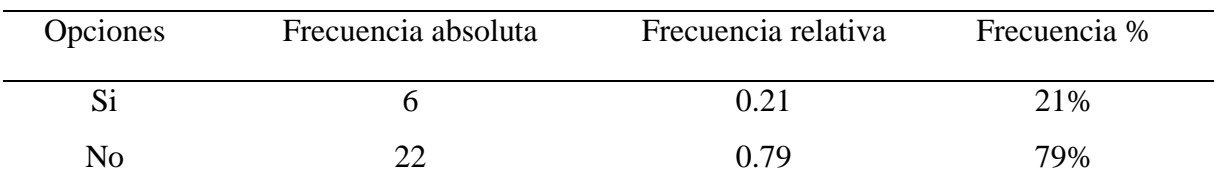

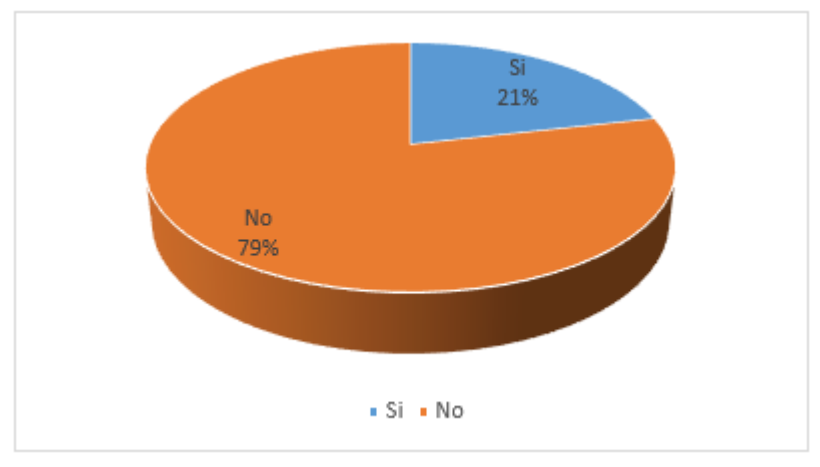

**Figura 10:** Pregunta 6

De los resultados obtenidos se puede observar que el 21% de beneficiarios consideran que el recibo emitido por consumo de agua es válido, puesto que lo utilizan para realizar algunos trámites y un porcentaje máximo del 79% que no considera útil el comprante de pago, fundamentando que la presentación no es la adecuada para realizar trámites ya que se imprime un formato de tabla para luego registrar los datos de forma manual.

**Pregunta 7:** ¿Cree Ud. que la automatización del proceso de elaboración y manejo de planillas optimizará el proceso de pago de consumo de agua potable?

# **Tabla 13.**

Pregunta 7: encuesta previa a la solución tecnológica

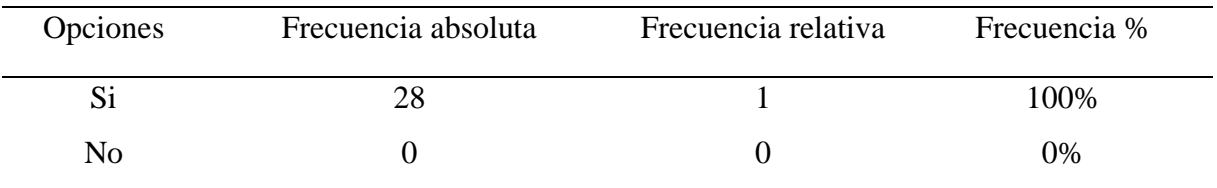

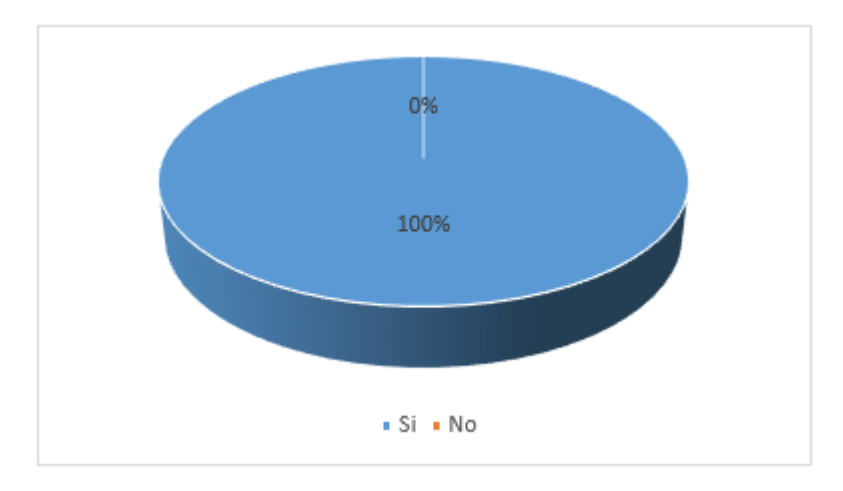

**Figura 11:** Pregunta 7

En base a la encuesta aplicada, toda la muestra de la población de beneficiarios cree que al automatizar el proceso de elaboración y manejo de planillas se mejorará el servicio de cobro y pago de consumo de agua, puesto que se ahorrará tiempo y a su vez se realizara de manera rápida y eficaz.

Pregunta 8: ¿Considera oportuno que se desarrolle un sistema para optimizar los procesos dentro de la Junta de agua potable?

# **Tabla 14.**

Pregunta 8: encuesta previa a la solución tecnológica

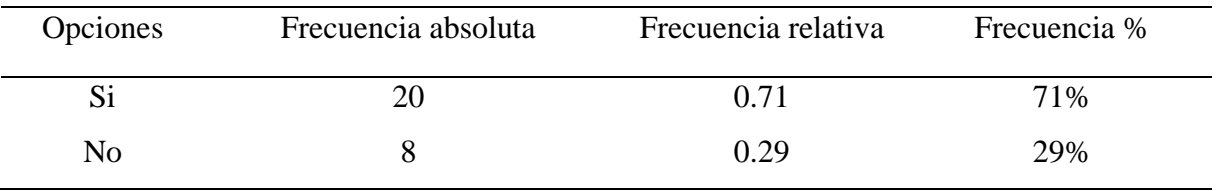

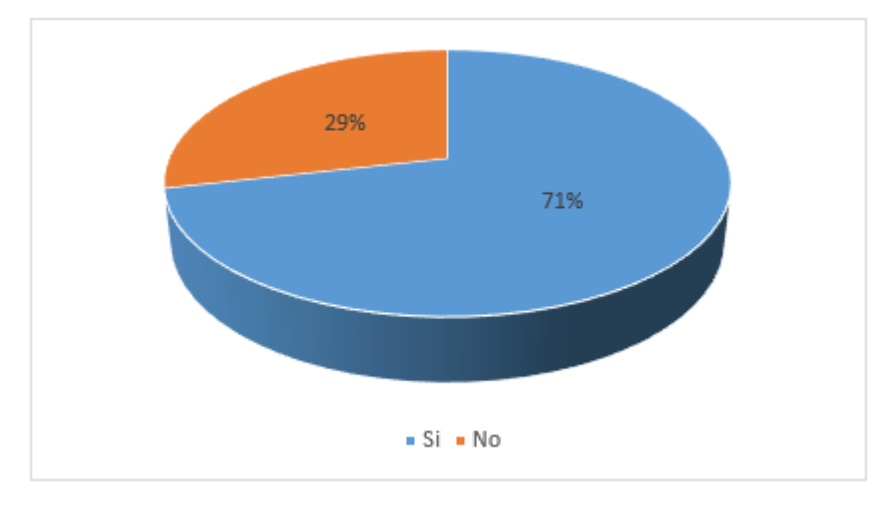

**Figura 12:** Pregunta 8

De los resultados obtenidos el 71% de los beneficiarios consideran oportuno la implementación de un sistema que ayude a mejorar los procesos que se manejan dentro de la Junta de agua potable y también para estar a la vanguardia con la tecnología y el 29% de beneficiarios no miran la necesidad, puesto que no son usuarios concurrentes y no perciben los inconvenientes que se genera al momento de efectuar el pago.

**Pregunta 9:** ¿Cree Ud. que la utilización de un sistema facilitará el proceso de pago y cobro de consumo de agua potable?

# **Tabla 15.**

Pregunta 9: encuesta previa a la solución tecnológica

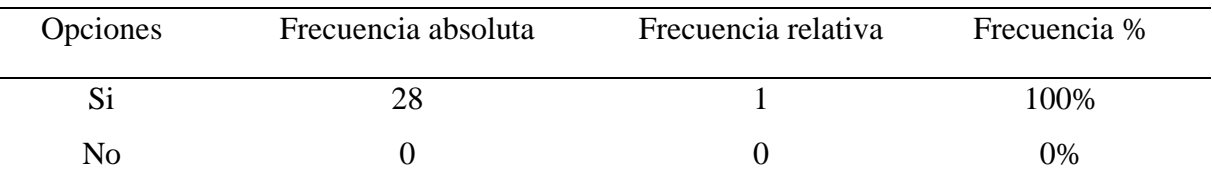

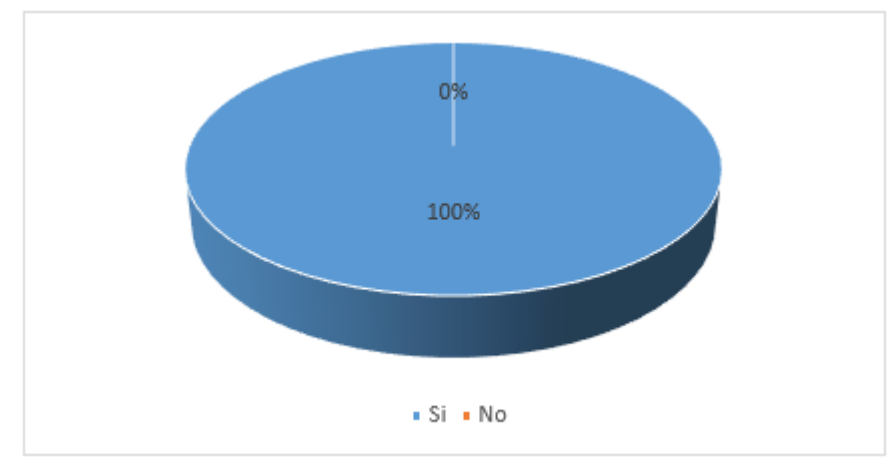

**Figura 13:** Pregunta 9

En base a los resultados obtenidos se puede mencionar que el 100% de los beneficiarios encuestados están en total acuerdo en que se utilice un sistema para el proceso de pago y cobro de consumo de agua potable, ya que consideran necesario para reducir los tiempos que se emplean actualmente al momento de realizar el pago.

**Pregunta 10:** ¿Está de acuerdo en que la Junta de Agua Potable implemente un sistema que ayude a mejorar todos los procesos que manejan?

# **Tabla 16.**

Pregunta 10: encuesta previa a la solución tecnológica

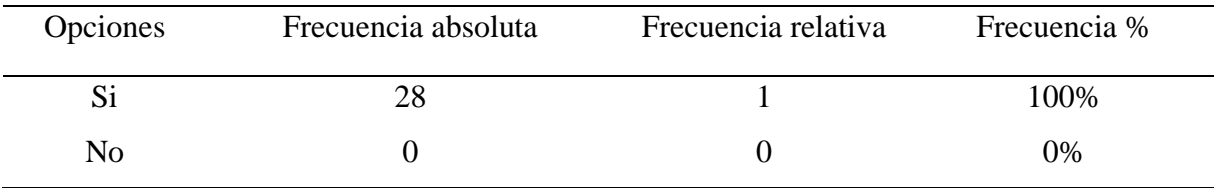

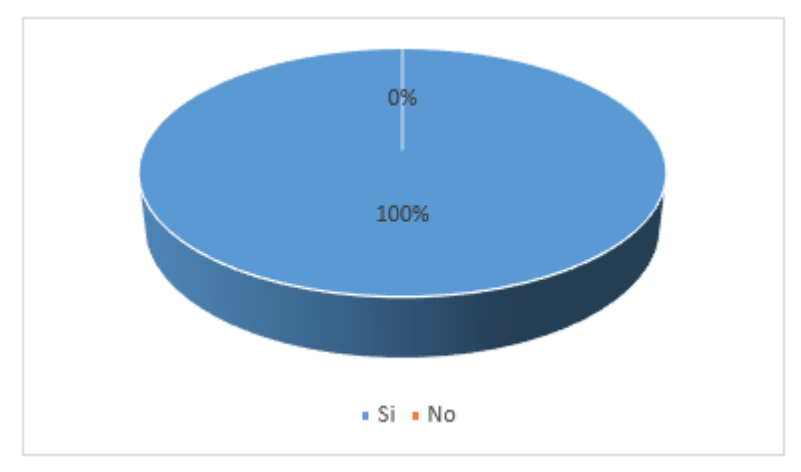

*Figura 14:* Pregunta 10

Finalmente, mediante esta última pregunta se puede comprobar la hipótesis planteada al tener como resultado el 100% de la muestra que quiere un sistema que ayude a mejorar todos los procesos que manejan los administrativos y que a su vez beneficia a todos los usuarios del agua potable.

#### **4.1.3 Resultado de la entrevista aplicada**

### Objetivo de la Entrevista

El objetivo de la entrevista es conocer e identificar todos los procesos y actividades que lleva a cabo el recaudador durante el proceso de cobro en la Junta de Agua Potable

#### en la Parroquia Mariano Acosta

# IDENTIFICACIÓN DE PROCESOS

**1.** ¿Qué procesos conlleva el consumo de agua potable?

*Los procesos que se realizamos para el cobro de consumo de agua son:*

- ❖ *La toma de lectura que es el paso inicial para iniciar con el proceso de cobro de consumo de agua.*
- ❖ *El registro y cálculo de las lecturas recolectadas de cada beneficiario.*
- ❖ *El proceso de recaudación*
- ❖ *Ingreso de nuevas acometidas* PROCESO DE ELABORACION DE PLANILLAS
- **2.** ¿Cuál es el proceso que se lleva a cabo para la elaboración de las planillas del consumo de agua potable?

*Primero recibimos los datos ya calculados, luego llenamos en las planillas que son diseñadas en una imprenta con todos los datos de la JAAPSMA, Estas planillas se las administra por sector o comunidad.*

#### PROCESO DE COBRO

**3.** ¿Cuál es el proceso que se lleva a cabo para poder realizar el cobro a los beneficiarios?

*Primero solicitamos sus nombres y a qué sector o comunidad pertenece, luego buscamos esos datos en las planillas y realizamos el cobro respectivo*.

# VALORES ADICIONALES

**4.** Existe algún tipo de sanción o multas, si es así ¿cuáles serían sus valores? *Sancionamos con el corte de servicio pasado los 3 meses de mora, y para la reconexión del servicio de cobra una multa de \$20.*

### **OFERTAS**

**5.** La Junta aplica algún tipo de descuento a los abonados, de ser así ¿cuáles serían? *No, no aplicamos ningún descuento* 

#### REPORTES

- **6.** ¿Qué actividades realiza al finalizar el día? *Cierre de caja, anotamos el dinero recaudado durante el día*
- **7.** ¿Existe algún tipo de informe o reporte mensual que realice el recaudador sobre las operaciones realizadas?

*Realizamos informes de cuanto se recaudó durante el mes.*

### APORTES

**8.** ¿Le gustaría que la JAAPSMA mejore la atención al cliente en el momento de efectuar el cobro?

*Claro, ya que actualmente si se presentan algunos problemas entonces si fuese bueno mejorar estos procesos.*

- **9.** ¿Le gustaría implementar un sistema de recaudación? *Por supuesto, ya que ayudaría a generar los cobros y sobre todo estar a la vanguardia con el avance tecnológico que es en lo que estamos un poco quedados como junta administradora de agua.*
- **10.** ¿Cree usted que al implementar un sistema se reducirá el tiempo de elaboración y cobro de planillas de consumo de agua?

*Si, ya que así se podrá mejorar los procesos empleamos al momento de elaborar y emitir las planillas y no solo me ayudaría a mi como recaudador, sino que también beneficiaría a los clientes a no esperar mucho tiempo como lo hacen actualmente.* 

#### Objetivo de la Entrevista

El objetivo de la entrevista es conocer e identificar todos los procesos y actividades que lleva a cabo el secretario de la Junta de Agua Potable en la Parroquia Mariano

#### Acosta

#### PROCESOS

- **1.** ¿Cuál es el proceso para el registro de nuevas acometidas? *Solicitamos un oficio en donde mencionen que se les otorgue el servicio de agua potable, para luego validar y ver si se accesible o no, si es accesible registramos en el libro general al sector.*
- **2.** ¿Cuál es el proceso que se lleva a cabo para poder registrar las lecturas de consumo de agua de los beneficiarios? *El operador recorre por todos los sectores beneficiados anotando el consumo*

*de agua mensual en su tablero de registro, luego buscamos el nombre o número de medidor para pasar los datos de lectura actual al libro general y realizamos los cálculos*.

- **3.** ¿Cómo se calcula el valor mensual a cancelar por el consumo de agua potable? *Con las lecturas recaudadas hacemos comparación con las lecturas del anterior mes para ver si no existen excedentes de consumo, los valores normales son por cada 15mm3 de agua \$4 y si se pasa 1mm3 se aumenta la tarifa en \$0.10 ctvs por cada metro cúbico.*
- **4.** ¿El actual método permite realizar el registro de acometidas de forma correcta y ágil?

*Si es de forma correcta pero no es ágil y seguro, ya que en muchas ocasiones se ingresa mal los datos y se tiene que volver a usar nuevas hojas y volver a llenar con la información que estaba anteriormente, entonces no es un método adecuado.*

**5.** ¿Cuáles son los problemas que presenta al registrar las acometidas? *Los problemas principales es que se llena mal y luego se tiene que volver a imprimir otro formulario y a veces se confunde entre tantos papeles.*

# **PROPUESTA**

**6.** ¿Conoce usted lo que es un sistema informático? *No tengo mucho conocimiento, pero se puede aprender porque para eso estamos, para aprender cada día.*

**7.** ¿Le gustaría que la JAAPSMA implemente un sistema que cuente con el registro de nuevas acometidas?

*Si, ya que ayudaría a generar los cobros y sobre todo estar a la vanguardia con el avance tecnológico que es en lo que estamos un poco quedados como junta administradora de agua.*

**8.** ¿Cree usted que con la implementación de un sistema mejorará el proceso de registro de nuevas acometidas?

*Si, porque así ya no se tendrá que registrar en hojas y aún más ya no se tendrá que volver a llenar los registros tras cometer un error.*

- **9.** ¿Qué procesos considera críticos y que puedan ser automatizados? *Todo el proceso de recaudación, desde el ingreso de las lecturas hasta la emisión de comprobantes ya que ayudaría a horrar tiempo y también facilitaría al momento de realizar el cobro a los beneficiarios.*
- **10.** ¿Cree usted que sería adecuado generar un sistema que ayude a mejorar los procesos de elaboración y manejo de planillas de consumo?

*Sería de gran ayuda que nos puedan facilitar un sistema para la elaboración de las planillas de consumo y también para el proceso de cobro, ya que si toma tiempo realizar de forma manual y sobre buscar las planillas entre tantas si hace un poco dificultoso.* 

#### Objetivo de la Entrevista

Entrevista aplicada al presidente para conocer e identificar las tecnológicas informáticas que se usan en el proceso de cobro en la Junta de Agua Potable en la Parroquia Mariano Acosta

1. ¿La JAAPSMA cuenta con equipos tecnológico?

*Si, disponemos de una computadora de mesa que se lo utiliza para elaborar las planillas, también tenemos una impresora que lo utilizamos para la impresión de documentos.*

- 2. ¿Qué tecnología se usa actualmente para llevar a cabo todo el proceso de consumo de agua potable? *Actualmente solo manejamos una computadora para realizar algunos documentos de ahí todo se lo realiza de forma manual.*
- 3. ¿La información de los beneficiarios de la Junta se encuentra almacenada en alguna base de datos? *No, toda la información se encuentra almacenada en archivos físicos*
- 4. ¿Cómo se administra la información actualmente? *La información se administra de forma física por carpetas que son separadas por sector o por comunidad y se los guarda en archivadores.*

# MÉTODOS

- 5. ¿Los métodos utilizados para los diferentes procesos son correctos y ágiles? *Los métodos si son correctos, pero no son agiles en cierta manera ya que existe muchos inconvenientes tanto el en el proceso de recaudación como todo lo que conlleva a registro de información.*
- 6. ¿Qué inconvenientes se presenta al momento de efectuar el cobro? *Uno de los inconvenientes más grandes es buscar las planillas ya que toca buscar planilla por planilla hasta encontrar en nombre y a veces se pasa sin darnos cuenta y toca volver a buscar.*
- 7. ¿Le gustaría mejorar todos estos procesos con la ayuda de un sistema? *Claro y eso es algo que siempre hemos venido pidiendo y no solo nosotros si no también los clientes como tal, primero para mejorar estos procesos y segundo estar a la par con la demás junta de agua que si cuentan con sistema.*
- 8. ¿Qué procesos considera críticos y que puedan ser automatizados?

*Yo creo que todos los procesos son importantes ya que todos depende de cada uno, por ejemplo, desde el ingreso de nuevos beneficiarios hasta la emisión de las planillas, entonces como presidente de la junta si considero críticos todos los procesos y que si debiesen ser automatizados.*

9. ¿Cree usted que al implementar un sistema se reducirá el tiempo de elaboración y cobro de planillas de consumo de agua?

*No solo lo creo si no que estoy seguro, como lo mencioné anteriormente que se ha visto en las demás juntas que si cuenta con un sistema y obviamente los procesos se los realiza de mejor manera y en menos tiempo.*

# **4.2. PROPUESTA**

Desarrollar una aplicación de escritorio que permita la gestión del proceso de elaboración y manejo de planillas de consumo de agua potable en la parroquia Mariano Acosta.

#### **4.2.1 Alcance**

"JAAPSMA", está diseñado para la gestión de procesos de la Junta Administradora de Agua Potable y Saneamiento Mariano Acosta.

JAAPSMA es una aplicación de escritorio, caracterizada como una tecnología informática para el apoyo en el proceso de elaboración y manejo de planillas de consumo de agua potable y prestar un mejor servicio a sus beneficiarios.

El aplicativo se encarga de crear, editar, modificar y eliminar los datos de los diferentes procesos (Usuario, Beneficiario, Sector, Medidor, Lecturas y Tarifas) y la emisión de comprobante de pago por el consumo de agua potable, además se visualiza un reporte de las personas que no han cancelado el consumo.

# **4.2.2 Estudio de factibilidad**

#### 4.2.2.1 Económica

Dentro de la factibilidad económica del proyecto de investigación se cuenta con los Recursos Humanos, Materiales y tecnológicos, mismos que se detalla en las siguientes tablas de costos:

#### **Tabla 17.**

Recursos Humanos

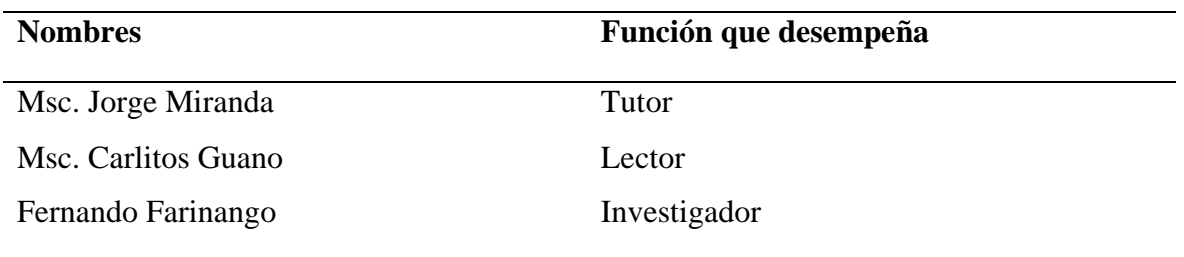

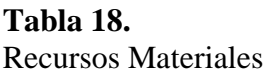

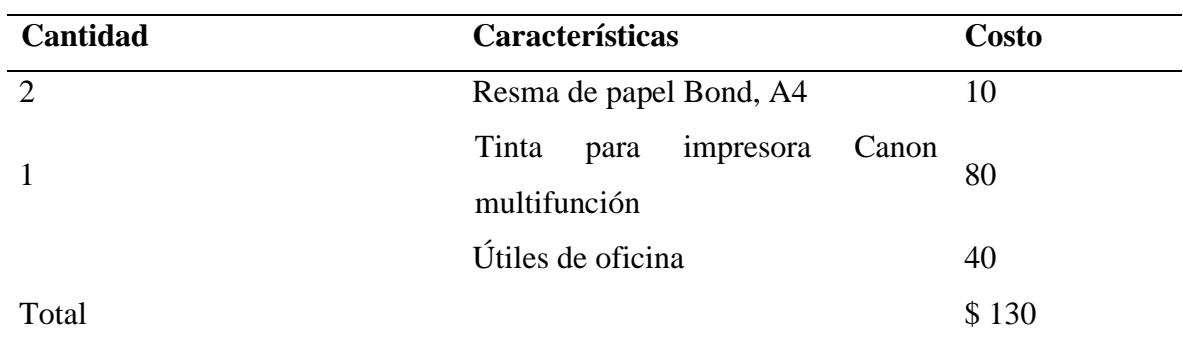

#### **Tabla 19.**

Recursos Tecnológicos

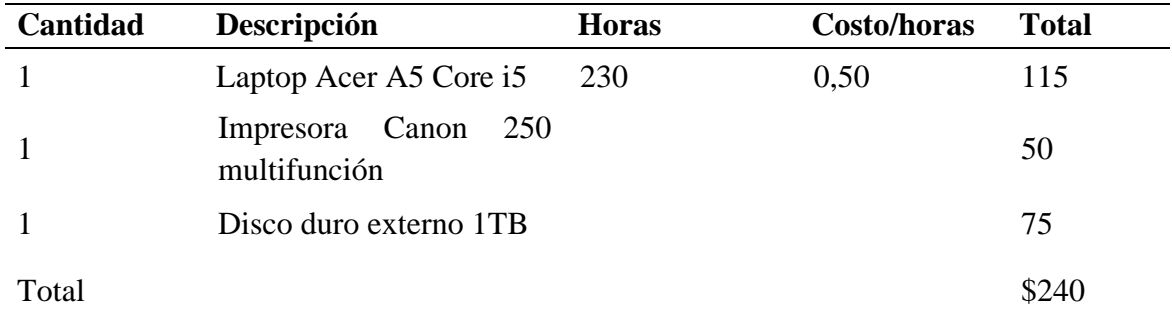

# 4.2.2.2 Operativa

En la presente investigación se desarrolla un software para mejorar el método actual de elaboración y manejo de planillas de consumo de agua potable, mejorando así algunos procesos que se manejan dentro del área administrativa y financiera. El sistema es de tipo escritorio que cuenta con una interfaz amigable y legible para uso de los administrativos de la Junta de Agua Potable, el aplicativo le permitirá acceder a la información de forma rápida y eficaz.

También brinda un mejor servicio de atención hacia cualquier necesidad o inquietud que tenga el beneficiario, especialmente en el proceso de pago por el servicio de consumo de agua potable.

# 4.2.2.3 Técnica

Para el presente proyecto de investigación se cuenta con la infraestructura técnica necesaria para llevar a cabo el desarrollo del software de manera favorable y eficiente, además las personas asignadas de manejar los diferentes procesos poseen los conocimientos técnicos necesarios para poder hacer uso del equipo informático y del software.

# **4.2.3 Metodología PSP**

Fases de la metodología de desarrollo PSP.

### **Planeación**

- Se inicia con la selección de requisitos, con base en ellos calcular el tamaño y la estimación de los recursos.
- Historias de usuario.
- Creación de un programa del proyecto.
- La planificación facilita una base sólida para ajustarse a unas fechas de entrega.
- Estimación del tiempo necesario.

# **Diseño**

- Se inicia el modelado de interfaces con las especificaciones y los componentes necesarios para desarrollar el software.
- Se inicia la construcción de prototipos físicos si hay incertidumbres.
- Se realiza un seguimiento de desarrollo en base a los requerimientos.

# **Código**

- Diseño y codificación a nivel de los requerimientos.
- Se genera las primeras interfaces para luego revisar, compilar y probar el código.
- Mediar las tareas importantes y los resultados del trabajo de desarrollo.

# **Pruebas**

- Pruebas de compilación
- Determinar errores durante la ejecución
- Pruebas de aceptación del software

# Requerimientos del aplicativo administrativo

Rol presidente

- Usuarios
- Beneficiarios
- Lecturas
- Sistema de recaudación
- Reportes

Rol recaudador

• Emisión de planillas

Rol secretario

- Registro de lecturas
- Registro de beneficiarios
- Emisión de reportes

#### 4.2.3.1 Fase de Planeación

### **Historia de usuarios**

Las historias de usuarios están estructuradas con características y requerimientos del aplicativo para una correcta organización, y se los representa de la siguiente manera:

#### **Tabla 20.**

Historia de usuario: Autenticación con usuario y contraseña

**Historia de Usuario**

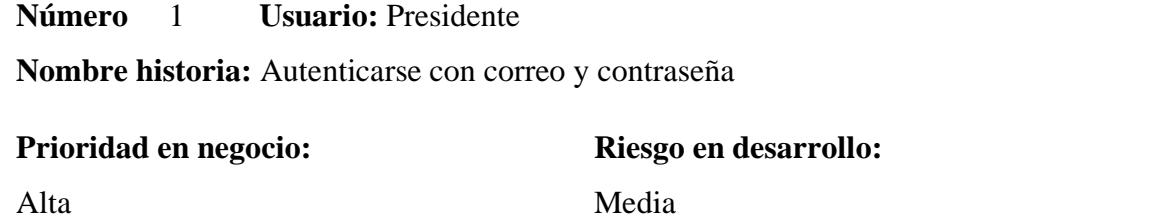

**Programador responsable:** Lenin Farinango

**Descripción:** El presidente ingresa con sus credenciales al aplicativo para tener el control del sistema. El nombre de usuario y contraseña son únicos.

**Historia de Usuario**

# **Número** 2 **Usuario:** Secretario

**Nombre historia:** Crud registros usuarios

**Prioridad en negocio:** 

**Riesgo en desarrollo:**

Alta

**Programador responsable:** Lenin Farinango

**Descripción:** El secretario tiene el acceso a usuarios en donde, tiene la opción CRUD; crear, leer, actualizar y eliminar los datos que maneje la aplicación con respecto a los usuarios.

Media

Se analiza si los datos no existen en la base de datos para posterior realizar un nuevo registro.

#### **Tabla 22.**

Historia de usuario: crud registro de beneficiarios

**Historia de Usuario**

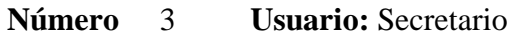

**Nombre historia:** Crud registro de beneficiarios

**Prioridad en negocio:**  Alta **Riesgo en desarrollo:** Media

**Programador responsable:** Lenin Farinango

**Descripción:** El secretario tiene el acceso a los beneficiarios en donde, tiene la opción CRUD; crear, leer, actualizar y eliminar los datos que maneje la aplicación con respecto a los beneficiarios.

Registro de nuevos clientes con su respectivo medidor para el buen funcionamiento con los demás procesos.
**Tabla 23.** Historia de usuario: crud registro de lectura

**Historia de Usuario**

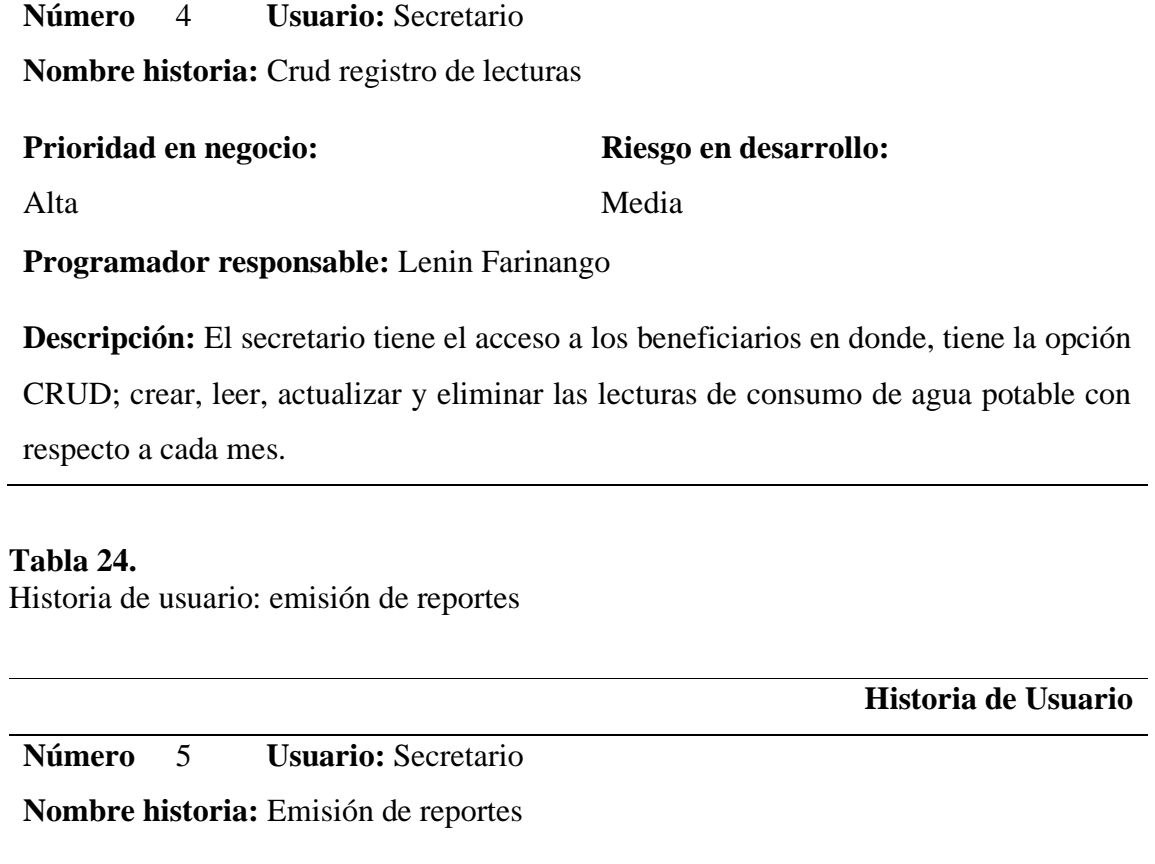

**Prioridad en negocio:** 

Alta

**Programador responsable:** Lenin Farinango

**Descripción:** Realizar reportes de cada mes para saber el estado de cuenta y los beneficiarios que quedan pendientes de pago.

Alta

**Riesgo en desarrollo:**

**Tabla 25.**

Historia de usuario: registro de sectores

**Número** 5 **Usuario:** Secretario

**Historia de Usuario**

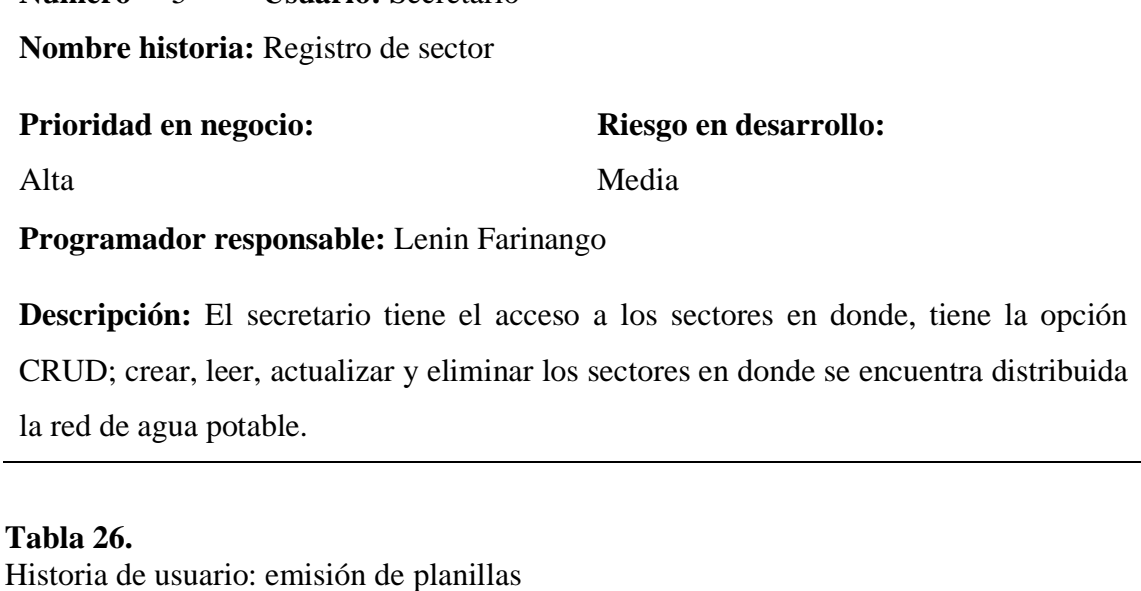

**Historia de Usuario Número** 6 **Usuario:** Recaudador **Nombre historia:** Emisión de planillas

**Prioridad en negocio:** 

Alta

Alta

**Riesgo en desarrollo:**

**Programador responsable:** Lenin Farinango

**Descripción:** El recaudador tiene acceso a los formularios de recaudación en donde, tiene la opción CRUD; crear, leer, actualizar y eliminar planillas de consumo de agua potable con respecto a cada mes.

4.2.3.2 Fase de diseño

Diseño de interfaces de la aplicación

Interfaz de inicio de sesión

En la pantalla inicio de sesión puede ingresar al aplicativo con las credenciales que son otorgadas por el administrador y posterior pueden hacer el cambio de contraseña.

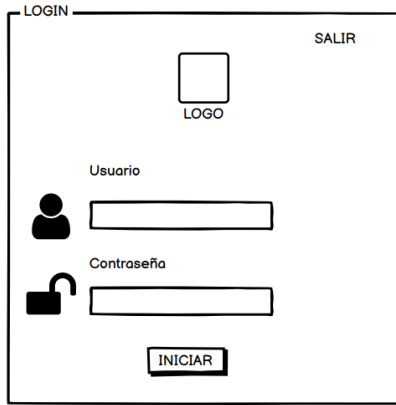

**Figura 15:** Interfaz de inicio de sesión

Interfaz Administrador – Principal

Se encuentra información general de la Junta Administradora de Agua Potable y Saneamiento Mariano Acosta.

| <b>USUARIOS</b><br>AARNA ALBUL ALBUL ALB. ALBUL MILAULUNIUR MILAULUNIUR ALBUL ALB. ML<br>BENEFICIARIOS<br>ian antara summuta ni antara ni antara telus<br>nana ah jihan antalan anna antalan annananasin'ila antalan<br>iana ai antalan ai ai antalan secondita anno 2012 anno 2012.<br>LECTURAS<br>AUCANOMICAL DE DELGORADE ALGOL DOUR AUCELE AUCELE DE AUCELE<br>ALAME MELAMAHAR MELAMAHAR MULA AREHMEL MELAMAHAR ALE<br>MUMBAWA MWA NI AUMI AU MUANU AANWUA AWAA MWA NI AU<br><b>FACTURAS</b><br>AAMMIN AIRMI AIRMI AIRMI AIR AIRMI MIIRMININA MIIRMININAA<br>ANNA ANA DA DULANA ADIANA SUMBERIA DA ADIANA DA ADIA<br>us seras mersen mars mersen .<br><b>REPORTES</b><br>alammanin ang antaran an an antaran amuminta<br>us suspeniumente s<br><b>SECTORES</b> | <b>JAAPSMA</b> | Junta Administradora de Agua Potable y Saneamiento Mariano Acosta |
|----------------------------------------------------------------------------------------------------|----------------|-------------------------------------------------------------------|
|                                                                                                    |                |                                                                   |

**Figura 16:** Interfaz Administrador – Principal

Interfaz Administrador – Usuarios

Se muestra los usuarios registrados en donde el presidente puede visualizar y editar los usuarios registrados.

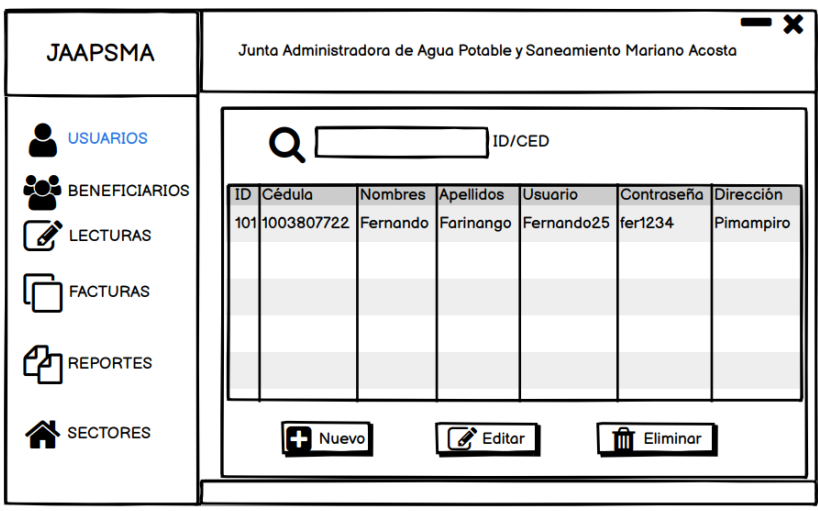

**Figura 17:** Interfaz Administrador - Usuarios

Interfaz Administrador – Registro nuevo usuario

El administrador podrá realizar el registro de un nuevo usuario al sistema y otorgar sus respectivas credenciales.

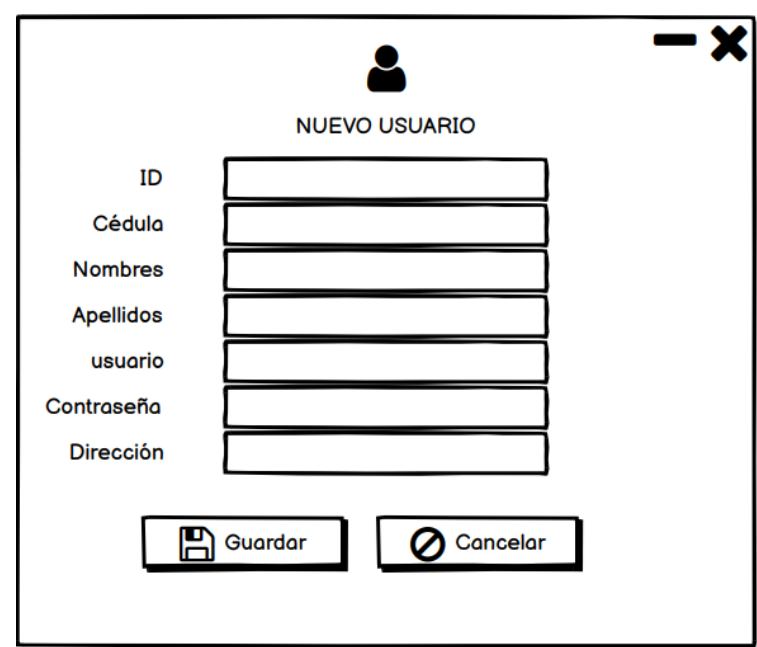

**Figura 18:** Interfaz Administrador - Registro nuevo usuario

Interfaz Administrador – Actualizar Usuario

El administrador puede realizar actualizaciones en los datos del usuario.

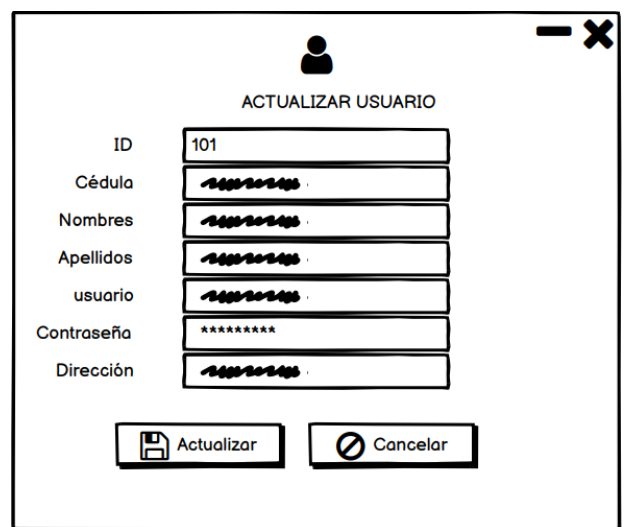

*Figura 19: Interfaz Administrador - Actualizar usuario*

Interfaz Secretario – Lecturas

El secretario puede observar las lecturas de cada beneficiario, su búsqueda se lo hace por nombre o número de medidor.

| <b>JAAPSMA</b>  | ×<br>Junta Administradora de Agua Potable y Saneamiento Mariano Acosta |                                                                                                    |                            |                          |                           |                  |                |              |  |  |  |
|-----------------|------------------------------------------------------------------------|----------------------------------------------------------------------------------------------------|----------------------------|--------------------------|---------------------------|------------------|----------------|--------------|--|--|--|
| <b>USUARIOS</b> |                                                                        | Año:<br>Q Beneficiario:<br>Parroquia:<br>Sector:<br>2021<br>Laura Molina<br>Mariano Acosta<br>Puetaqui<br>Q Nº Medidor:<br>79164 |                            |                          |                           |                  |                |              |  |  |  |
| BENEFICIARIOS   |                                                                        | <b>Meses</b>                                                                                                    | Lectura<br><b>Anterior</b> | Lectura<br><b>Actual</b> | Consumo<br><b>Mensual</b> | <b>Excedente</b> | Alcantarillado | <b>Total</b> |  |  |  |
| <b>LECTURAS</b> |                                                                        | Enero                                                                                                    | 2115                       | 2121                     | 4                         | 4                | $\circ$        | 4            |  |  |  |
| <b>FACTURAS</b> |                                                                        | Febrero                                                                                                    | 38                         |                          |                           |                  |                |              |  |  |  |
|                 |                                                                        | Marzo                                                                                                    |                            |                          |                           |                  |                |              |  |  |  |
| <b>REPORTES</b> |                                                                        | <b>Abril</b>                                                                                                    |                            |                          |                           |                  |                |              |  |  |  |
| <b>SECTORES</b> |                                                                        | <b>Nuevo</b>                                                                                                    |                            | $\mathscr{A}$ Editor     |                           | Eliminar         |                |              |  |  |  |

**Figura 20:** Interfaz Secretario – Lecturas

Interfaz secretario – Registro de lectura

El secretario registrar en el formulario la nueva lectura para realizar los cálculos correspondientes y emitir la planilla de consumo mensual.

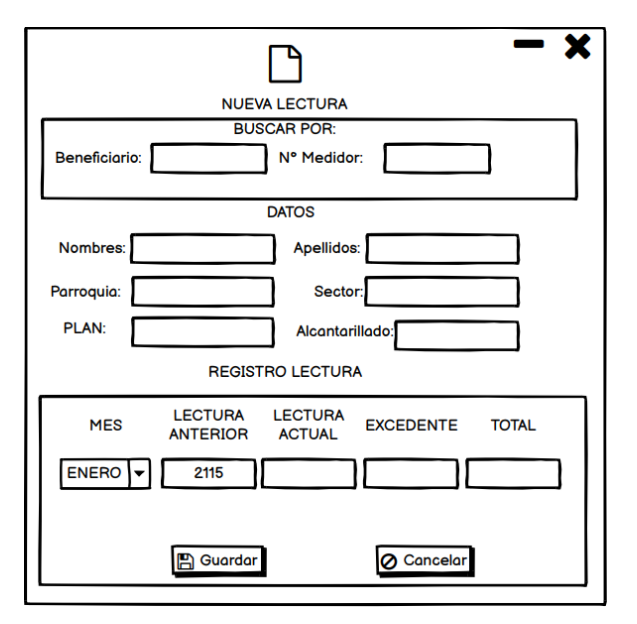

**Figura 21:** Interfaz secretario – Registro de lectura

Interfaz Recaudador – planillas

El recaudador podrá observar el listado de beneficiario mediante la búsqueda por número de medidor o nombre para posterior generar la planilla.

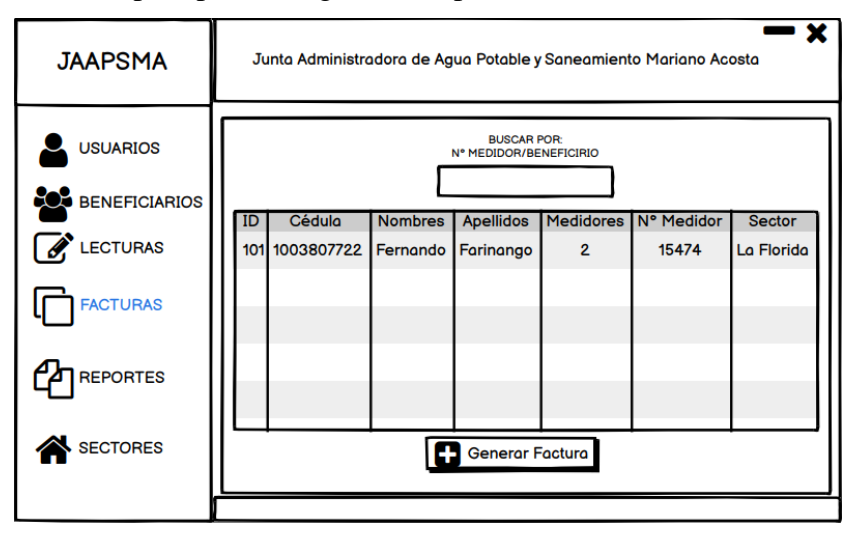

**Figura 22:** Interfaz Recaudado – Planilla

Interfaz Recaudador – Emisión planilla

Emitir el consumo mensual en donde puede guardar e imprimir la planilla de pago mensual por el consumo de agua potable.

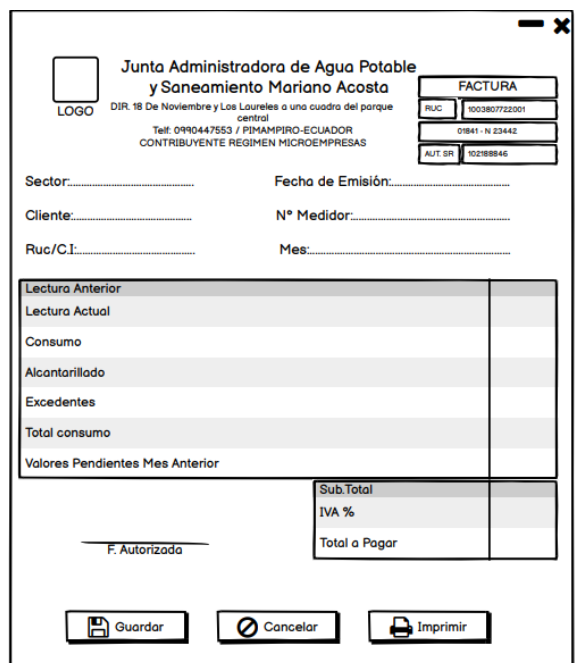

**Figura 23:** Interfaz Recaudador – Emisión planilla

### **Diagramas de caso de uso**

• Diagramas de caso de uso

Los diagramas de caso de uso ayudan a la descripción de las acciones que realizará cada usuario dentro de un sistema.

o Caso de uso ingreso al sistema

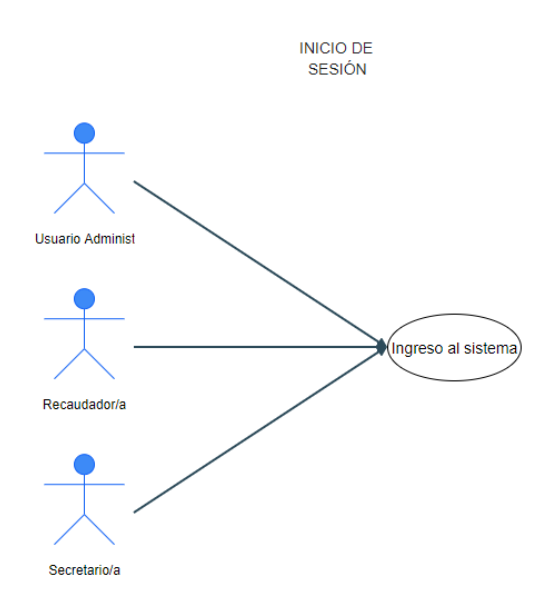

**Figura 24:**Caso de uso ingreso al sistema

### **Tabla 27.**

Caso de uso ingreso al sistema

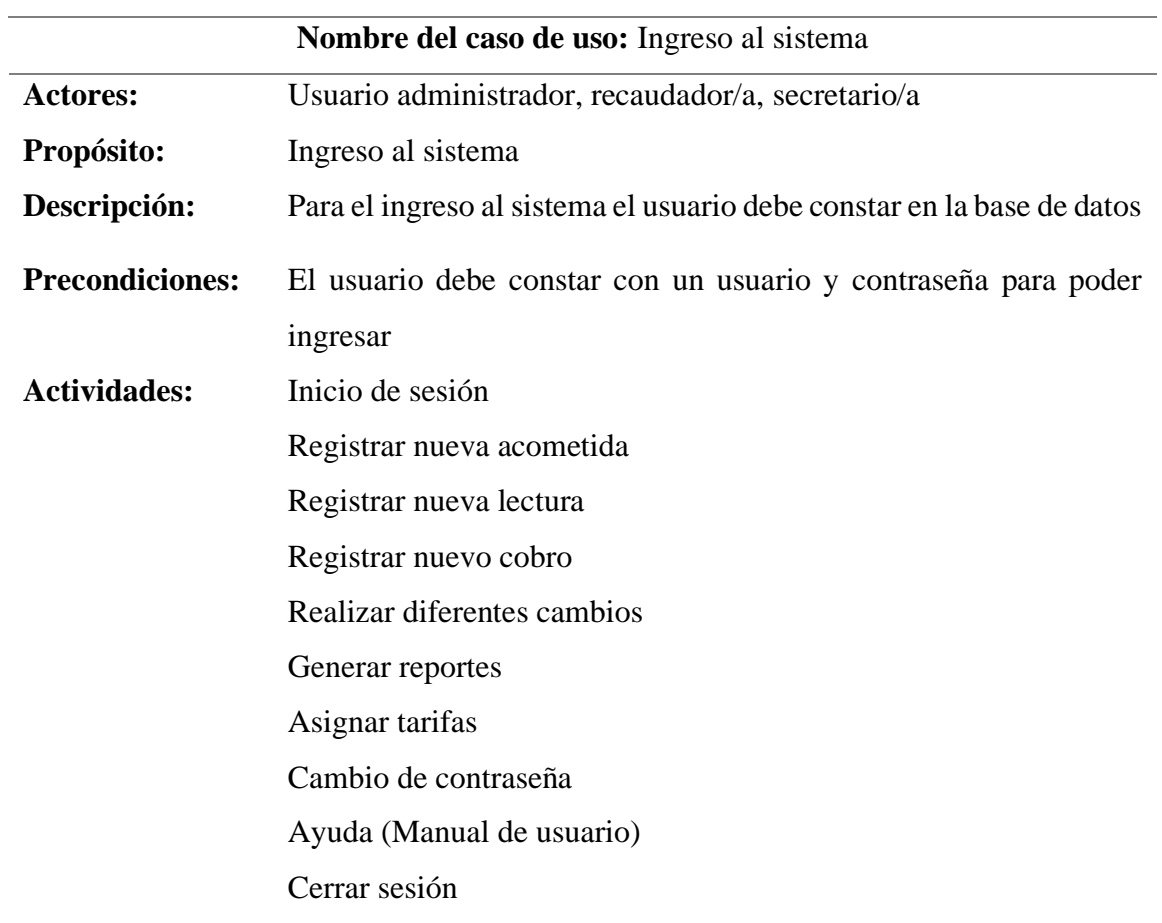

o Caso de uso para el administrador/a

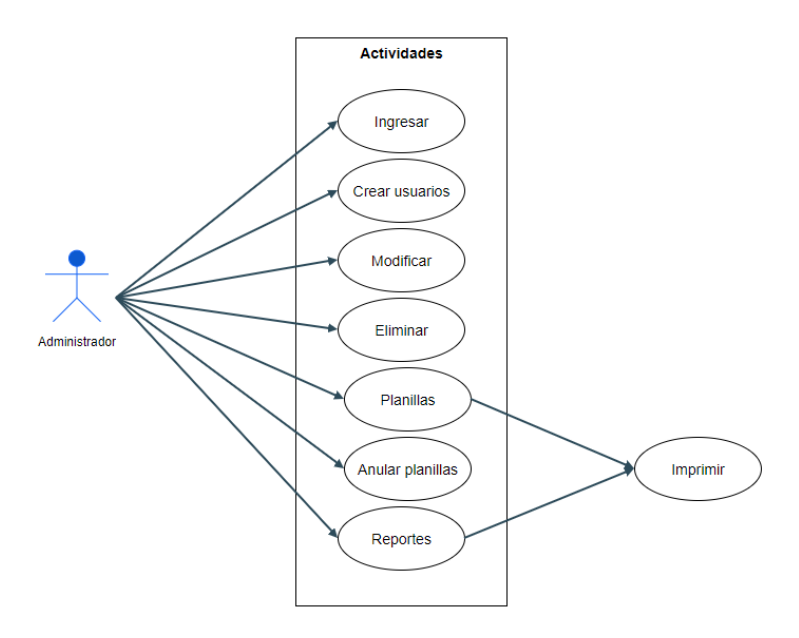

*Figura 25:* Caso de uso usuario administrador

## **Tabla 28.**

Descripción caso de uso para usuario administrador

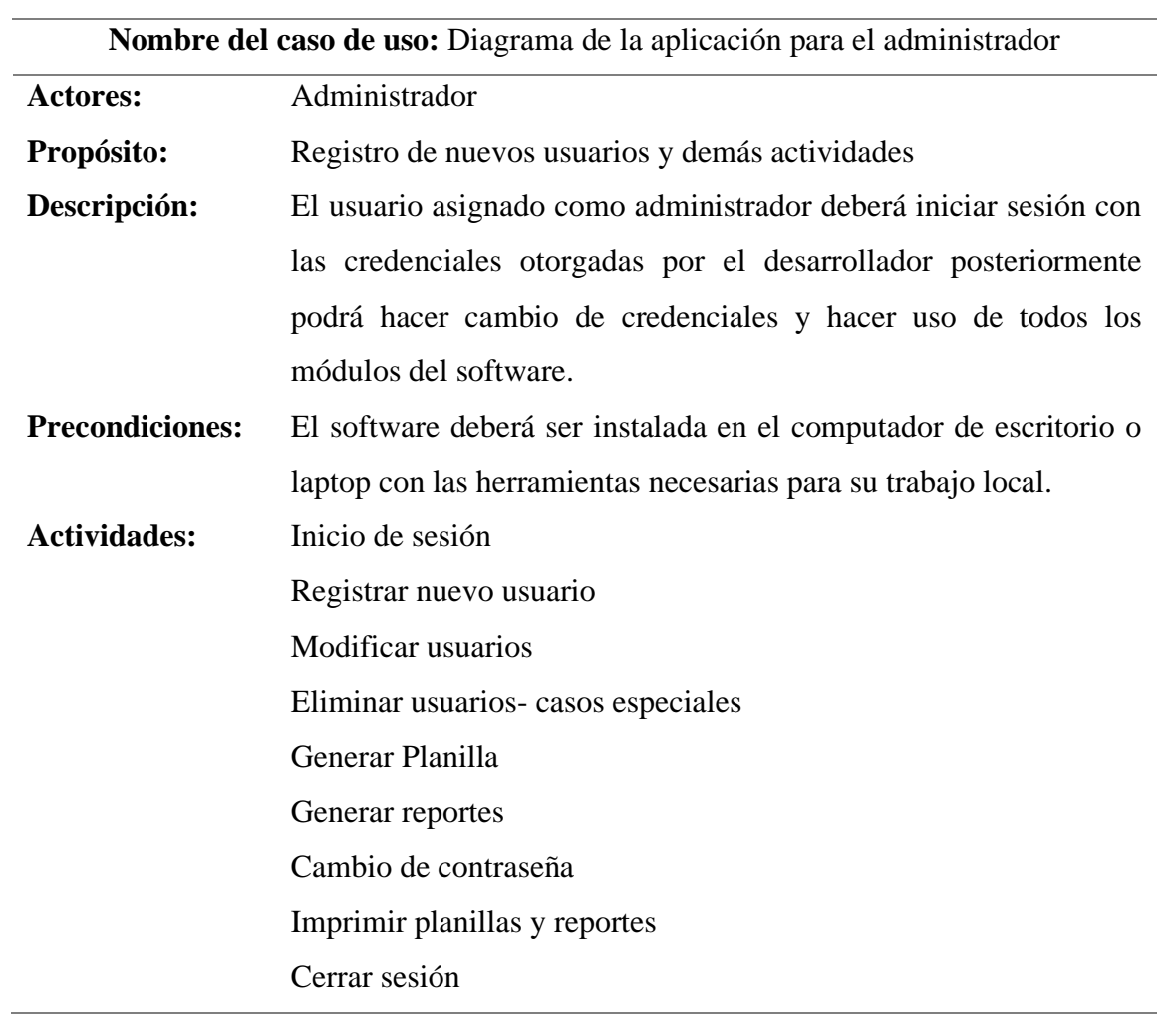

o Caso de uso para recaudador

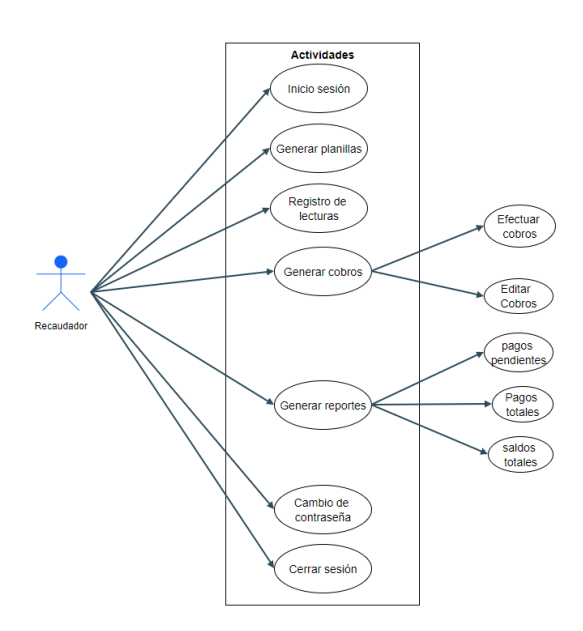

*Figura 26:* Caso de uso usuario recaudador

### **Tabla 29.** Descripción caso de uso para usuario recaudador

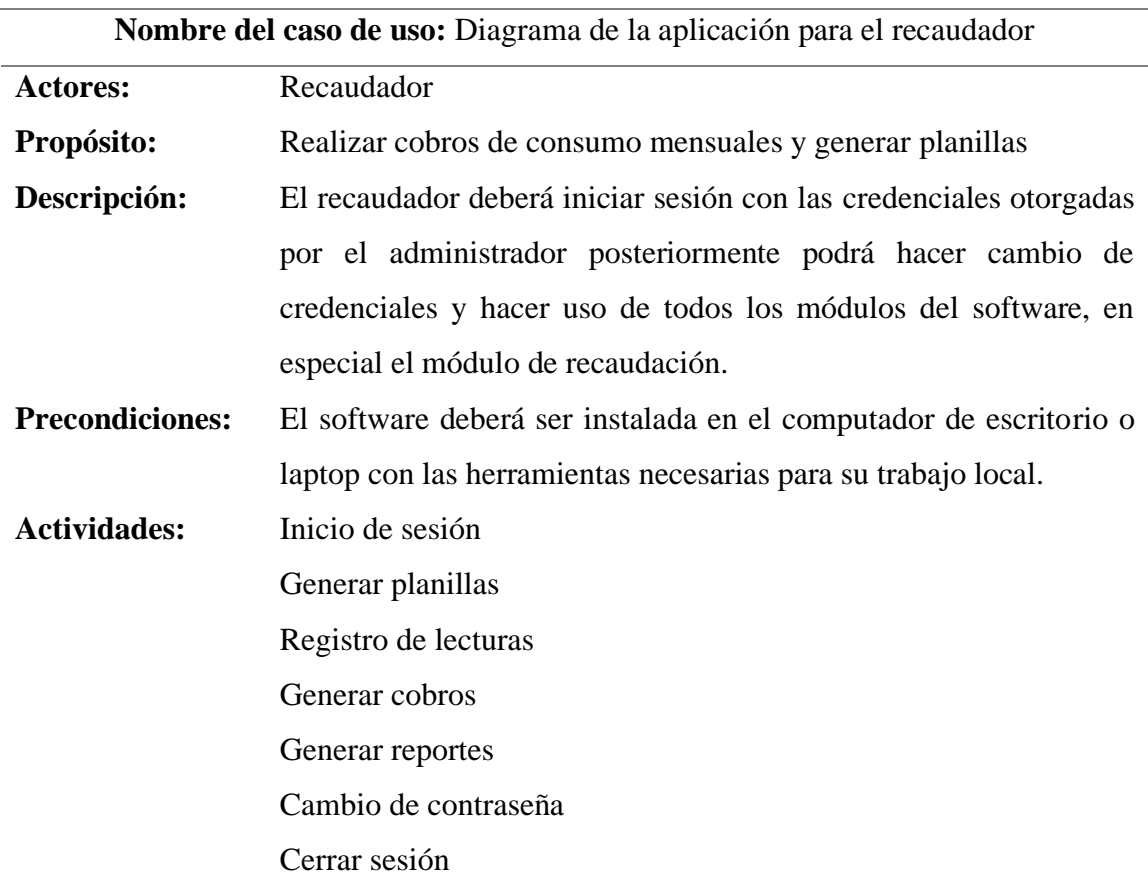

o Caso de uso para el secretario

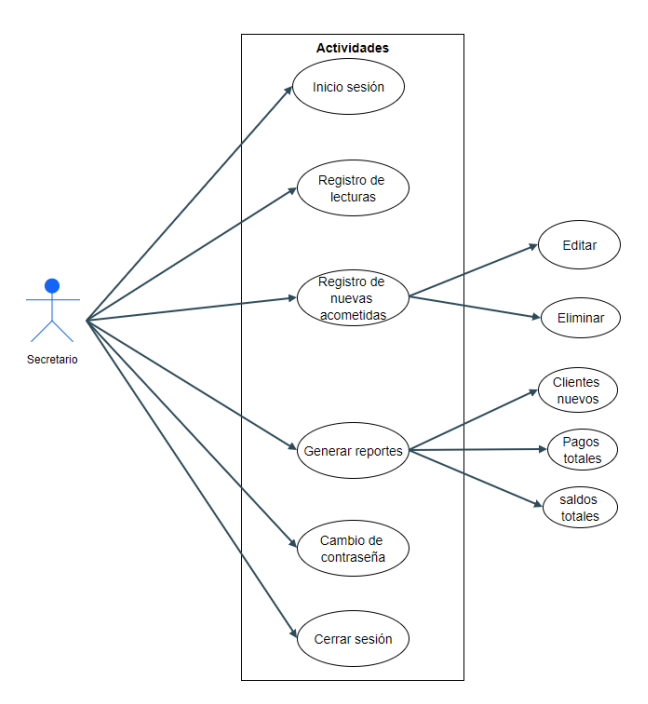

*Figura 27:* Caso de uso usuario secretario

### **Tabla 30.**

Descripción caso de uso para usuario secretario

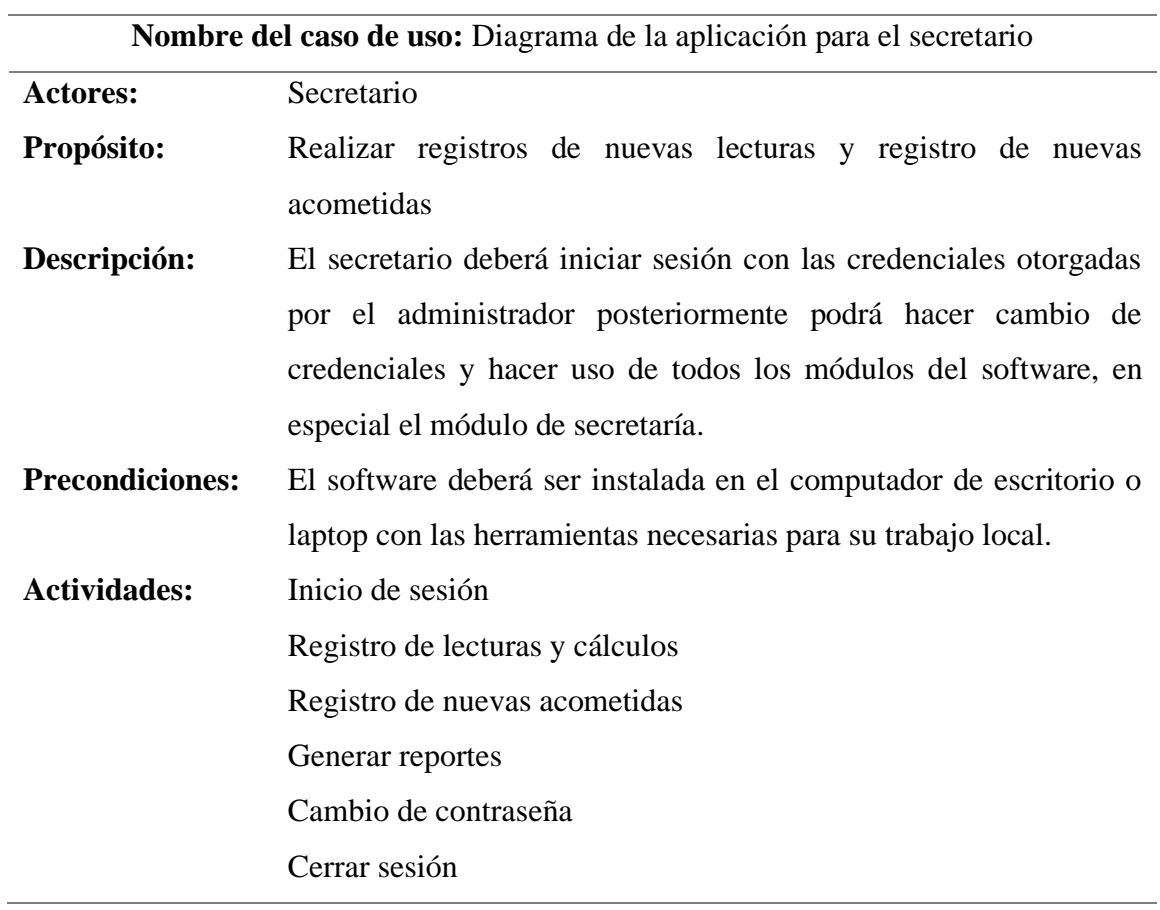

o Caso de uso para el operador

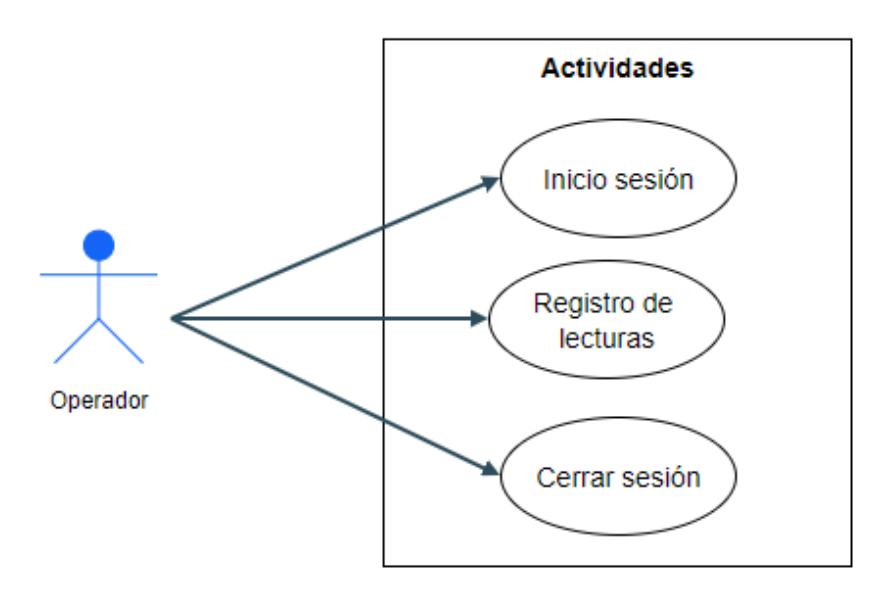

*Figura 28:* Caso de uso usuario operador

#### **Tabla 31.** Descripción caso de uso para usuario operador

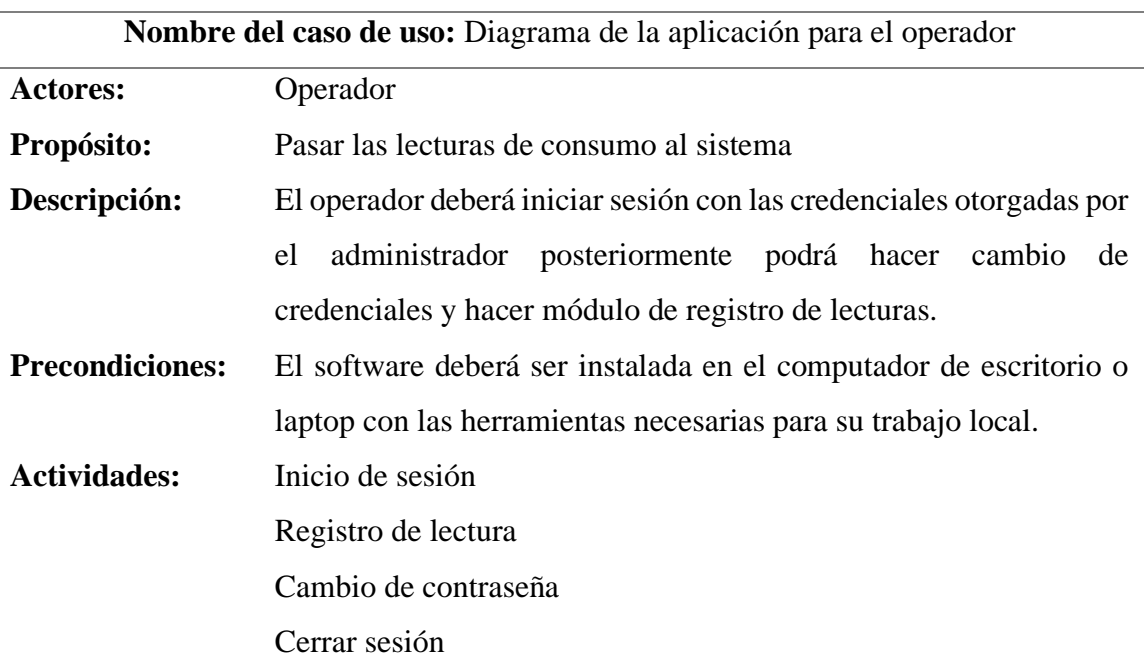

### • **Diagrama de estados**

Los diagramas de estados (UML) son esquemas en los que se puede representar un proceso con la actividad inicial y final de una sucesión de cambios de estado.

### o Beneficiario

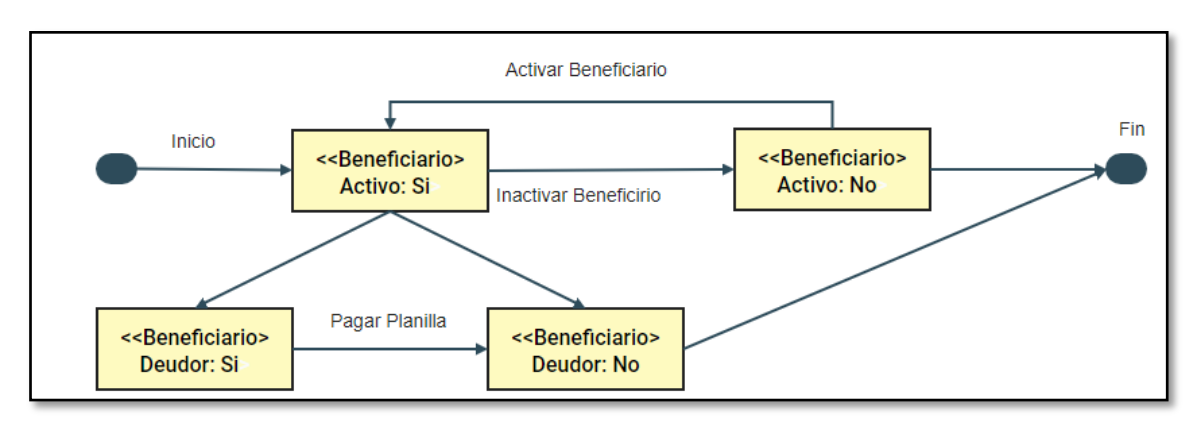

*Figura 29*: Diagrama de estado beneficiario

o Planilla

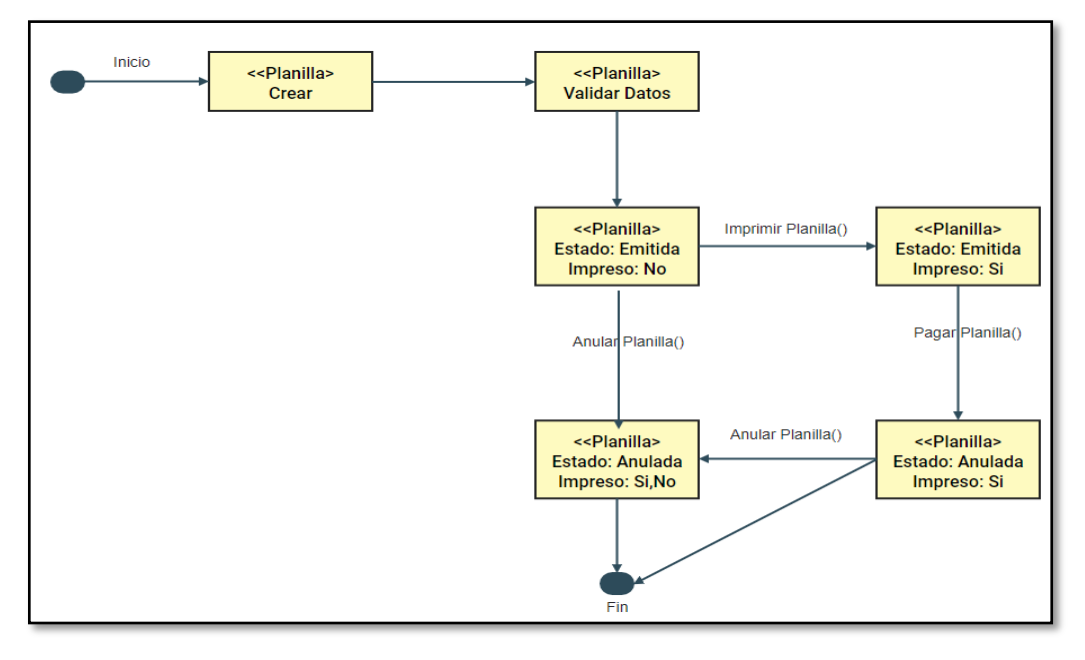

*Figura 30:* Diagrama de estado planilla

### • **Diagrama de secuencias**

Mediante los diagramas de secuencias se muestra la comunicación que existe entre los demás objetos al transcurrir el tiempo.

o Toma de lectura

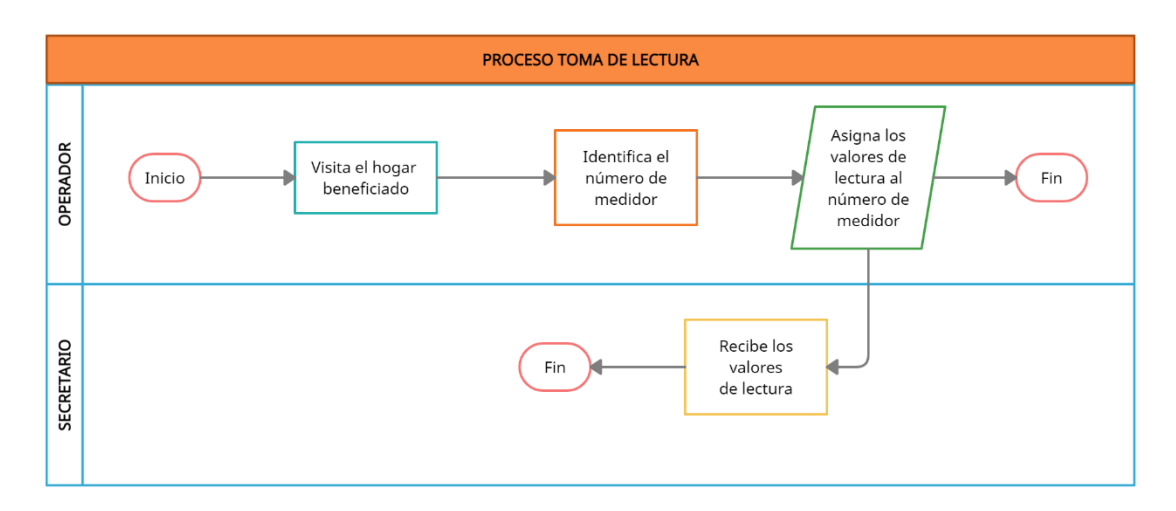

*Figura 31:* Diagrama de secuencia toma de lectura

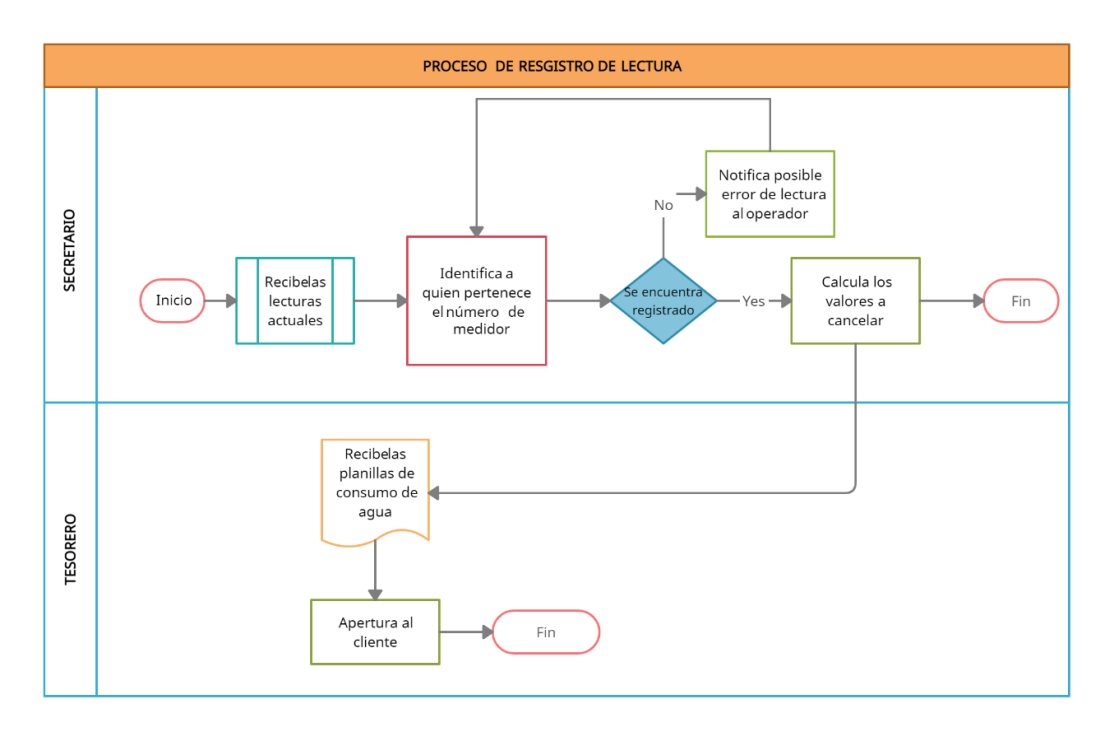

o Registro de lectura

*Figura 32:*Diagrama de secuencia registro de lectura

## o Registro de nueva acometida

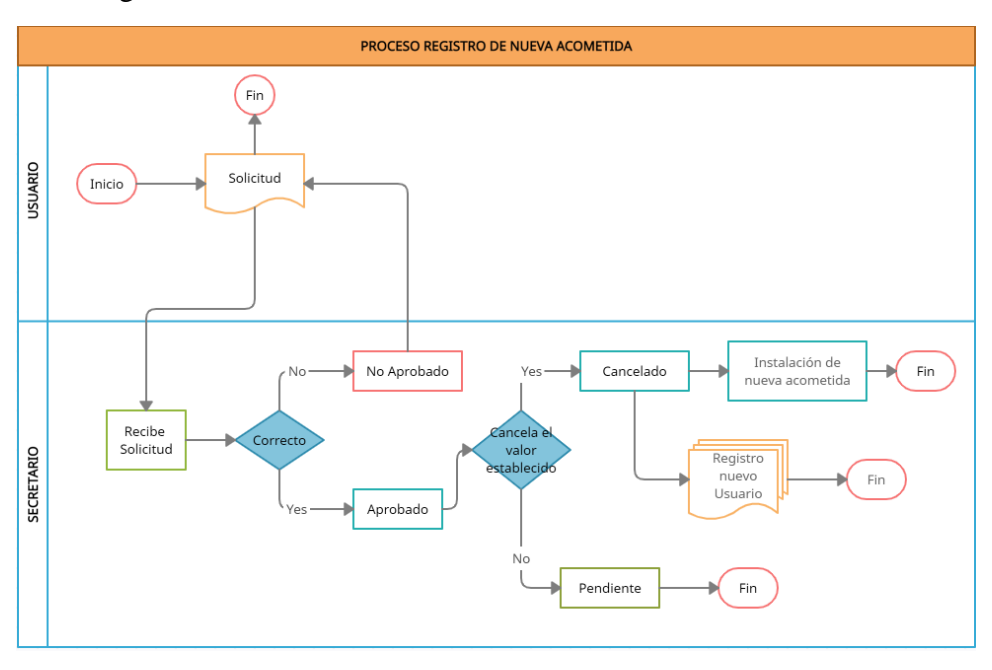

*Figura 33:*Diagrama de secuencia registro nuevo beneficiario

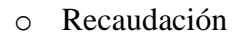

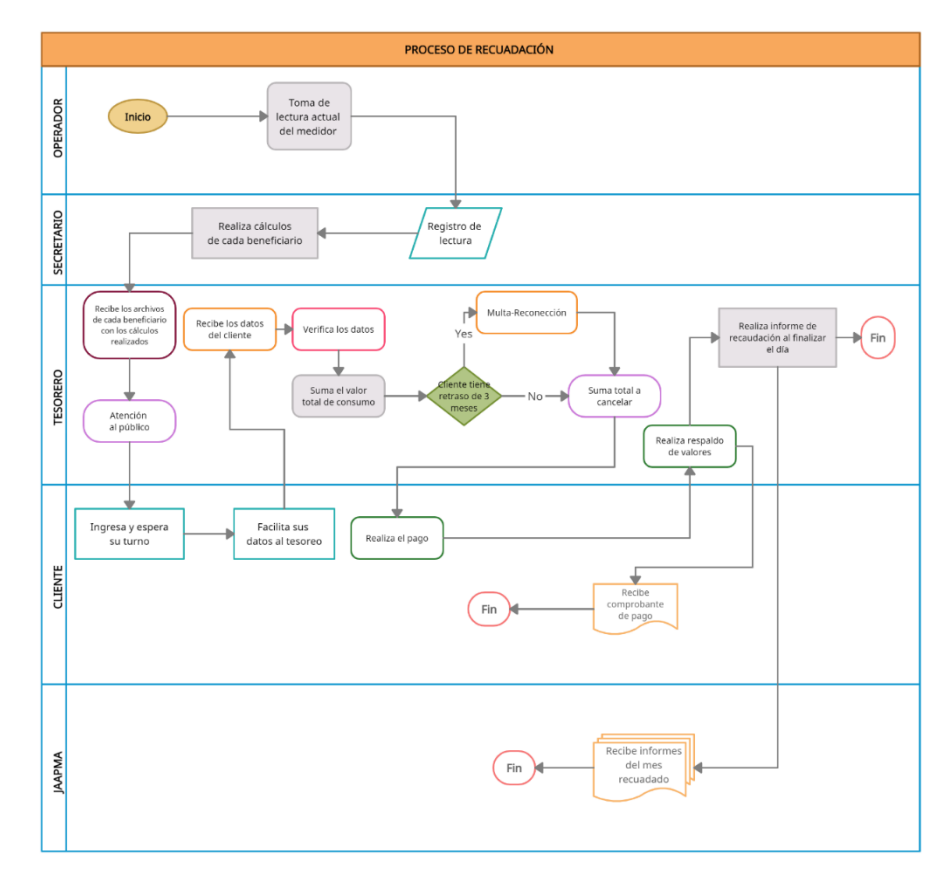

*Figura 34:* Diagrama de secuencia recaudación

### • **Diagrama de clase**

Para el proyecto de investigación se diseñó una base de datos de tipo relacional, representada por tablas con sus respectivas entradas de datos necesarios para almacenar la información que conlleva todo el proceso de elaboración y manejo de planillas de agua potable mediante una aplicación de escritorio.

Se presenta el diagrama entidad-relación generado por el motor de base de datos utilizado SQL Server Express, en donde se muestra las tablas con sus respectivos campos y su relación existente.

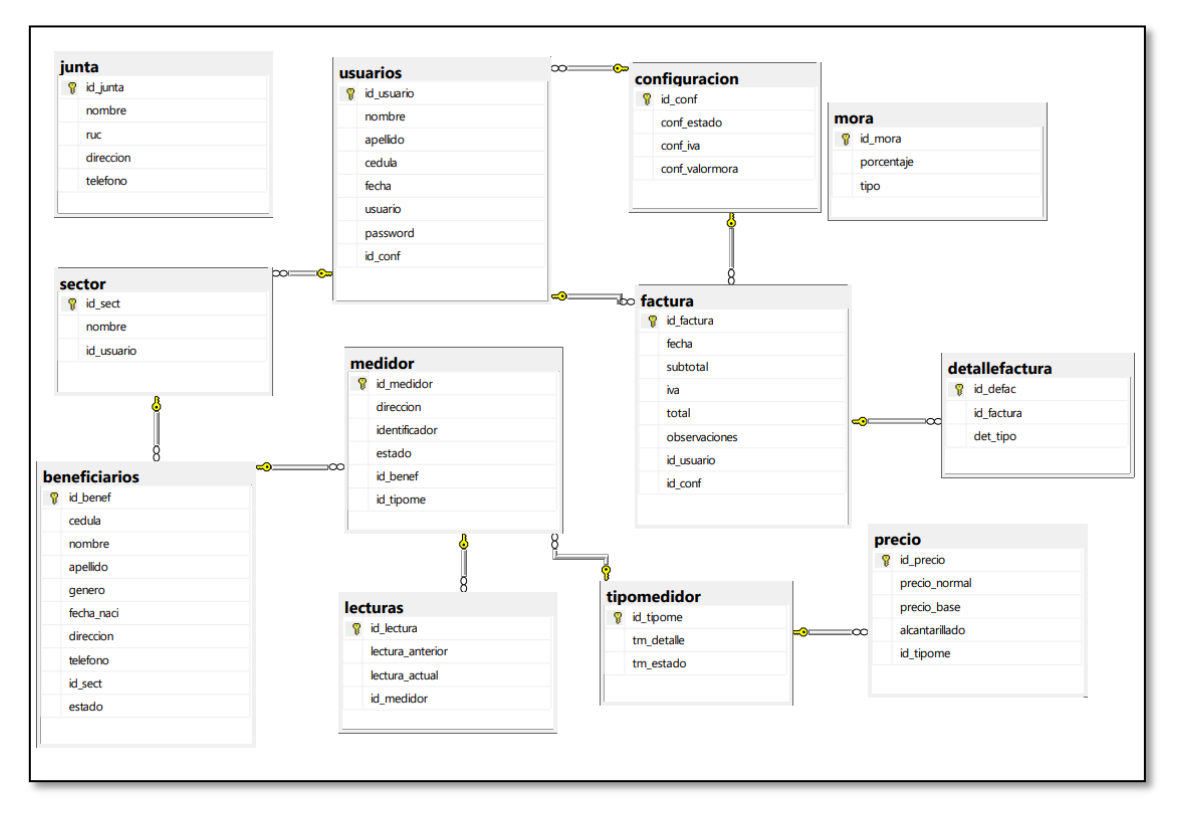

**Figura 35:** Diagrama de la base de datos

#### 4.2.3.3 Fase de desarrollo

#### **Tabla 32.** PSP 0 - Archivo inicial

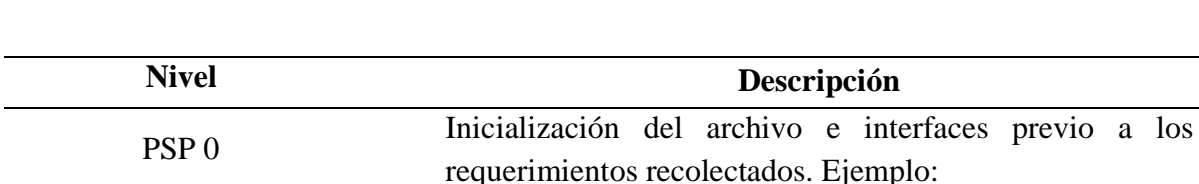

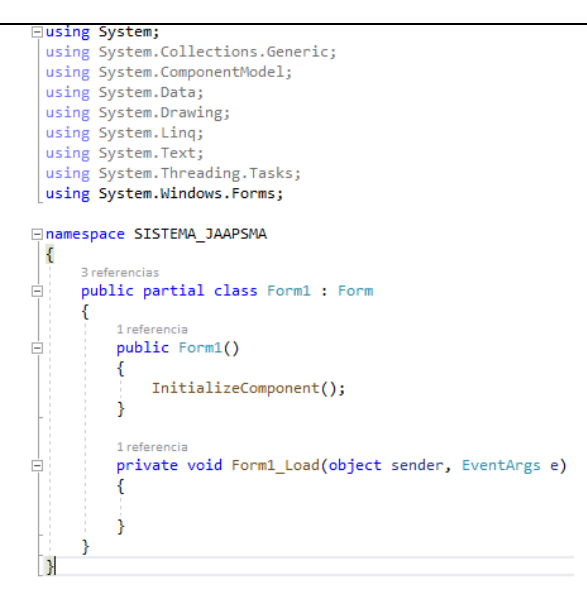

Se inicia con la creación del proyecto general para posterior desarrollar las clases de modelo, vista y controlador.

#### **Tabla 33.**

PSP 0.1 **-** Codificación inicial

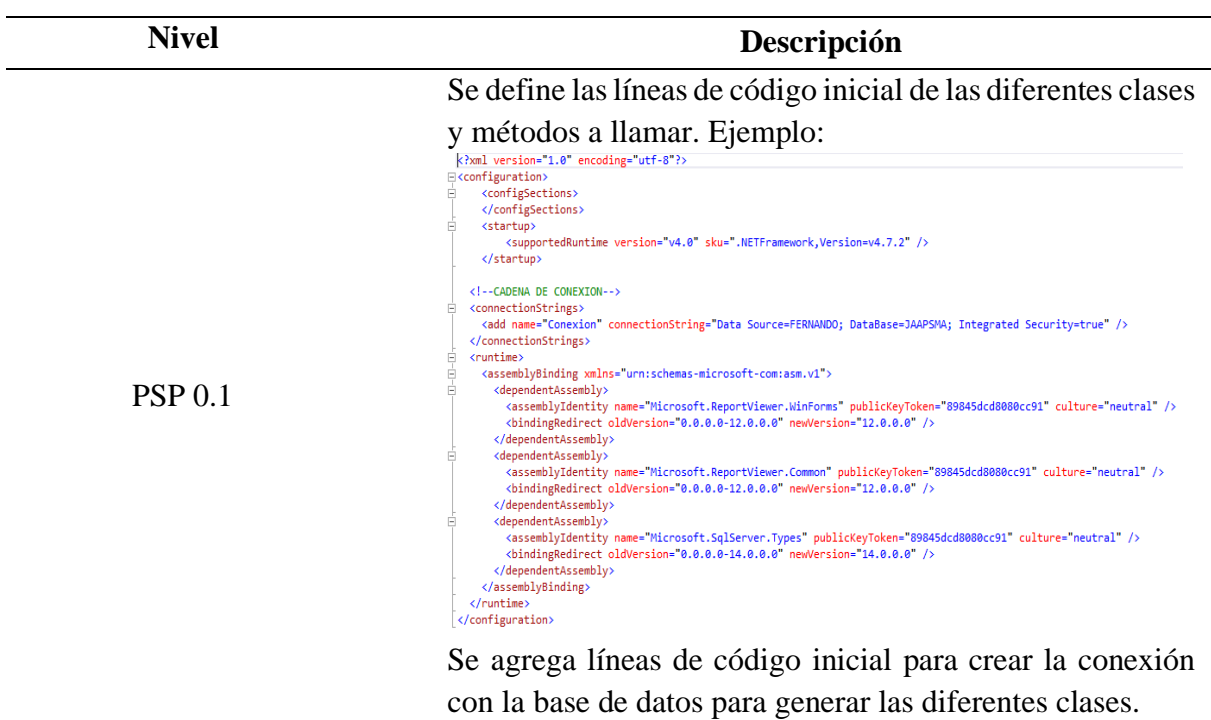

### **Tabla 34.** PSP 1 – Modelado

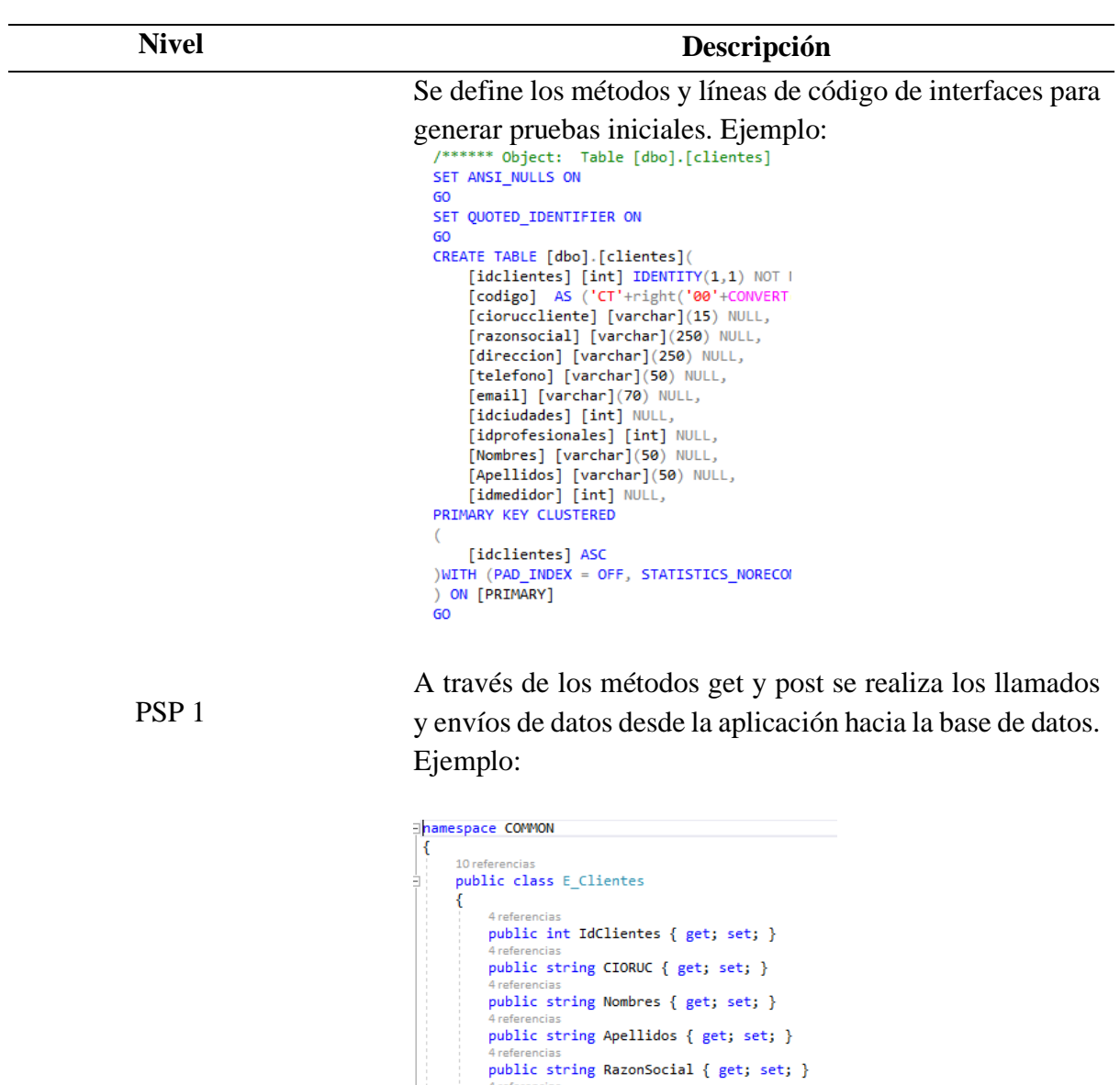

4 referencias<br>
public string Direccion { get; set; } 4 referencias<br>public string Telefono { get; set; } public string Email { get; set; } public int IdCiudades { get; set; } 4 referencias<br>public int IdProfesionales { get; set; } public int IdMedidor { get; set; }

 $\mathbf{1}$  $\mathbf{b}$ 

**Tabla 35.** PSP 2 – Vista

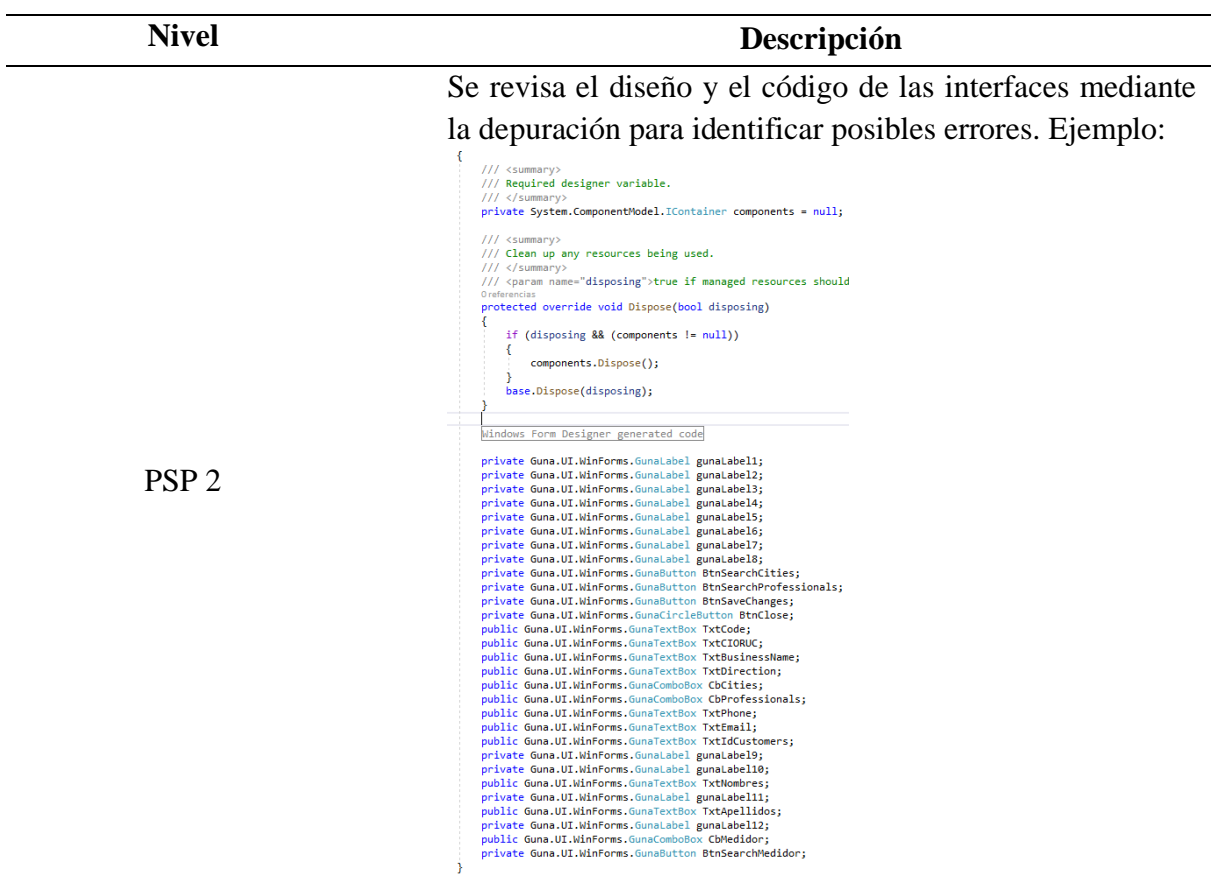

# **Tabla 36.**

PSP 3 - Codificación final

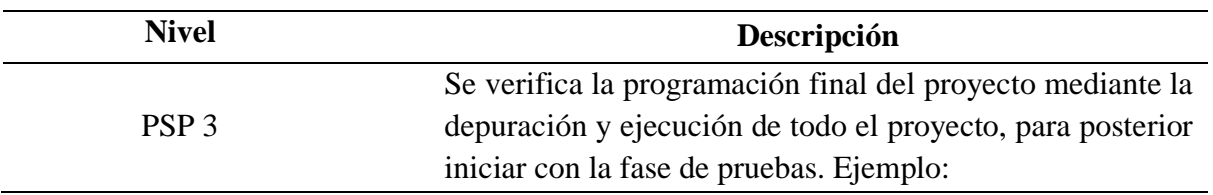

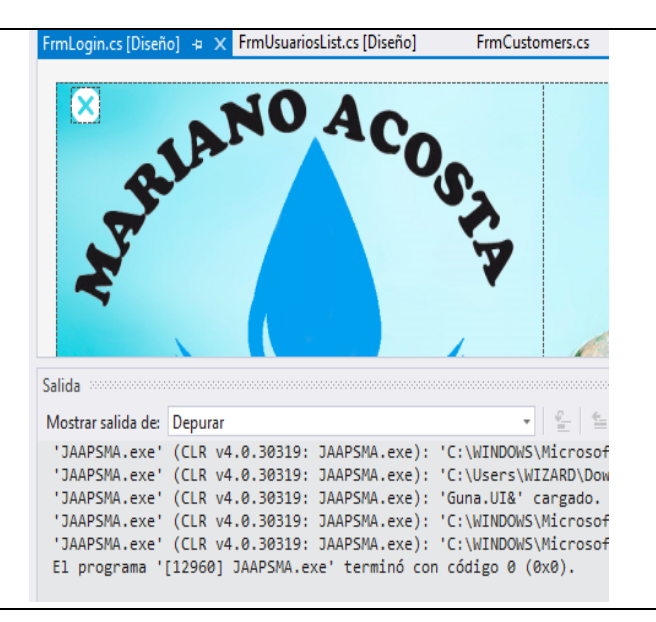

#### 4.2.3.4 Fase de pruebas

### **a. Características a ser aprobadas**

En el siguiente apartado se muestran las características del software a ser aprobadas, conforme al alcance del proyecto

### **Tabla 37.**

Características a ser probadas

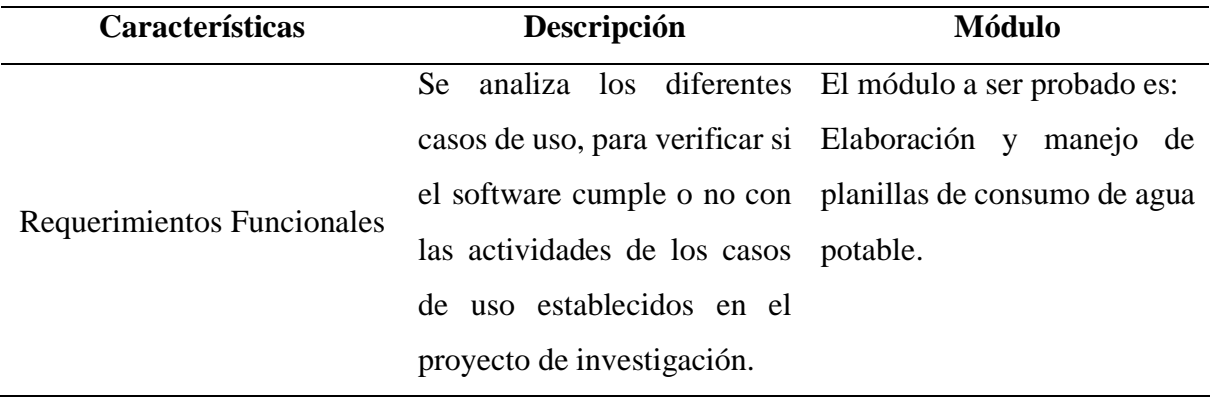

### **b. Proceso de pruebas**

Para ejecutar el proceso de pruebas se tomará como base los diferentes casos de uso. A continuación, se muestra la tabla con los casos y sus pruebas respectivas.

## **Tabla 38.**

Prueba caso inicio de sesión

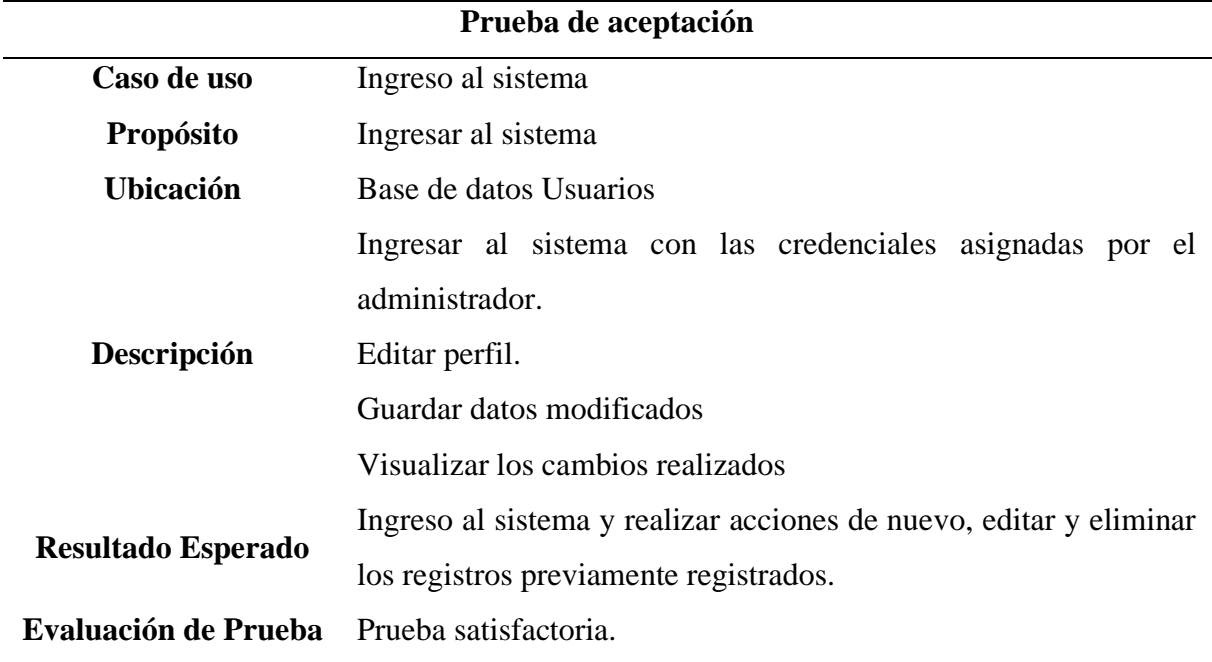

### **Tabla 39.**

Prueba caso usuario administrador

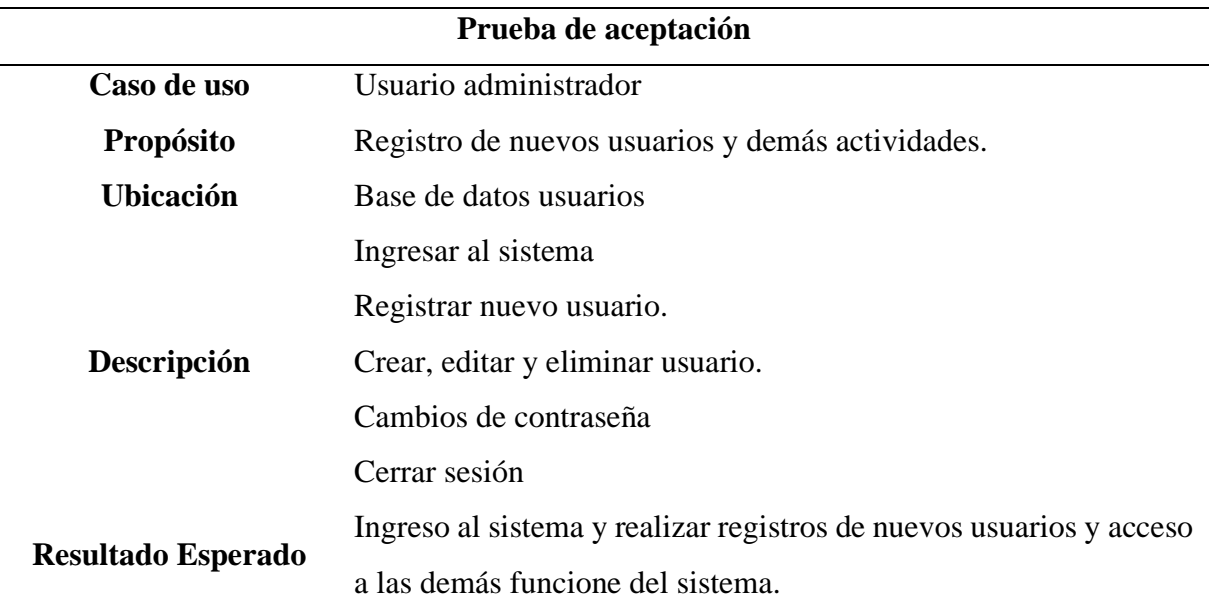

## **Tabla 40.**

Prueba caso recaudador

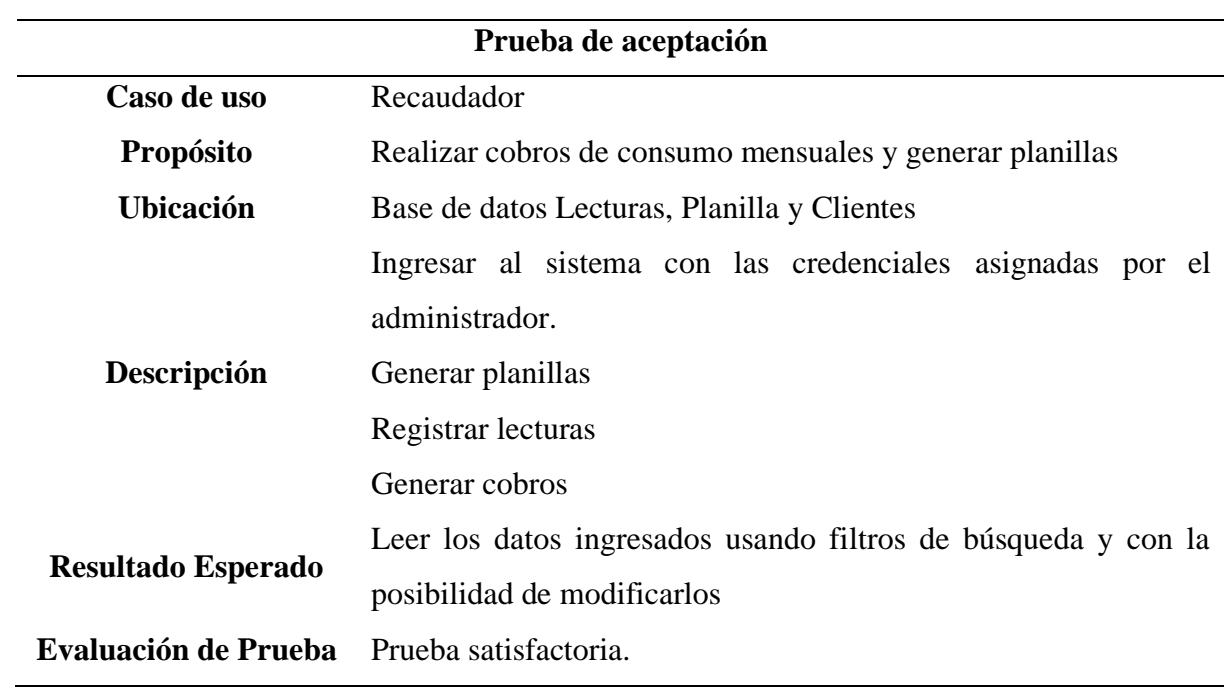

#### **Tabla 41.**

Prueba caso secretario

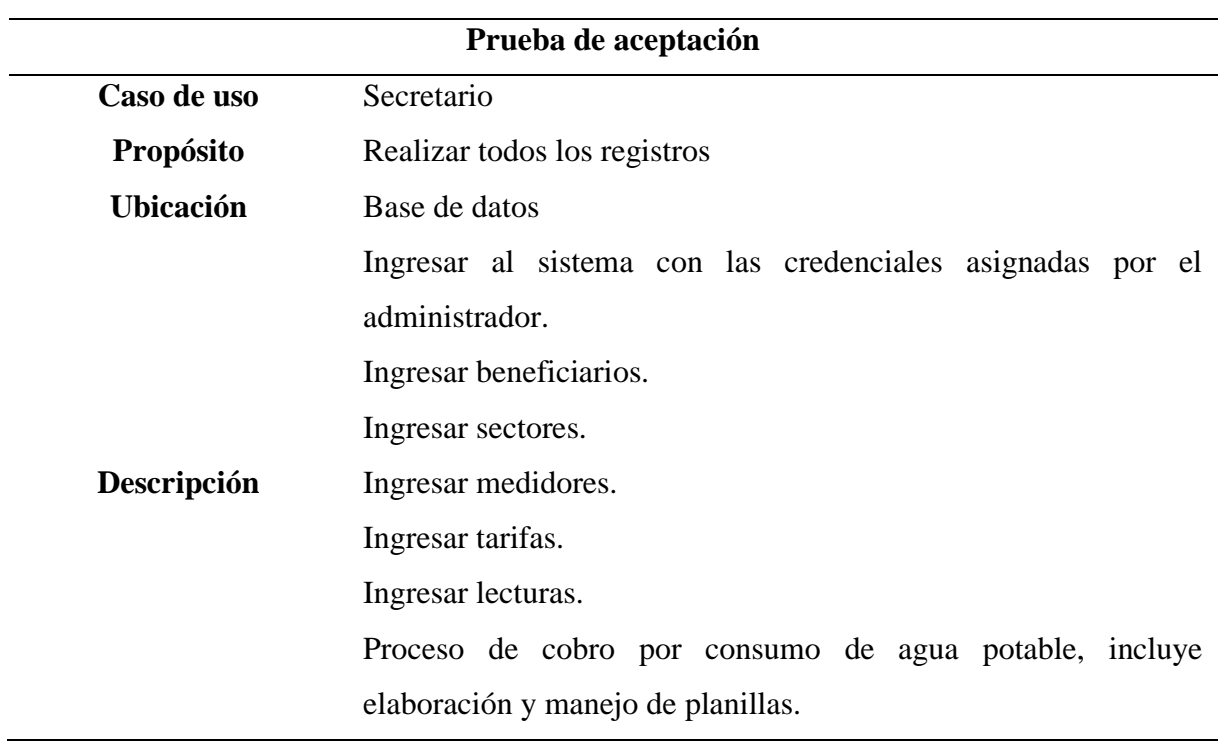

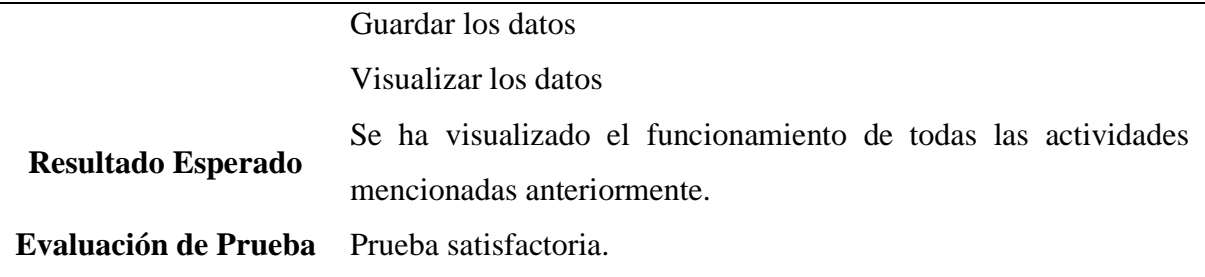

### **Calidad del producto software**

De acuerdo con las normas ISO/IEC 25010 (2014) el control de calidad del software está constituido por las siguientes características:

### • **Adecuación funcional**

Califica la capacidad del software para proporcionar los servicios que satisfacen las necesidades declaradas, cuando el producto se usa en las condiciones especificadas.

### • **Eficiencia de desempeño**

Esta característica representa el desempeño relativo a la cantidad de recursos utilizados bajo determinadas condiciones.

#### • **Usabilidad**

Capacidad del producto software para ser entendido, aprendido, usado y resultar atractivo para el usuario, cuando se usa bajo determinadas condiciones.

### • **Fiabilidad**

Capacidad de un sistema o componente para desempeñar las funciones especificadas, cuando se usa bajo unas condiciones y periodo de tiempo determinados.

#### • **Seguridad**

Capacidad de protección de la información y los datos de manera que personas o sistemas no autorizadas no puedan leerlos o modificarlos.

### • **Mantenibilidad**

Esta característica representa la capacidad del producto software para ser modificado efectiva y eficientemente, debido a necesidades evolutivas, correctivas o perfectivas.

# **Criterios de evaluación del software por parte del estudiante a cargo del proyecto.**

# **Tabla 42.**

Criterios de evaluación

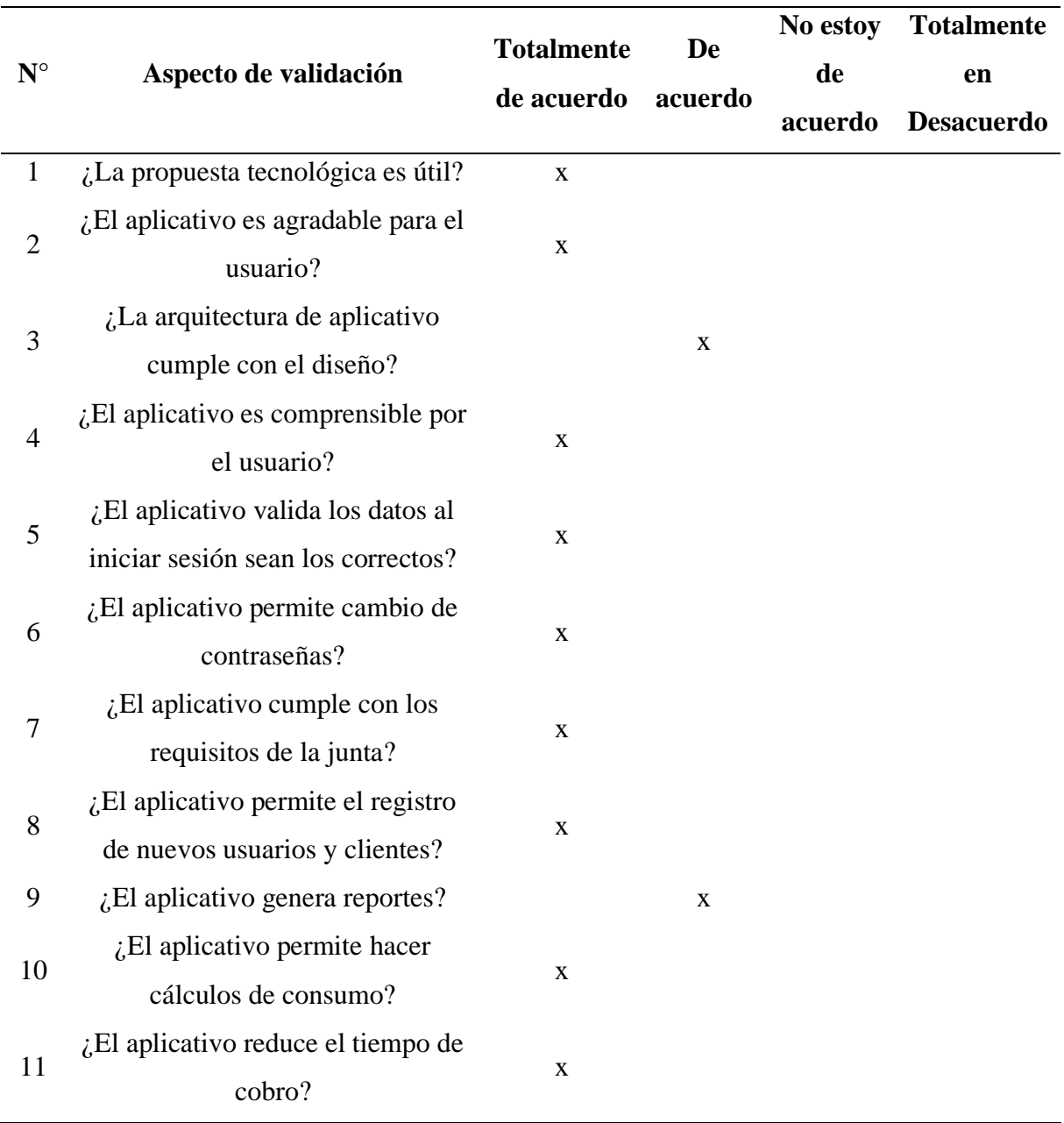

### **4.3 DISCUSIÓN**

En base al estudio realizado, y luego de haber ejecutado y analizado cada uno de los resultados que se han obtenido durante el proceso de desarrollo del presente documento, se expone la discusión de acuerdo a los esquemas que se han planteado en la investigación.

La presente investigación gira en torno a la problemática que se ha presentado en la Junta Administradora de Agua Potable y Sanemiento Mariano Acosta, en la provincia de Imbabura, catón Pimampirro, parroquia Mariano Acosta, en donde, desde su fundación la organización ha carecido de herramientas tecnológicas que ayuden a manejar la información de forma oportuna, es por ello que se vió en la necesidad de buscar nuevas soluciones informáticas que estén a la medida y que brinde soporte en los procesos de elaboración y manejo de panillas de consumo de agua potable en la parroquia Mariano Acosta.

En compración con una de las investigaciones previas presentadas en el apartado de los antecedentes, la solución que se presenta en el trabajo titulado "sistema de cobro de agua potable de la comunidad el socorro utilizando el Framework Asp.net mvc", es la implementación de un sistema informático con una conexión hacia la base de datos, facilitando de este modo que el proceso de cobro de agua potable sea de manera rápida y segura, a su vez administrar toda la información referente a los usuarios.

De tal manera, en el desarrollo del software y en base a la comparativa realizada, se selecciona las herramientas optimas de desarrollo y la metodología PSP para gestionar de mejor manera el desarrollo del proyecto de investigación, ofreciendo aseguramiento en cada entrega que se realice, esto permitió que el desarrollo se enfoque en los requerimientos necesarios y así poder evaluarlos y ejecutar sus respectivas pruebas.

El presente proyecto de investigación tiene como objetivo desarrollar un software de escritorio que permita la gestión del proceso de elaboración y manejo de planillas de consumo del servicio de agua potable, permitiendo así dar una solución al problema que se ha venido manteniendo durante los últimos años debido al crecimiento de la población. Para poder realizar el software fue necesario la obtención de información mediante una entrevista que se aplicó a la directiva de la JAAPSMA, la cual tuvo como objetivo principal reconocer y analizar los procesos que se llevan acabo antes y durante la emsión de planillas de consumo de agua potable.

De tal manera y en base a la información recolectada, se puede comprender de mejor manera los procesos y la forma en como se está manejando la información, el cual se realiza de forma manual ya que esto no garantiza la integridad ni el resguardo de los datos, por ende se mira la necesidad de contar con un sistema informático que brinda dichas características y ayude a mejorar los mismos.

#### **V. CONCLUSIONES Y RECOMENDACIONES**

#### **5.1. CONCLUSIONES**

- En este proyecto de investigación se fundamentó bibliográficamente sobre las tecnologías informáticas, identificando que el uso de herramientas tecnológicas más aptas para la gestión de información y procesos son: los sistemas web, de escritorio y móviles que son desarrollados para diversas áreas como Talento Humano y Financiero.
- Se concluye que con el análisis correspondiente la utilización de SQL Server edición Express como motor de la base de datos ya que es un software gratuito y que está diseñado especialmente para desarrolladores de aplicaciones de escritorio. Como lenguaje de programación se utilizó C# por su flexibilidad y su extensa información con su entorno de desarrollo Visual Studio.
- Con uso de la metodología PSP, se garantizó un proceso adecuado de desarrollo del software. Al hacer uso de esta metodología que está diseñada para el desarrollo individual permitió una relación directa con los usuarios del sistema, quienes calificaron las características y el avance de este. Esta metodología individual facilitó el desarrollo flexible acorde a lo planificado y documentado para obtener un alcance exitoso.
- El software se ha desarrollado siguiendo los requerimientos solicitados por medio de los casos de uso en donde se detalla el proceso y las actividades que debe realizar, consiguiendo así el producto final que cumple con las pruebas de funcionalidad que lo avalan.
- Con el desarrollo de la aplicación "JAAPSMA" para la Junta Administradora de Agua Potable Mariano Acosta, los procesos y actividades que se realizaban anteriormente de forma manual, ahora se los realiza de forma digital mediante el uso del software desarrollado, estando así a la par con el avance tecnológico que se vive actualmente, permitiendo una administración más eficiente de la información, optimizando el tiempo empleado y mejorando el servicio hacia los beneficiarios.

### **5.2. RECOMENDACIONES**

- Se recomienda la socialización de las nuevas tecnologías informáticas existentes que ayudan a gestionar diferente proceso, tanto para los miembros de la Junta Administradora de Agua Potable como también a sus beneficiarios mediante medios de difusión o a manera local.
- Realizar actualizaciones del software acorde a las necesidades que se presenten en la Junta Administradora de Agua Potable, también se debe manejar versiones y en las que se incluyan nuevas interfaces que ayuden a los procesos faltantes en el sistema actual.
- Profundizar la utilización de la metodología de desarrollo PSP en los estudiantes de la carrera de computación, para que en un futuro cercano se tenga más proyectos y por ende exista más información acerca de esta metodología ágil.
- Para el manejo del software se deberá realizar una capacitación previa a su utilización a todos los miembros administrativos de la Junta de Agua Potable para que comprendan de mejor manera su funcionamiento.
- Se recomienda la revisión del manual de usuario en caso de tener inconvenientes con el funcionamiento, puesto que en él se detalla cómo funciona cada parte del aplicativo JAAPSMA.

### **IV. REFERENCIAS BIBLIOGRÁFICAS**

- Asociación Mundial para el Agua. (2020). *Rubros por consumo de agua potable.* Global Water. Recuperado de: https://www.gwp.org/es/GWP-Sud-America/
- Aston, B. (2020). *Herramientas Y Software De Gestión De Recursos*. The digital project manager. Recuperado de: https://thedigitalprojectmanager.com/es/herramientas-de-software-de-gestion-derecursos/
- Ayala, M. (2020). *Investigación transversal*. Lifer. Recuperado de: https://www.lifeder.com/investigacion-transversal/
- Castellnou, R. (2020). *Gestión de procesos*. Captio. Recuperado de: https://www.captio.net/blog/la-necesidad-de-la-gestion-por-procesos
- Chabla, k. (2017). *Implementación de un sistema web de facturación y consulta para la junta administradora de aguapotable de mobiloil*. (Tesis de Grado). Universidad Tecnológica Indoamérica
- Chambi, R. (2020). *Gestores base de datos. Gitmedio. Recuperado* de: https://www.gitmedio.com/7-sistemas-gestores-base-de-datos/
- Chicaiza, C y Paguay, S. (2017). *Sistema de cobro de agua potable de la comunidad el socorro utilizando el framework asp.net mvc*. (Tesis de Grado). Escuela Superior Politécnica de Chimborazo.
- Conecta. (2020). *PostgreSQL.* ConectaSoftware. Recuperado de: https://conectasoftware.com/apps/postgresql/#:~:text=PostgreSQL%20es%20un%20si stema%20de,gran%20n%C3%BAmero%20de%20opciones%20avanzadas.
- Demera. R. (2018). *Metodología Tradicional.* Tribalyte Tecnhnologies. Recuperado de: https://tech.tribalyte.eu/blog-metodologias-tradicional-vsagil#:~:text=Las%20metodolog%C3%ADas%20tradicionales%2C%20como%20su,ha n%20usado%20toda%20la%20vida.&text=De%20hecho%2C%20estas%20metodolog %C3%ADas%20tienen,direcci%C3%B3n%20y%20sin%20marcha%20atr%C3%A1s.
- Ecdisis. (2021). *Qué es un software*. Recuperado de: https://ecdisis.com/que-es-un-software/
- Escorza, M. Alamilla, C. Martínez, M y Saldaña, Y. (2017). *Herramienta para la administración del sistema de cobro de agua potable. Revista de Tecnología Informática*. Vol. (1), 36-45. Recuperado de:

[http://www.ecorfan.org/spain/researchjournals/Tecnologia\\_Informatica/vol1num1/Rev](http://www.ecorfan.org/spain/researchjournals/Tecnologia_Informatica/vol1num1/Rev) ista\_de\_Tecnologia\_Informatica\_V1\_N1.pdf#page=43

- Estruga, N. (2020). *La importancia de la seguridad informática en el entorno empresarial*. Ciberseguridad y riesgos digitales. Recuperado de: https://www.ealde.es/importanciaseguridad-informatica-empresas/
- Flores, L. (2019). *PSP*. Eveconde. Recuperado de: https://eveconde.neocities.org/unidad4/evidencias/pspytsp.pdf Goncalves, L. (2020). *Qué es la metodología Ágil.* Adapt Methodology. Recuperado de: https://adaptmethodology.com/es/que-es-la-metodologia-agil/
- Guamán, N. (2017). *Control de consumo, emisión de planillas de Agua Potable y Alcantarillado y conservación de fuentes hídricas*. Gob. Recuperado de: https://www.gob.ec/gadmc-biblian/tramites/control-consumo-emision-planillas-aguapotable-alcantarillado-conservacion-fuentes-hidricas
- Hernández, D. (2020). *Programación Java*. ComputerHoy. Recuperado de: https://computerhoy.com/noticias/tecnologia/estas-son-tendencias-marcaran-lenguajeprogramacion-java-580571
- Honduras, E. (2020). *Concepto de Microsoft Visual Studio*. Espacio Honduras. Recuperado de: https://www.espaciohonduras.net/microsoft-visual-studio-concepto-y-que-es-y-paraque-sirve-microsoft-visual-studio
- Hughes, A. (2021). *Microsoft SQL Server*. ComputerWeekly.es. Recuperado de: https://www.computerweekly.com/es/definicion/Microsoft-SQL-Server
- Krall, C. (2018). *Definición y concepto de UML*. Apr. Recuperado de: https://www.aprenderaprogramar.com/index.php?option=com\_content&view=article& id=688:ique-es-y-para-que-sirve-uml-versiones-de-uml-lenguaje-unificado-demodelado-tipos-de-diagramas-uml&catid=46&Itemid=163
- Llamas, J. (2020). *Software.* Economipedia. Recuperado de: https://economipedia.com/definiciones/software.html#:~:text=El%20t%C3%A9rmino %20software%20es%20un,palabra%20es%20%E2%80%9Cpartes%20blandas%E2%8 0%9D.
- López, M. (2020). *Qué es un lenguaje de programación*. OpenWebinars. Recuperado de: https://openwebinars.net/blog/que-es-un-lenguaje-deprogramacion/#:~:text=Un%20lenguaje%20de%20programaci%C3%B3n%2C%20en, humanos%20interact%C3%BAan%20con%20las%20computadoras.&text=Algunos%

20lenguajes%20de%20programaci%C3%B3n%20populares,y%20Python%2C%20por %20mencionar%20algunos.

- Marker, G. (2021). *Tecnología informática*. Tecnologías. Recuperado de: https://www.tecnologia-informatica.com/que-es-tecnologia-informatica/
- Mata, L. (2019). *El enfoque cualitativo de investigación*. Investigalia. Recuperado de: https://investigaliacr.com/investigacion/el-enfoque-cualitativo-deinvestigacion/#:~:text=La%20investigaci%C3%B3n%20cualitativa%20asume%20una ,parte%20de%20las%20realidades%20estudiadas.
- Menéndez, M. (2020). *Liberado netbeans 12.0*. InnerZaurus. Recuperado de: https://www.innerzaurus.com/liberado-netbeans-12-0/
- Mochales, M. (2020). *Python, el lenguaje de programación más popular de 2020*. Profile. Recuperado de: https://profile.es/blog/python/
- Montaño, J. (2019). *Investigación No Experimental: Diseños, Características, Ejemplos.* Lifeder. Recuperado de: [https://www.lifeder.com/investigacion-no-experimental/.](https://www.lifeder.com/investigacion-no-experimental/)
- Montero, B. M., Cevallos, H. V., & Cuesta, J. D. (2018). Metodologías ágiles frente a las tradicionales en el proceso de desarrollo de software. Espirales revistas multidisciplinaria de investigación, 2(17).
- Noquez, O. (2020). *Recaudacion* [En persona]. JAAP.
- Oracle. (2017). Oracle Database. Oracle. Recuperado de; https://www.oracle.com/es/database/
- Oracle. (2020). *Base de datos*. Temas de base de datos. Recuperado de: https://www.oracle.com/es/database/what-is-database/
- Pascual, J. (2020). *Lenguajes de programación para aprender a programar desde cero*. ComputerHoy. Recuperado de: https://computerhoy.com/listas/industria/lenguajesprogramacion-aprender-desde-cero-617085
- Pérez, G. (2016). *Estrategia Nacional de Calidad del Agua*. Control Sanitario. Recuperado de: content/uploads/downloads/2019/05/Estrategia-Nacional-de-Calidad-del-Agua\_2016- 2030.pdf
- Posso, M. (2017). *Metodología para el trabajo de grado.* Tesis y proyectos. Ibarra: Cámara Ecuatoriana del libro- Núcleo de Pichincha.
- Robledano, A. (2019). Qué es MySQL. Open Webinars. Recuperado de: https://openwebinars.net/blog/que-es-mysql/
- Rosello, V. (2019). *Las metodologías ágiles.* IEBS. Recuperado de: https://www.iebschool.com/blog/que-son-metodologias-agiles-agile-scrum/
- Rus, E. (2020). *Investigación de campo*. Economipedia. Recuperado de: https://economipedia.com/definiciones/investigacion-de-campo.html
- Secretaria del Agua. (2017). *Ley de Recursos Hídricos y aprovechamiento del agua*. Recuperado de: https://www.agua.gob.ec/ley-de-aguas/
	- Tejeda, M. (2018). *Software*. Concepto de Software Libre. Recuperado de: [https://www.uaeh.edu.mx/docencia/P\\_Presentaciones/prepa4/informatica/Software\\_1.](https://www.uaeh.edu.mx/docencia/P_Presentaciones/prepa4/informatica/Software_1.pdf) [pdf](https://www.uaeh.edu.mx/docencia/P_Presentaciones/prepa4/informatica/Software_1.pdf)

#### **V. ANEXOS**

### Anexo 1: Certificado o Acta del Perfil de Investigación

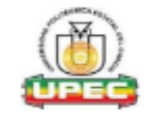

#### UNIVERSIDAD POLITÉCNICA ESTATAL DEL CARCHI FACULTAD DE INDUSTRIAS AGROPECUARIAS Y CIENCIAS AMBIENTALES **CARRERA DE INGENIERÍA EN INFORMÁTICA**

#### **ACTA**

#### DE LA SUSTENTACIÓN DE PREDEFENSA DEL INFORME DE INVESTIGACIÓN DE:

**NOMBRE:** Sr. Lenin Fernando Farinango Pupiales **CÉDULA DE IDENTIDAD:** 1003807722 NIVEL/PARALELO: PERIODO ACADÉMICO: **PAO 2021B**  $\Omega$ 

**TEMA DE** "Desarrollo de un software para el proceso de elaboración y manejo de planilla de consumo de agua potable en la **INVESTIGACIÓN:** Parroquia Mariano Acosta"

Tribunal designado por la dirección de esta Carrera, conformado por: **PRESIDENTE:** Msc. Marco Antonio Yandún Velasteguí **LECTOR:** MSc. Carlitos Alberto Guano Cárdenas **ASESOR:** Msc. Jorge Humberto Miranda Realpe

De acuerdo al artículo 21: Una vez entregados los requisitos para la realización de la pre-defensa el Director de Carrera integrará el Tribunal de Pre-defensa del informe de investigación, fijando lugar, fecha y hora para la realización de este acto:

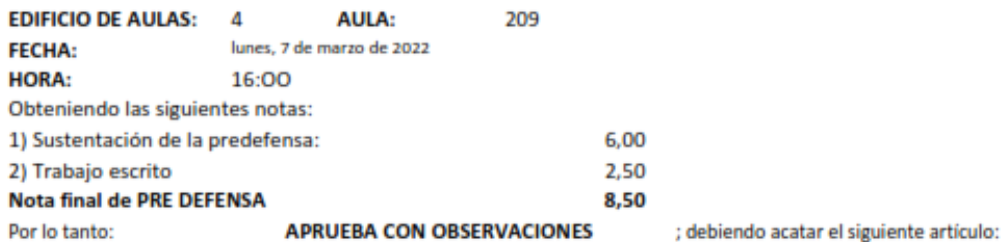

Art. 24.- De los estudiantes que aprueban el Plan de Investigación con observaciones. - El estudiante tendrá el plazo de 10 días laborables para proceder a corregir su informe de investigación de conformidad a las observaciones y recomendaciones realizadas por los miembros Tribunal de sustentación de la pre-defensa.

Para constancia del presente, firman en la ciudad de Tulcán el

lunes, 7 de marzo de 2022

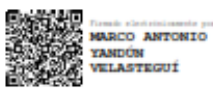

Msc. Marco Antonio Yandún Velastegui

**PRESIDENTE** 

**JORGE HUMBERTO** RANDA REALPE Humberto Miranda Realpe **TUTOR** 

digitalmente por CARLITOS ALBERTO **GUANO CARDENAS** MSc. Carmos Alberto Guano Cárdenas **LECTOR** 

Firmado

Adj.: Observaciones y recomendaciones

Anexo 2: Certificado del abstract por parte de idiomas

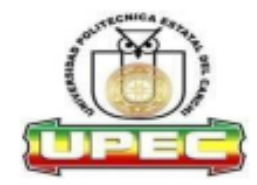

#### UNIVERSIDAD POLITÉCNICA ESTATAL DEL CARCHI **FOREIGN AND NATIVE LANGUAGE CENTER**

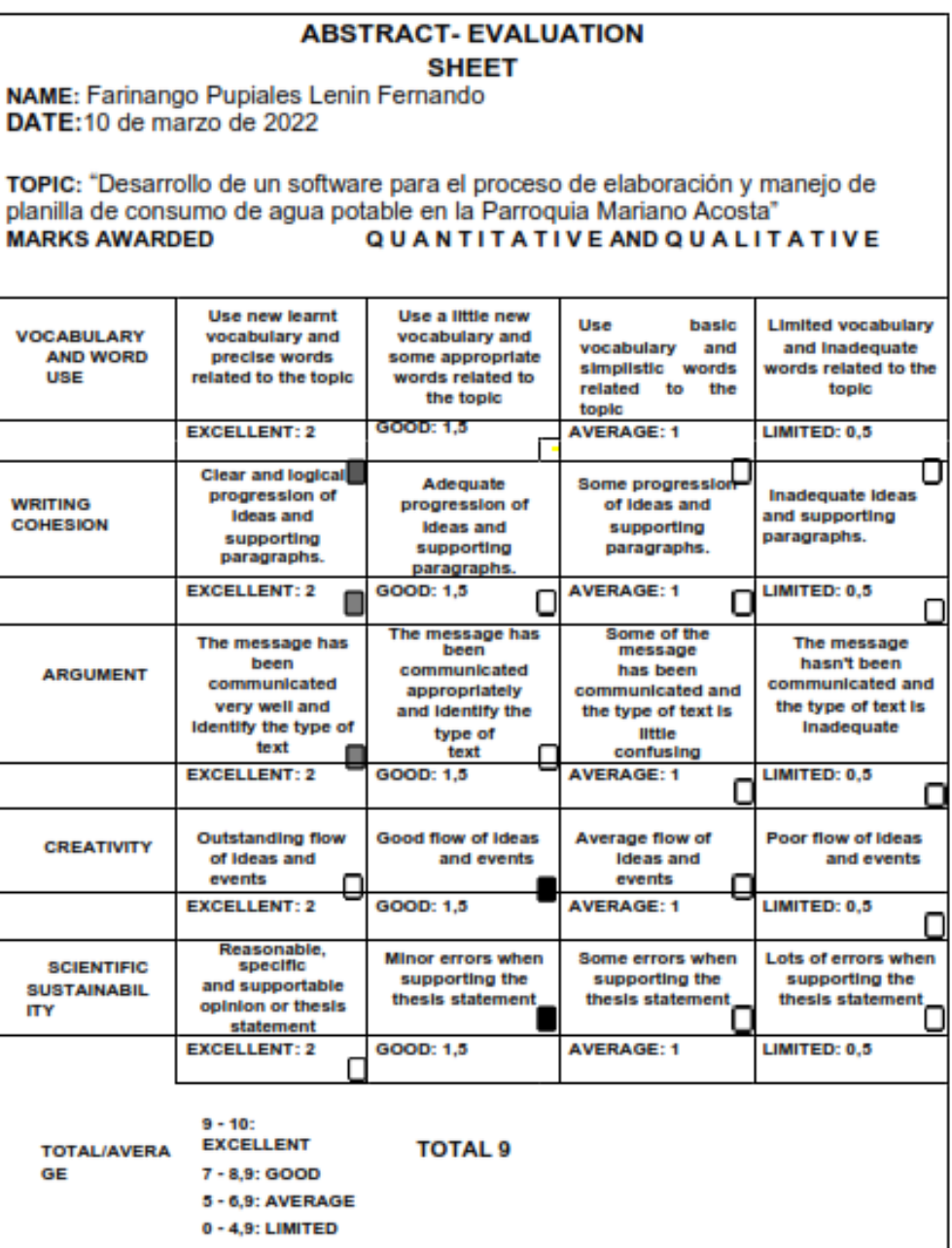

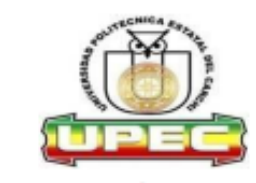

## UNIVERSIDAD POLITÉCNICA ESTATAL DEL **CARCHI FOREIGN AND NATIVE LANGUAGE CENTER**

#### Informe sobre el Abstract de Articulo Científico o Investigación.

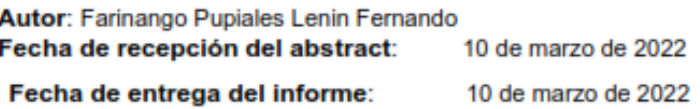

El presente informe validará la traducción del idioma español al inglés si alcanza un porcentaje de: 9 - 10 Excelente.

Si la traducción no está dentro de los parámetros de 9 - 10, el autor deberá realizar las observaciones presentadas en el ABSTRACT, para su posterior presentación y aprobación.

#### **Observaciones:**

Después de realizar la revisión del presente abstract, éste presenta una apropiada traducción sobre el tema planteado en el idioma Inglés. Según los rubrics de evaluación de la traducción en Inglés, ésta alcanza un valor de 9 por lo cual se validad dicho trabajo.

Atentamente

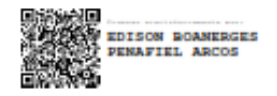

Ing. Edison Peñafiel Arcos MSc Coordinador del CIDEN

Anexo 3: Informe de anti-plagio emitido por Turnitin

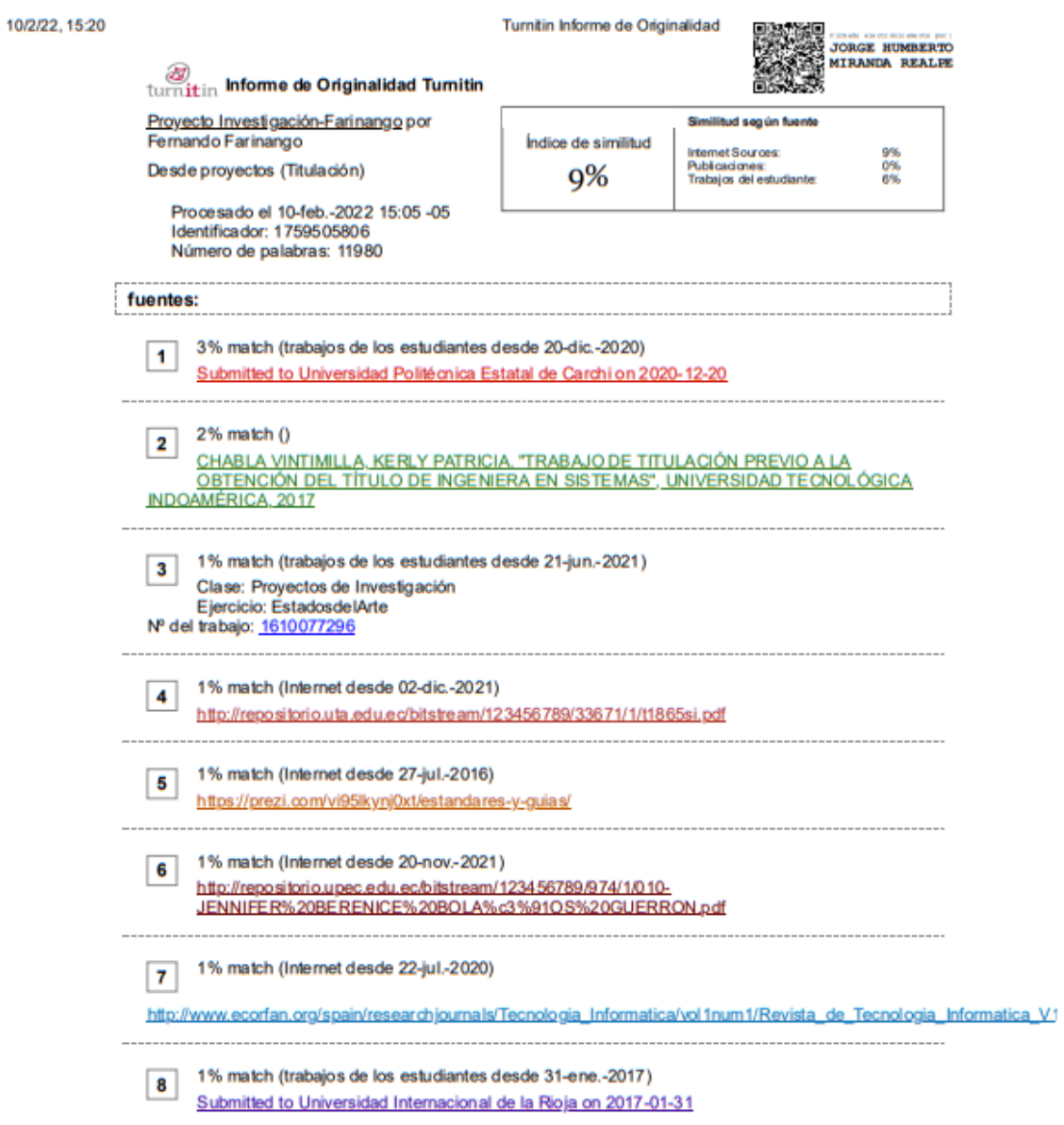
#### Anexo 4: Certificado de satisfacción

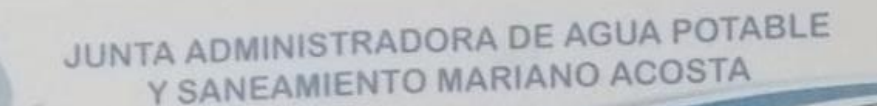

Mariano Acosta, 4 de febrero de 2022

#### **CERTIFICADO**

Por medio del presente y en calidad de presidenta de la Junta Administra de Agua Potable y Saneamiento Mariano Acosta, me permito Certificar la finalización del proyecto de investigación denominado "Desarrollo de un software para el proceso de elaboración y manejo de planilla de consumo de agua potable de la Parroquia Mariano Acosta". Mismo que se ha realizado con todos los requerimientos solicitados por la Junta, en tal sentido me permito agradecer al estudiante Lenin Fernando Farinango Pupiales con cédula de ciudadania Nº 1003807722 por el trabajo realizado en este proyecto alcanzando los objetivos propuestos.

Particular que pongo en su conocimiento, para los fines pertinentes

Atentamente,

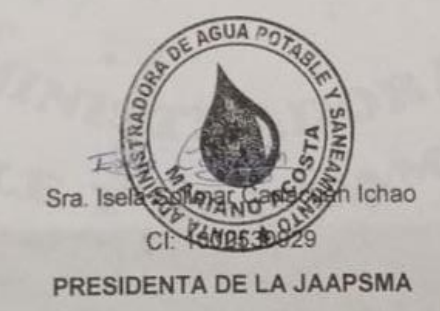

Dirección: 18 de Noviembre y Los Laureles Teléfono: 0992035091 E-mail: juntadeaguasmarianoacosta@hotmail.com Anexo 5: Entrevista aplicada al recaudador

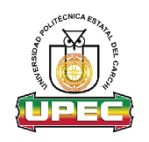

# **Universidad Politécnica Estatal del Carchi Facultad de Industrias Agropecuarias y Ciencias Ambientales Ingeniería en Informática**

**TEMA:** "Desarrollo de un software para el proceso de elaboración y manejo de planilla de consumo de agua potable en la Parroquia Mariano Acosta"

#### **Entrevista dirigida al recaudador de la Junta de Agua Potable de la Parroquia Mariano**

**Acosta**

Objetivo de la Entrevista

El objetivo de la entrevista es conocer e identificar todos los procesos y actividades que lleva a cabo el recaudador durante el proceso de cobro en la Junta de Agua Potable en la Parroquia Mariano Acosta

Datos Generales de la Entrevista

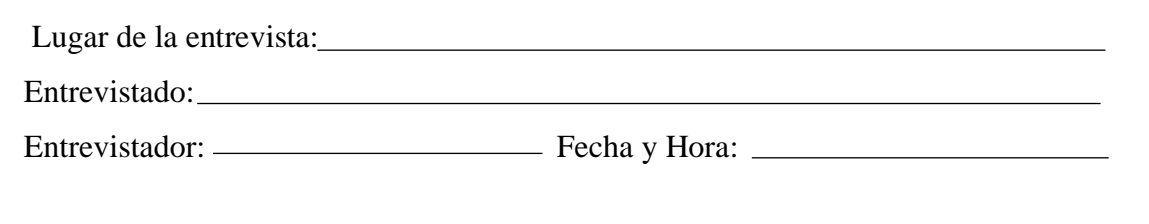

- ¿Qué procesos conlleva el consumo de agua potable?
- ¿Cuál es el proceso que se lleva a cabo para la elaboración de las planillas del consumo de agua potable?
- ¿Cuál es el proceso que se lleva a cabo para poder realizar el cobro a los beneficiarios?
- ¿Cuál es el proceso que se lleva a cabo para poder registrar las lecturas de consumo de agua de los beneficiarios?
- Existe algún tipo de sanción o multas, si es así ¿cuáles serían sus valores?
- La administración aplica algún tipo de descuento a los abonados, de ser así ¿cuáles serían?
- ¿Qué actividades realiza al finalizar el día?

• ¿Existe algún tipo de informe o reporte mensual que realice el recaudador sobre las operaciones realizadas?

Anexo 6: Entrevista aplicada al operador

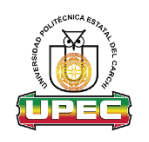

# **Universidad Politécnica Estatal del Carchi Facultad de Industrias Agropecuarias y Ciencias Ambientales Ingeniería en Informática**

**TEMA:** "Desarrollo de un software para el proceso de elaboración y manejo de planilla de consumo de agua potable en la Parroquia Mariano Acosta"

#### **Entrevista dirigida al operador de la Junta de Agua Potable de la Parroquia Mariano**

**Acosta**

Objetivo de la Entrevista

El objetivo de la entrevista es conocer e identificar todos los procesos y actividades que se llevan a cabo el operador durante el proceso de cobro en la Junta de Agua Potable en la Parroquia Mariano Acosta

Datos Generales de la Entrevista

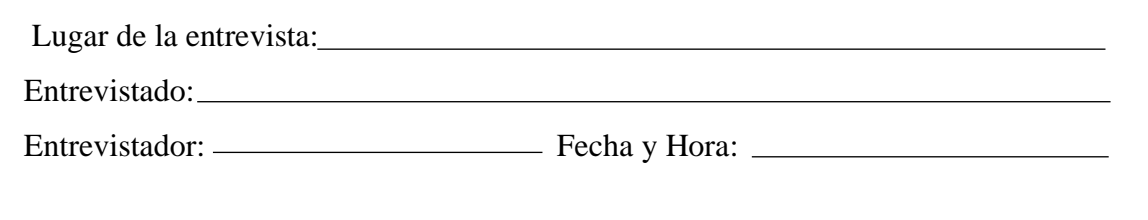

- ¿Cuál es su función en el proceso de recaudación de la Junta de agua potable?
- ¿Cómo lleva a cabo usted ese proceso?

Anexo 7: Entrevista aplicada al secretario

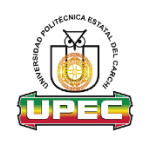

# **Universidad Politécnica Estatal del Carchi Facultad de Industrias Agropecuarias y Ciencias Ambientales Ingeniería en Informática**

**TEMA:** "Desarrollo de un software para el proceso de elaboración y manejo de planilla de consumo de agua potable en la Parroquia Mariano Acosta"

#### **Entrevista dirigida al secretario de la Junta de Agua Potable de la Parroquia Mariano**

**Acosta**

Objetivo de la Entrevista

El objetivo de la entrevista es conocer e identificar todos los procesos y actividades que se llevan a cabo el secretario de la Junta de Agua Potable en la Parroquia Mariano Acosta

Datos Generales de la Entrevista

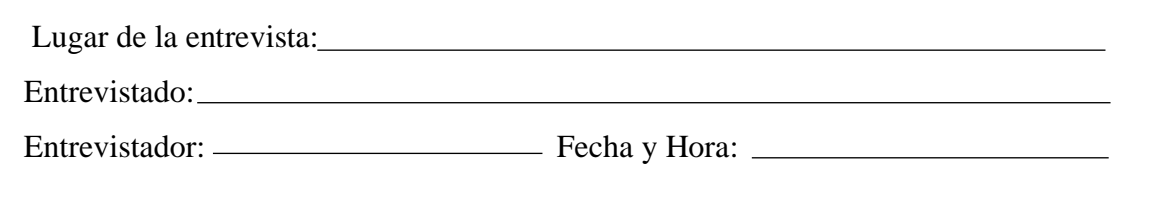

• ¿Cuál es el proceso para el registro de nuevas acometidas?

• ¿Cómo se calcula el valor mensual a cancelar por el consumo de agua potable?

Anexo 8**:** Entrevista aplicada al presidente

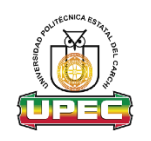

# **Universidad Politécnica Estatal del Carchi Facultad de Industrias Agropecuarias y Ciencias Ambientales Ingeniería en Informática**

**TEMA:** "Desarrollo de un software para el proceso de elaboración y manejo de planilla de consumo de agua potable en la Parroquia Mariano Acosta"

#### **Entrevista dirigida al secretario de la Junta de Agua Potable de la Parroquia Mariano**

**Acosta**

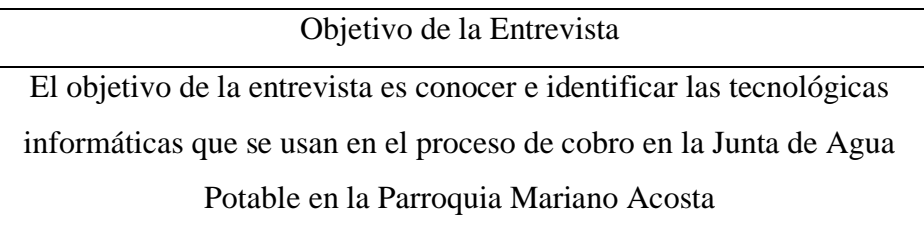

• ¿Qué tecnología se usa actualmente para llevar a cabo todo el proceso de consumo de agua potable?

- ¿La información de los beneficiarios de la Junta se encuentra almacenada en alguna base de datos?
- ¿Cómo se administra la información actualmente?

Anexo 9: Encuesta aplicada a los beneficiarios

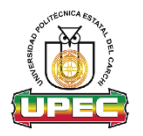

**Universidad Politécnica Estatal del Carchi Facultad de Industrias Agropecuarias y Ciencias Ambientales Ingeniería en Informática**

#### **Encuesta dirigida a los beneficiarios del Agua Potable de la Parroquia Mariano Acosta**

**Objetivo:** Recolectar información de la Junta Administradora de Agua Potable y Saneamiento Mariano Acosta, para la automatización del proceso de elaboración y manejo de planillas de consumo de agua potable, mediante el desarrollo de una aplicación de escritorio. **Instrucciones:** Lea detenidamente y seleccione la alternativa que sea correcta.

#### **1. ¿Cómo calificaría el servicio que presenta la Junta de Agua Potable?**

- Excelente
- Muy Bueno
- Regular
- Malo
- 2. **¿Cómo considera el manejo de la información que presenta la Junta de Agua Potable?**
	- Excelente
	- Muy Bueno
	- Regular
	- Malo

#### **3. ¿El manejo de las planillas de consumo de agua potable es?**

- Excelente
- Muy Bueno
- Regular
- Malo
- **4. ¿El proceso de cobro por consumo con el que cuenta la Junta de Agua Potable es el adecuado?** 
	- Si
	- No
- **5. ¿Cuánto tiempo se demora el recaudador en efectuar el cobro de agua potable?** 
	- Demasiado
	- Medio
	- Poco
- **6. ¿En la actualidad, los recibos emitidos por consumo de agua son válidos para los beneficiarios?** 
	- Si
	- No
- **7. ¿Cree Ud. que la automatización del proceso de elaboración y manejo de planillas optimizará el proceso de pago de consumo de agua potable?**
	- Si
	- No
- **8. ¿Considera oportuno que se desarrolle un sistema para optimizar los procesos dentro de la Junta de Agua Potable?**
	- Si
	- No
- **9. ¿Cree Ud. que la utilización de un sistema facilitará el proceso de pago y cobro de consumo de agua potable?** 
	- Si
	- No
- **10. ¿Está de acuerdo en que la Junta de Agua Potable implemente un sistema que ayude a mejorar todos los procesos que manejan?**
	- Si
	- No

Anexo 10**:** Manual de Usuario

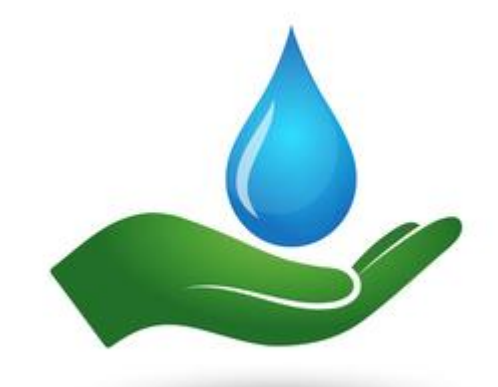

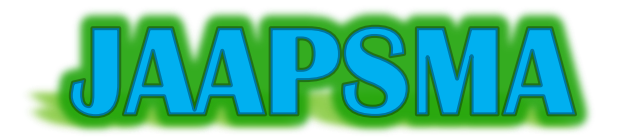

# Manual de usuario Administrativo

**Autor:**

Lenin Fernando Farinango Pupiales

#### **Introducción**

En el presente manual se explica las diferentes funcionalidades del software "JAAPSMA", el cual permite al usuario administrador realizar las acciones de crear, editar y eliminar (Usuarios, Beneficiarios, Medidores, Sectores, Lecturas, Tarifas y Planilla) de forma sencilla y fácil de usar, además se detalla paso a paso los diferentes procesos que realiza el software.

#### **INSTALACION DEL SOFTWARE**

#### **1. PAQUETE DE INSTALACIÓN**

Doble clic sobre el ejecutable JAAPSMA, para iniaciar con la instalación

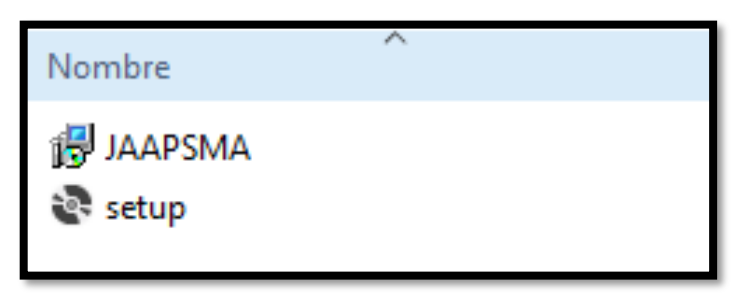

Nos mostrará la ventana del asistente de instalación, y luego clic en **siguiente**

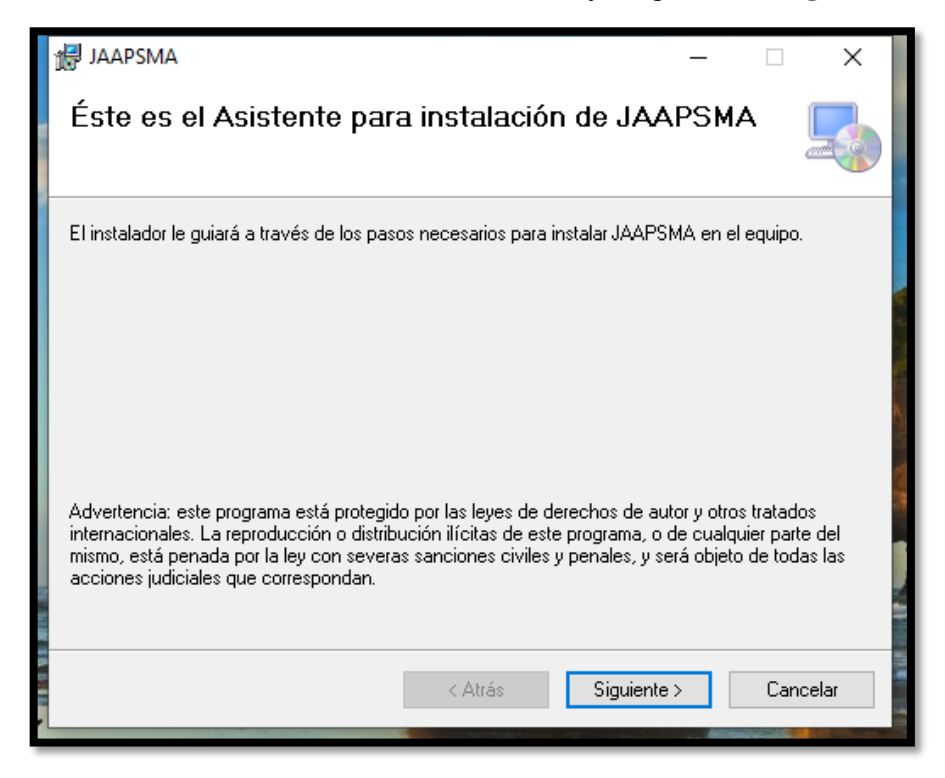

Elegimos la ruta de instalación que se desea, caso contrario dejamos la ruta por defecto y marcamos la opción para **todos los usuarios** y luego clic en **siguiente**.

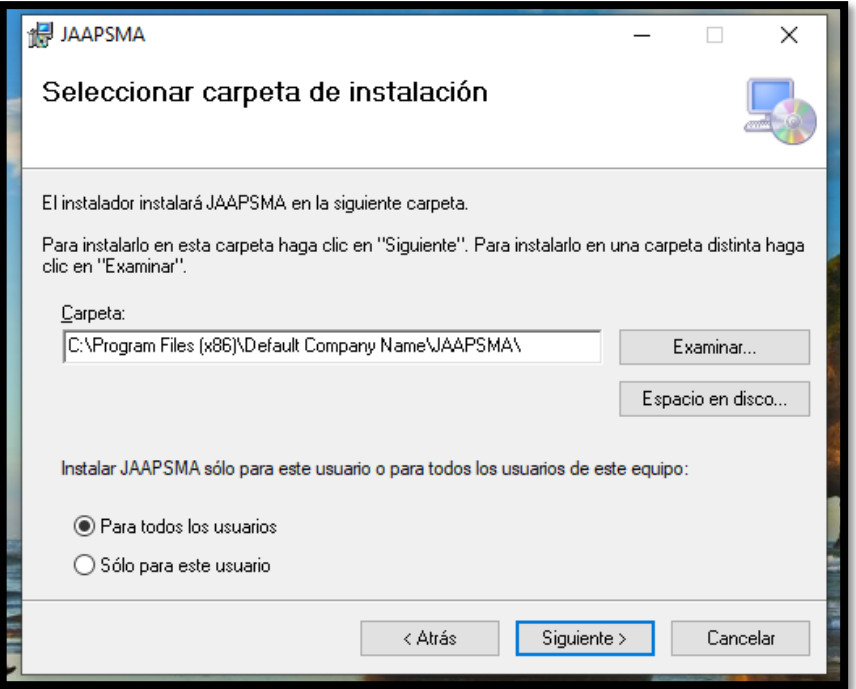

Se muestra la venta de confirmación de la instalación y seleccionamos en **siguiente.**

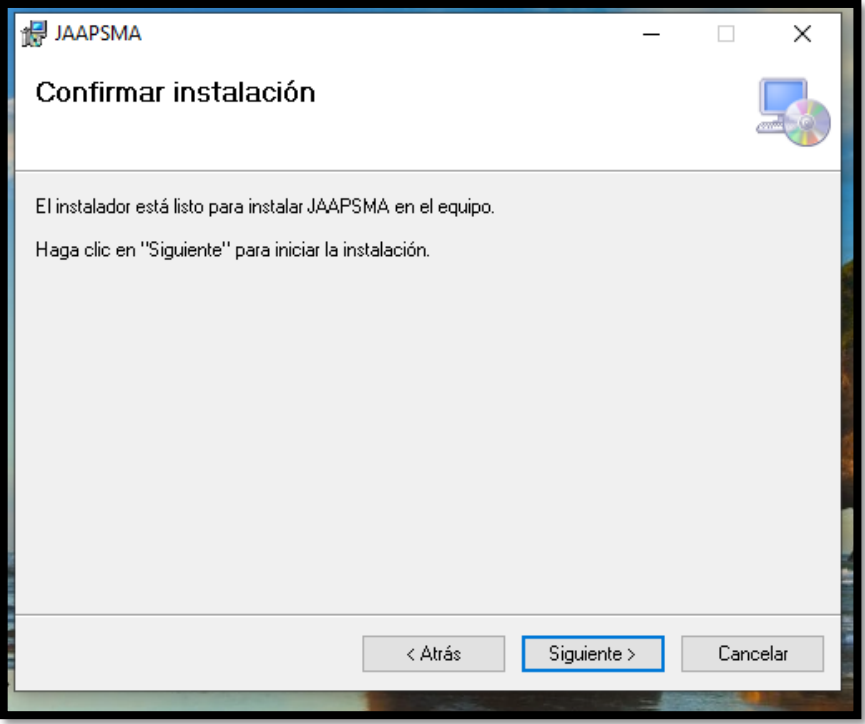

Esperamos que se complete la instalación

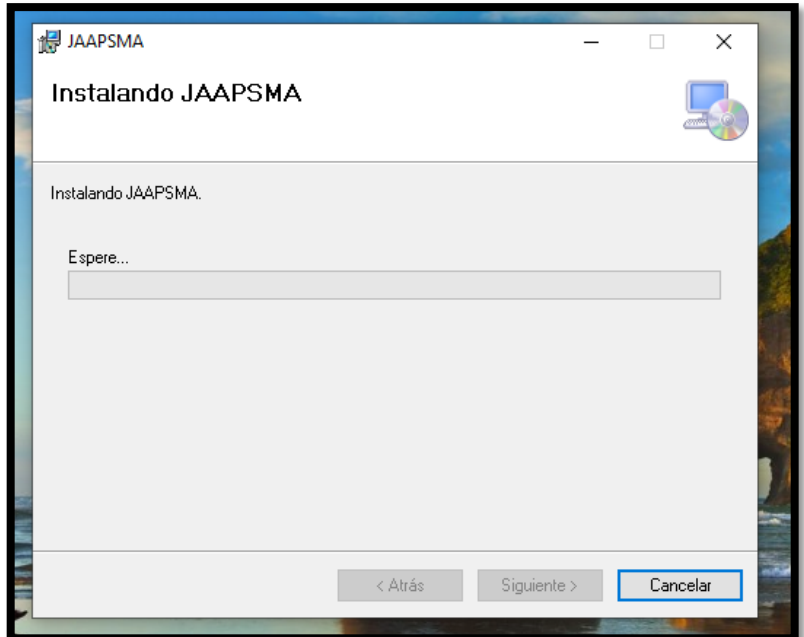

Finalmente, clic en **cerrar.**

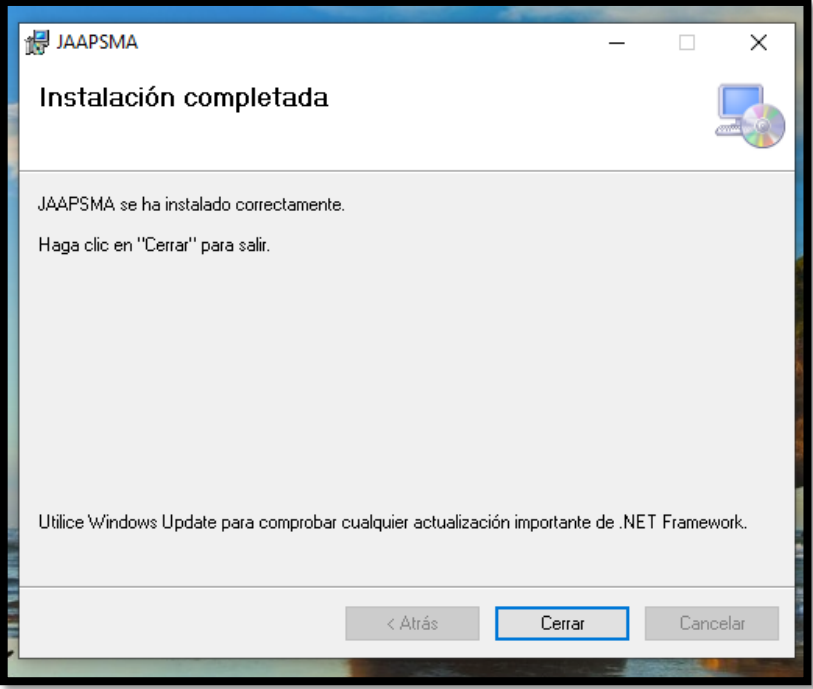

y se nos creará la aplicación en el escritorio

#### **2. INICIAR APLICACIÓN**

Al hacer doble clic sobre la aplicación instalada nos mostrará la ventana de inicio de sesión

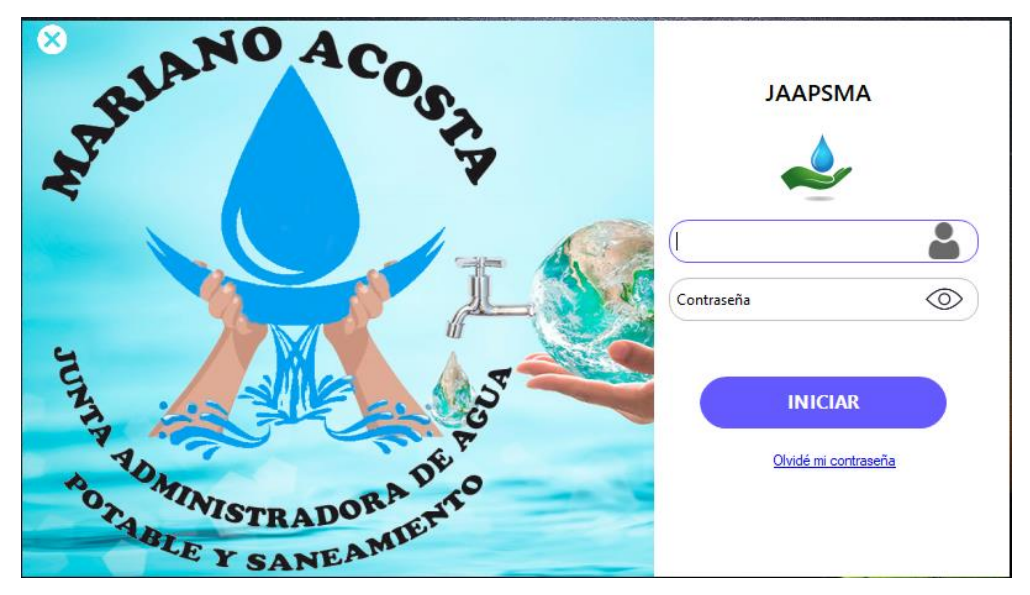

Ingresamos el usuario y contraseña asignado por defecto **admin** y damos en **iniciar.**

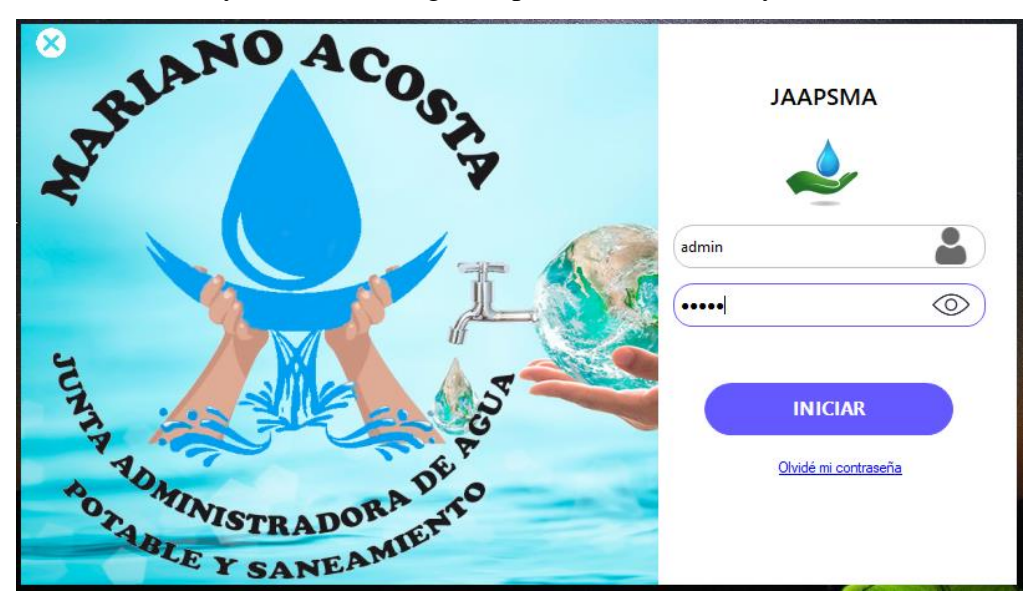

Luego del ingreso se muestra una ventana de bienvenida con el nombre y el cargo asignado.

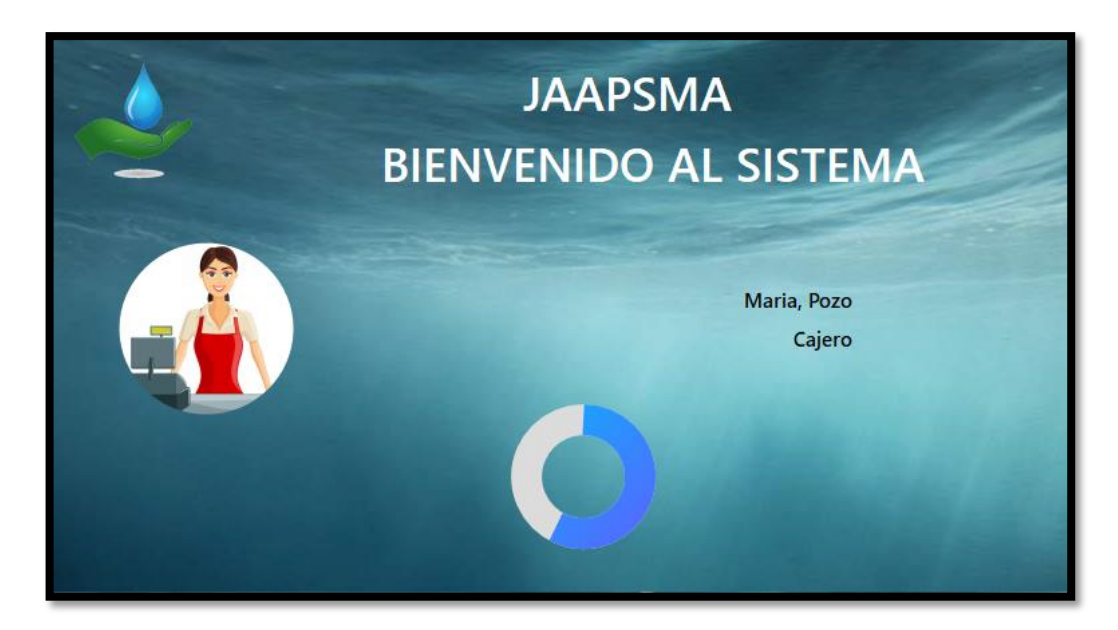

#### **3. VENTANA MENÚ**

Se muestra la interfaz principal que contiene la misión y visión de la Junta de Agua, el apartado del menú y el perfil del usuario logueado.

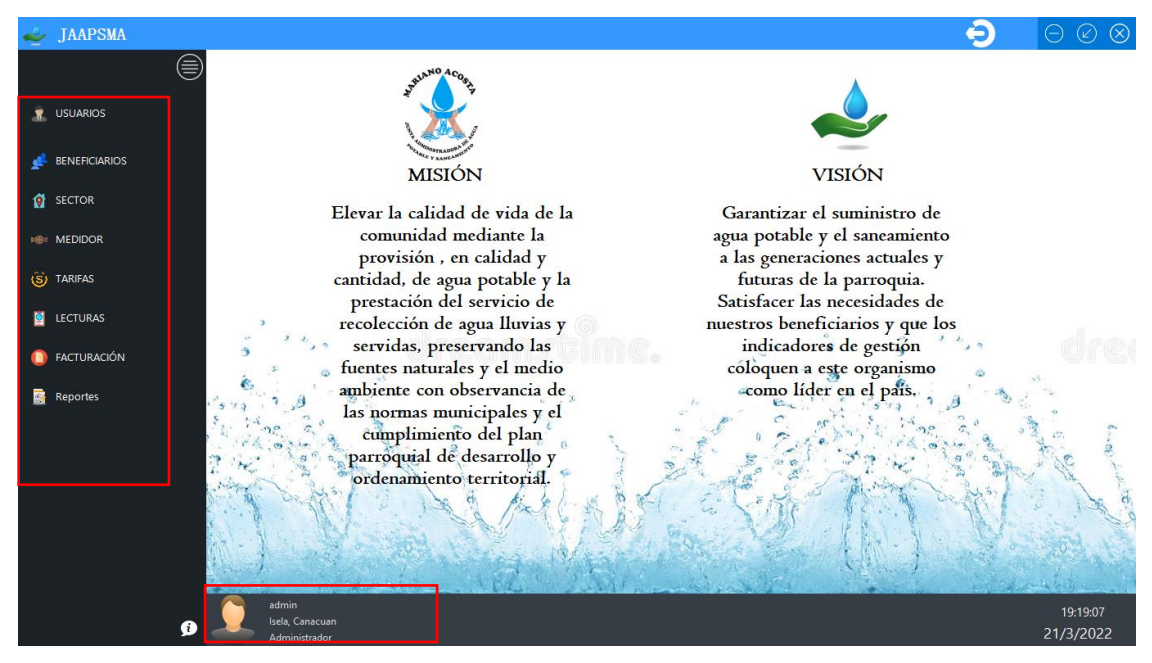

# **4. MENÚ – USUARIOS**

**Botón Usuarios:** Al seleccionar **USUARIOS** se muestra automáticamente la lista de usuarios registrados con sus respectivos datos.

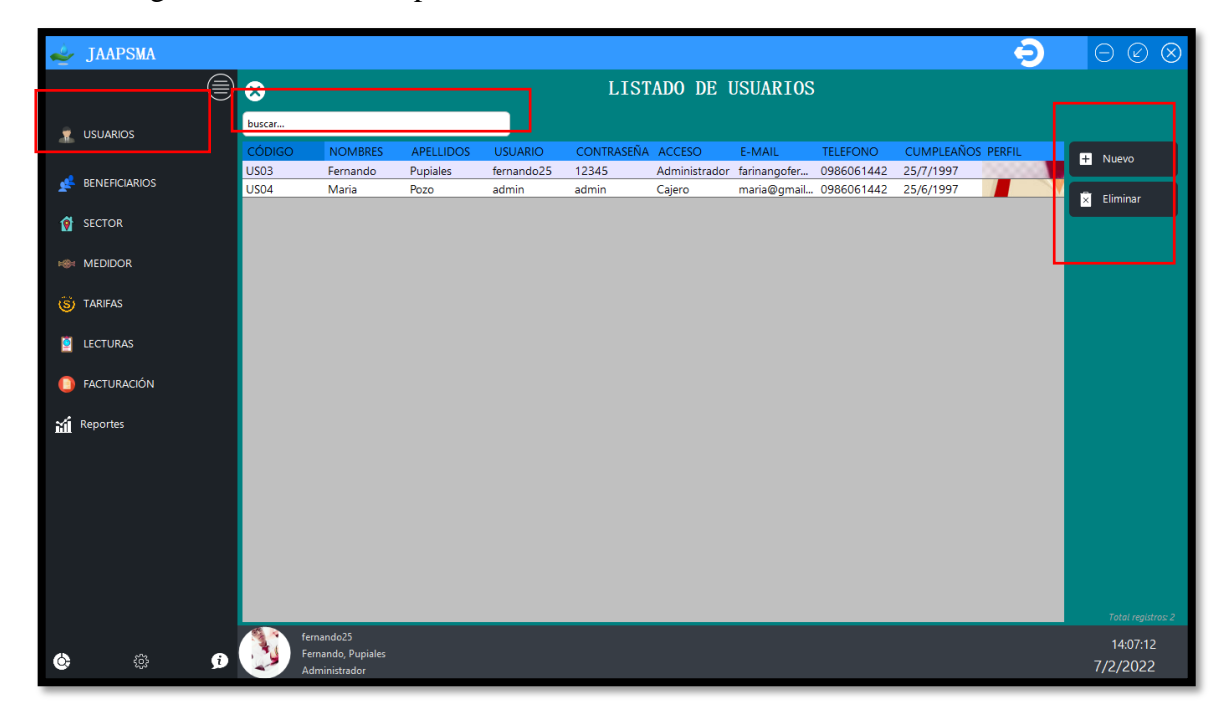

**Botón Nuevo:** El botón nuevo tiene la funcionalidad de mostrar la interfaz de registro de un nuevo usuario.

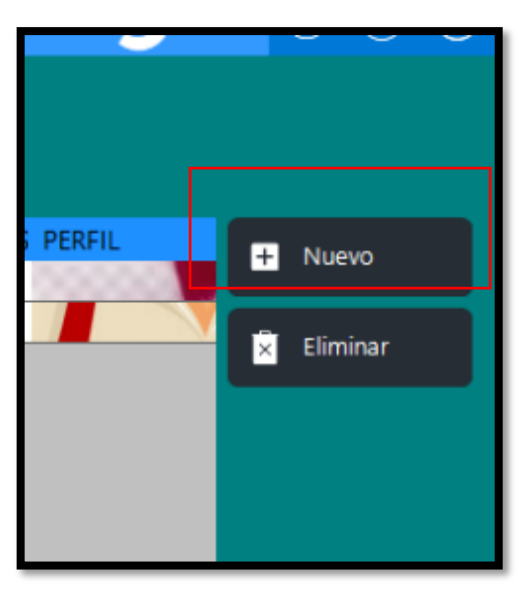

#### **Interfaz Nuevo Usuario**

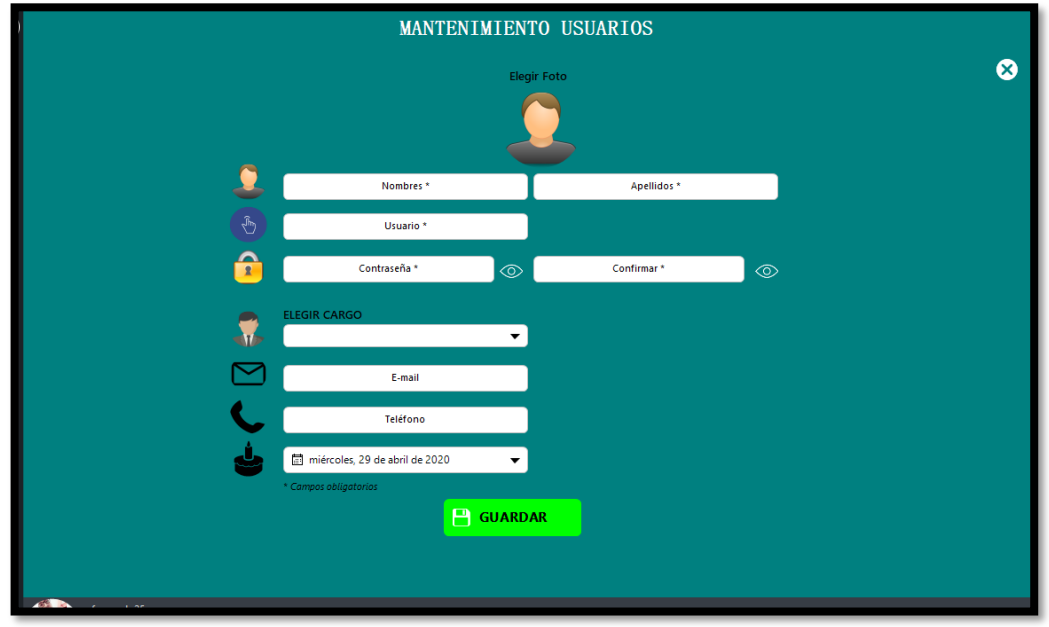

Se muestra los campos a ser ingresados como son:

• **Foto del nuevo usuario:** Para ingresar la foto se debe dar clic sobre el avatar para elegir la foto desde nuestro equipo, como se muestra a continuación.

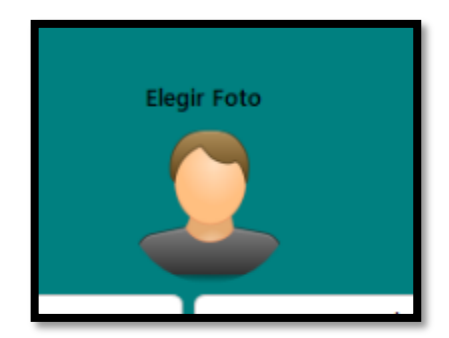

Buscar la ubicación de la foto y luego dar clic en abrir.

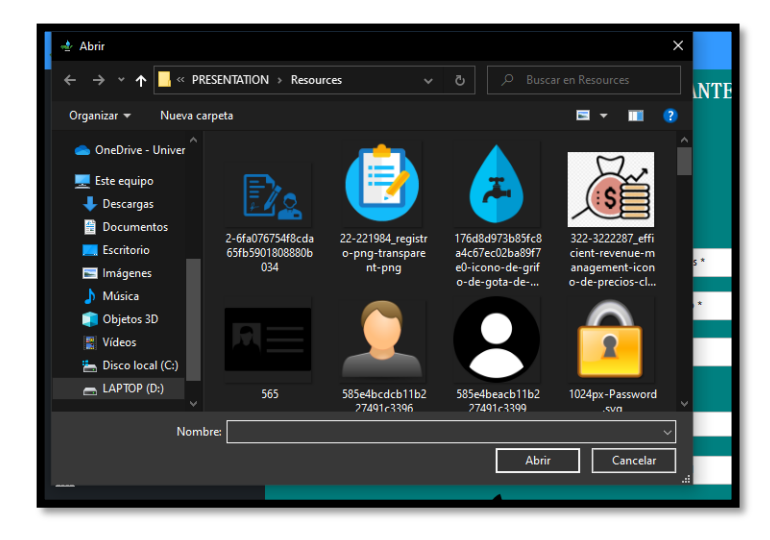

Ya cargada la foto se mostrará de la siguiente manera:

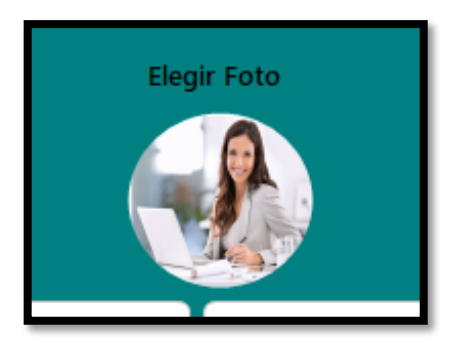

- **Nombres y Apellidos:** En el campo nombre se debe ingresar los dos nombres y en el campo apellido sus dos apellidos.
- **Usuario:** Asignar un nombre de usuario para el acceso al sistema, este deberá ser único para cada usuario.
- **Contraseña:** Se debe asignar una contraseña mayor a o igual a 5 caracteres, ingresar nuevamente para validar.
- **Cargo:** Asignar el cargo correspondiente.
- **Email.** Ingresar el correo del usuario que está siendo registrado.
- **Teléfono:** Ingresar el número telefónico del usuario.
- **Fecha:** Seleccionar la fecha de nacimiento del usuario.

A continuación, se muestra todos los campos ingresados previos a ser guardados.

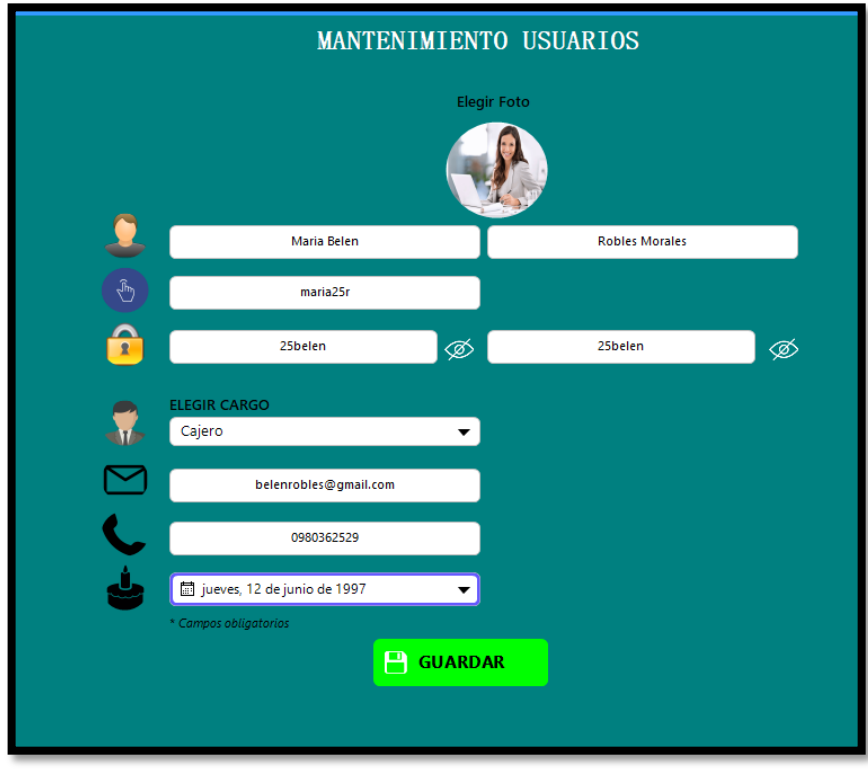

Si los campos están ingresados correctamente, seleccionamos en **Guardar** y nos mostrará el mensaje de confirmación**.**

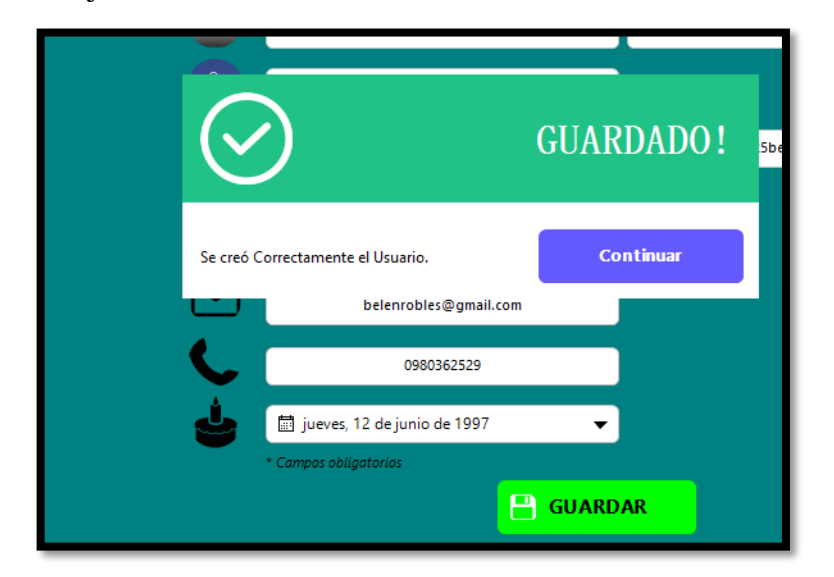

Verificamos el registro en la lista de usuarios, y observamos que el registro se almacenó correctamente.

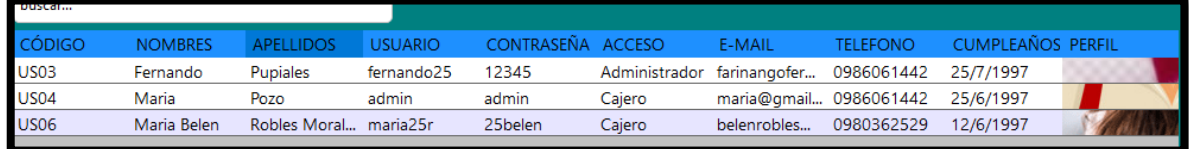

#### **Eliminar Registro**

Para eliminar un registro seleccionamos la fila del usuario y hacemos clic en **Eliminar.** 

Nos mostrará un mensaje de alerta, de estar seguro dar en **Aceptar** caso contrario en **Cancelar.**

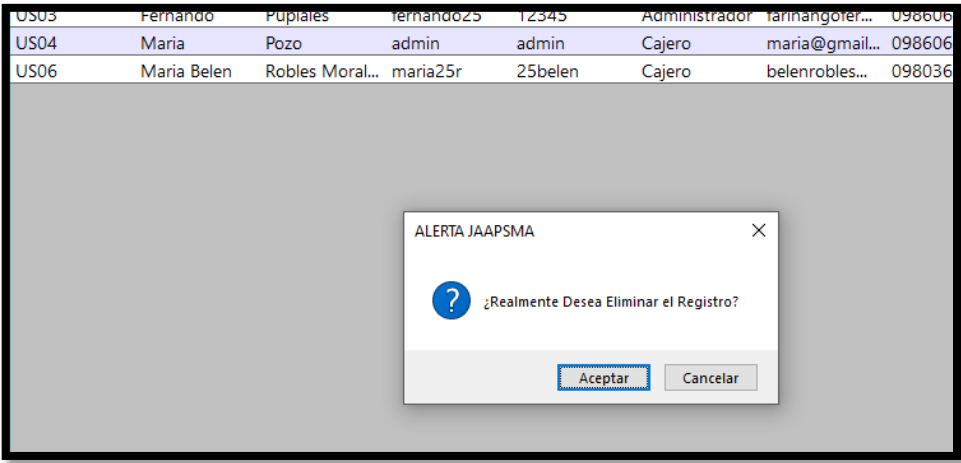

Si la confirmación es aceptar, nos mostrará el mensaje correspondiente

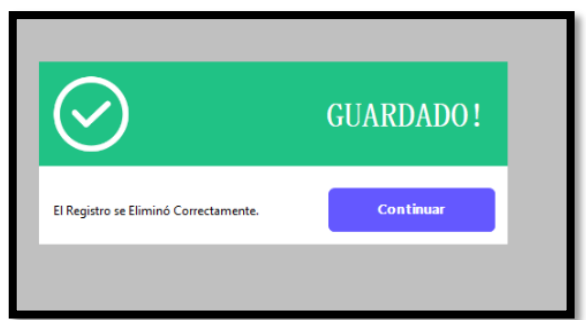

• **Barra Buscar:** La búsqueda se encuentra filtrada por Nombres, Apellidos o por código de usuario, como se muestra a continuación:

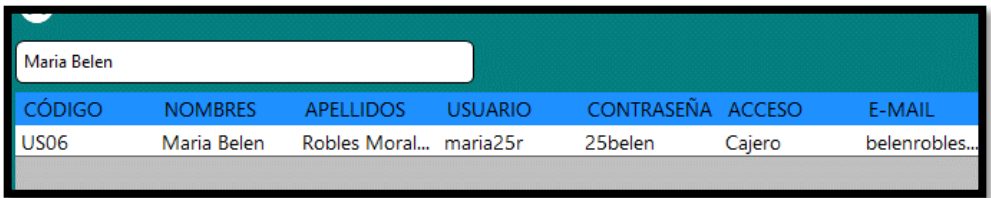

# **5. MENÚ – BENEFICIARIOS.**

**Botón Beneficiarios:** Al seleccionar **BENEFICIARIOS** se muestra automáticamente la lista de beneficiarios registrados con sus respectivos datos.

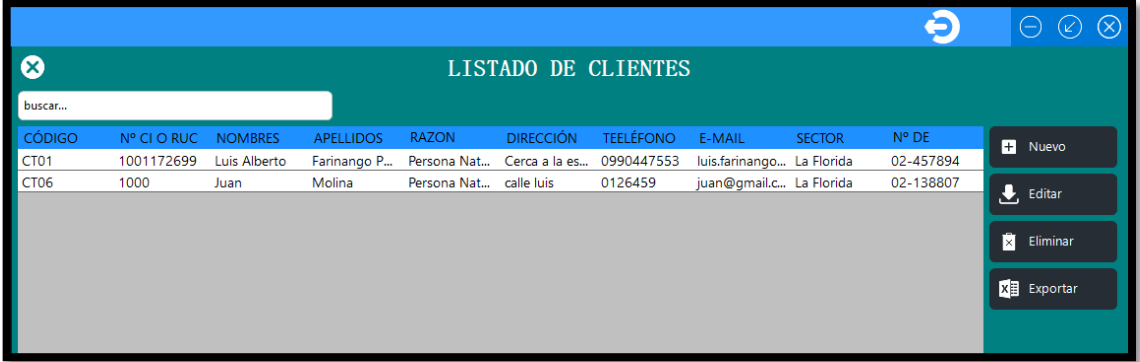

**Botón Nuevo:** El botón nuevo tiene la funcionalidad de mostrar la interfaz de registro de un nuevo usuario.

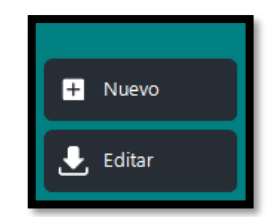

# MANTENIMIENTO CLIENTES  $C = R1R$ LOI  $\overline{\cdots}$ Œ La Florida  $\overline{\cdots}$  $\bullet$  $\Box$  Guardar cambios

#### **Interfaz de Nuevo Beneficiario/Cliente**

- **Código:** El código de cliente se generar de forma automática
- **CI o RUC:** Ingresar el número de cédula o número de ruc de ser el caso.
- **Nombres y Apellidos:** En el campo nombre se debe ingresar los dos nombres y en el campo apellido sus dos apellidos.
- **Id Medidor:** Asignar un número de medidor.
- **Razón Social:** Elegir la razón social correspondiente.
- **Sector:** Elegir el sector al que pertenece.
- **Dirección:** Agregar la dirección de cliente.
- **Teléfono:** Ingresar su número de contacto.
- **Email.** Ingresar el correo del cliente que está siendo registrado.

A continuación, se muestra todos los campos ingresados previos a ser guardados.

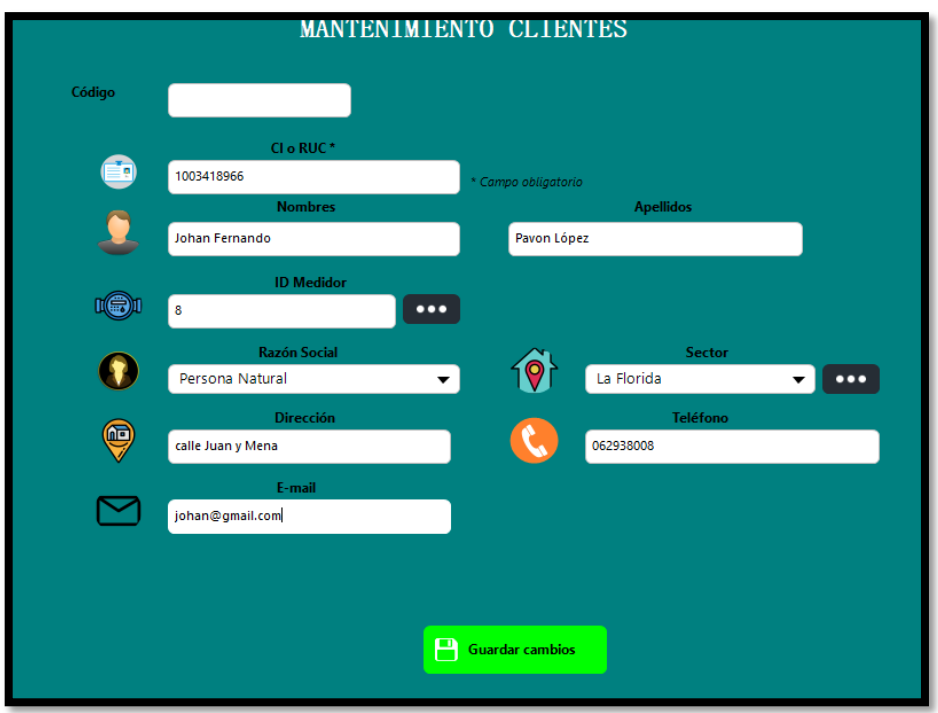

Si los campos están ingresados correctamente, seleccionamos en **Guardar** y nos mostrará el mensaje de confirmación**.**

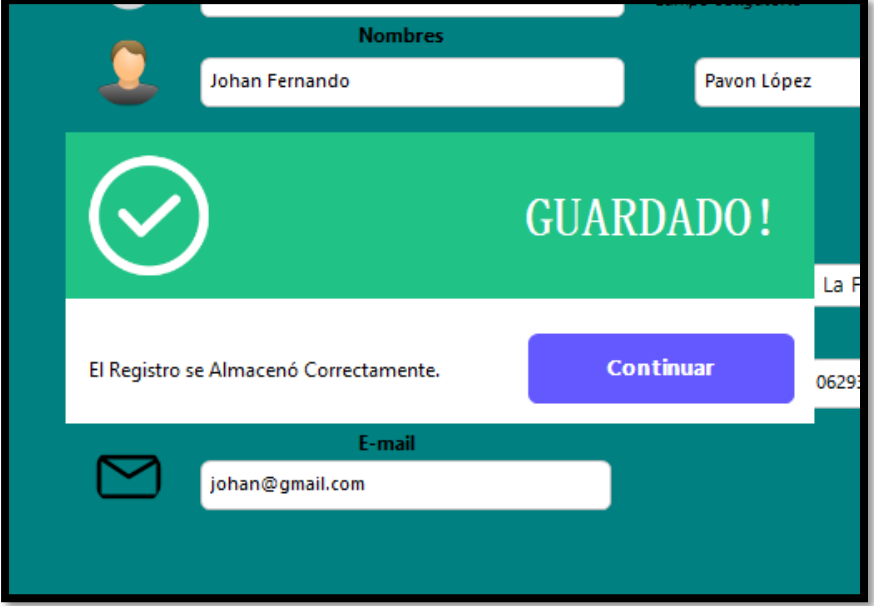

• **Barra Buscar:** La búsqueda se encuentra filtrada por número de cédula, nombres o por su código de cliente como se muestra a continuación:

#### **Búsqueda por CI**

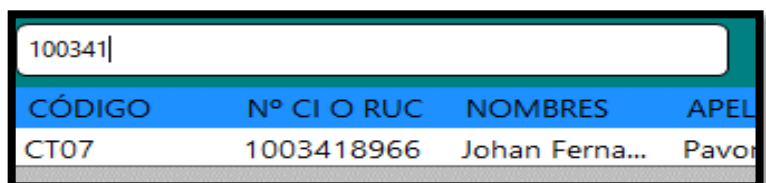

#### **Búsqueda por código**

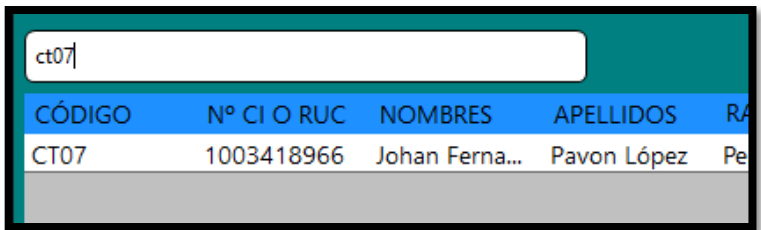

#### **Editar Registro**

Para editar un registro seleccionamos la fila del usuario y hacemos clic en **Editar,** si no existe ningún registro seleccionado nos pedirá que seleccionemos una fila y luego damos en Editar. Automáticamente se completarán los campos con la fila seleccionada, como se muestra a continuación:

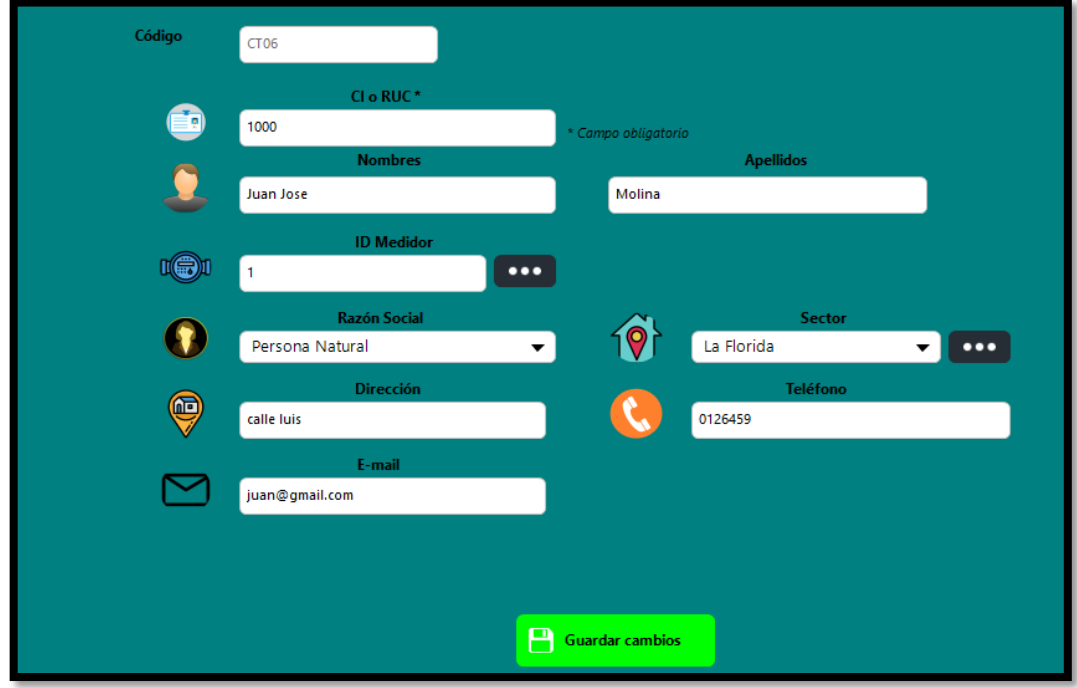

Si los campos se modificaron correctamente, seleccionamos en **Guardar** y nos mostrará el mensaje de confirmación**.**

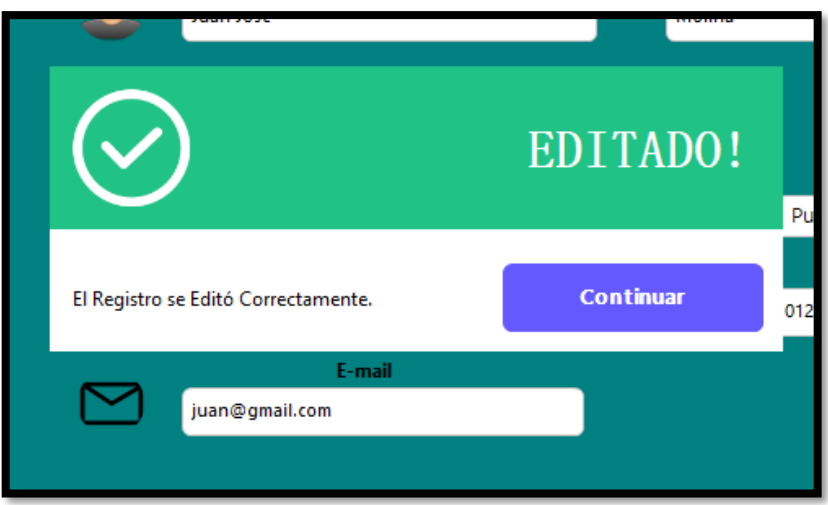

• **Botón Exportar:** Exporta datos de los beneficiarios a una hoja de Excel.

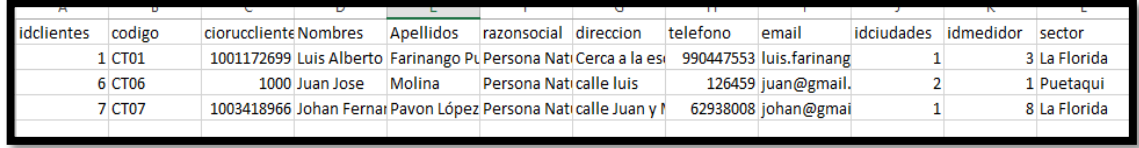

## **6. MENÚ – SECTOR**

**Botón Sector:** Al seleccionar **SECTOR** se muestra automáticamente la lista de los sectores registrados con sus respectivos datos.

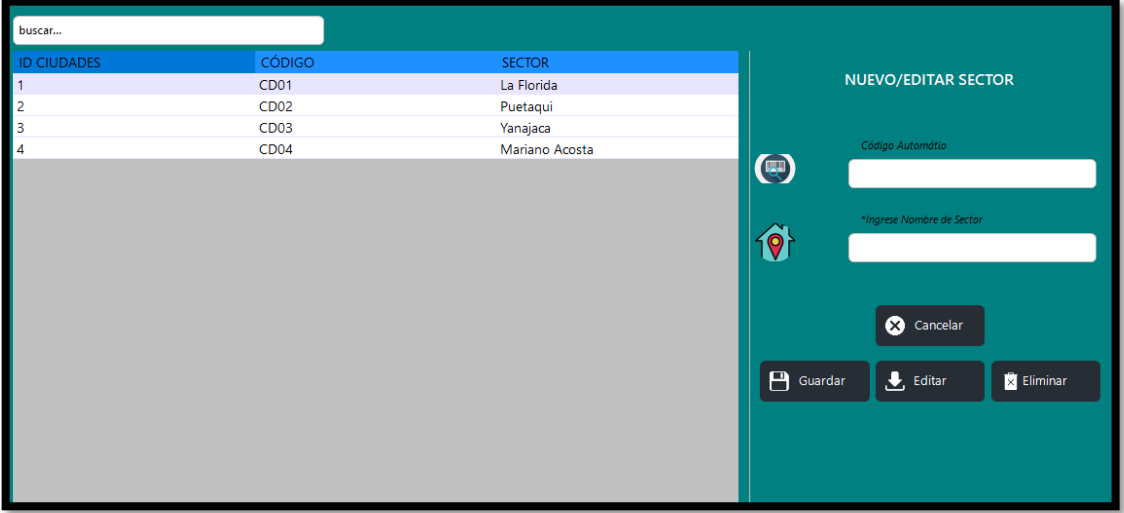

#### **Nuevo Sector**

Para ingresar un nuevo sector simplemente agregamos el nombre del sector como se muestra a continuación:

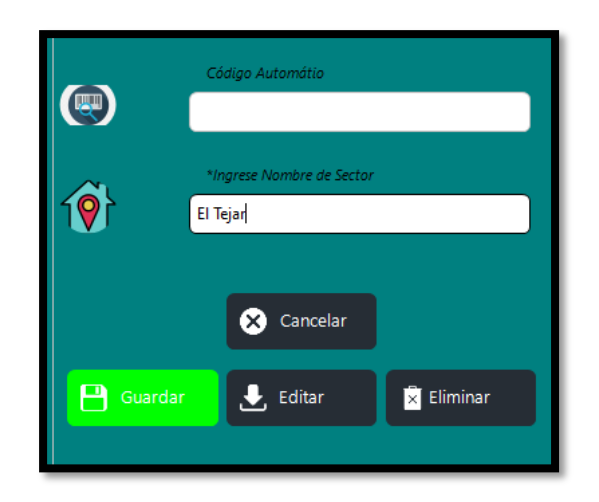

Damos clic en guardar nos aparecerá la venta de confirmación, damos en **Continuar** y automáticamente se verá reflejado en la lista de sectores

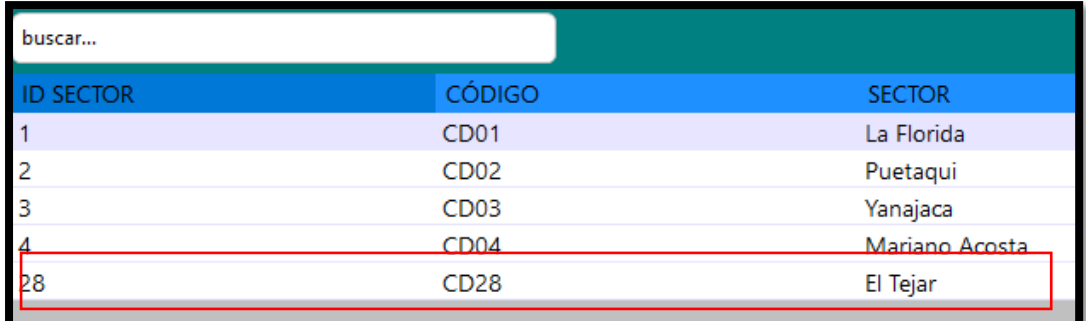

#### **Editar Sector**

Para editar un registro seleccionamos la fila del sector y hacemos clic en **Editar,** si no existe ningún registro seleccionado nos pedirá que seleccionemos una fila y luego damos en Editar. Automáticamente se completarán los campos con la fila seleccionada, como se muestra a continuación:

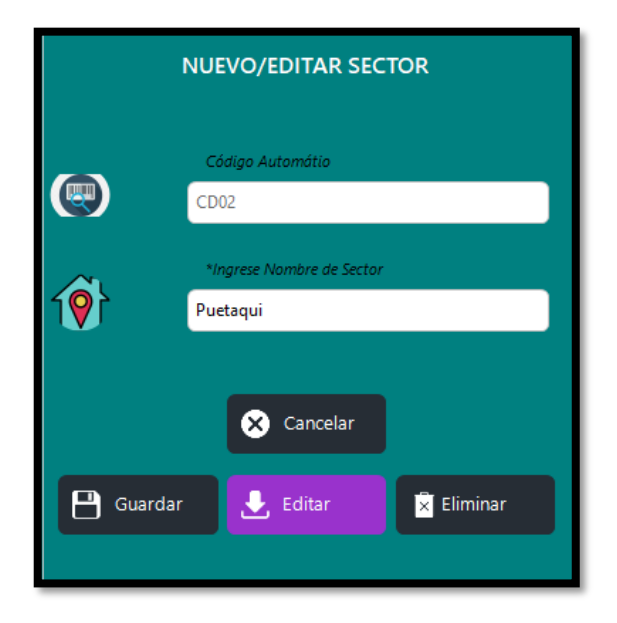

Realizamos los cambios correspondientes y hacemos clic en **Guardar**

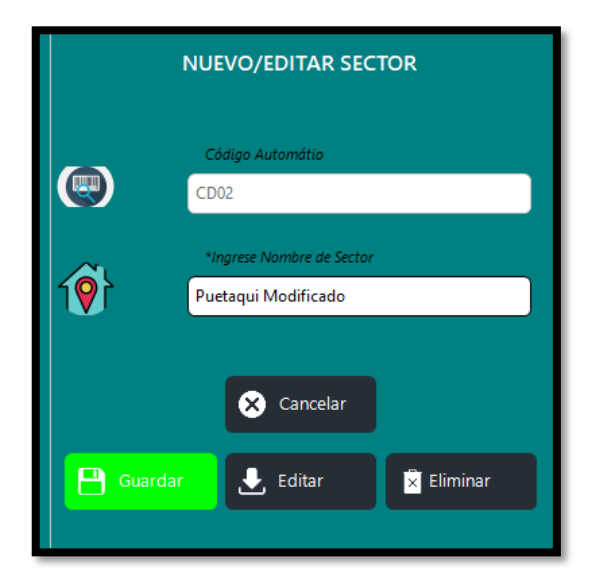

En la lista de sectores observamos el cambio realizado

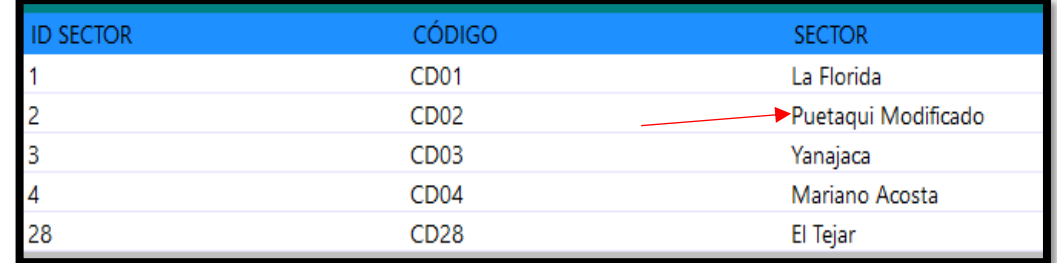

**Botón Cancelar:** El botón **cancelar** limpia todos los datos que se encuentre en los campos de texto.

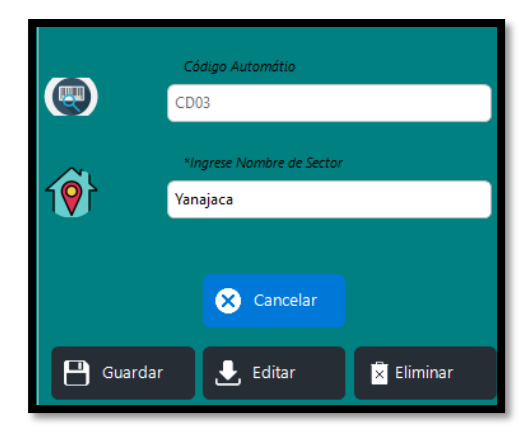

Campos limpios para editar o crear un nuevo registro.

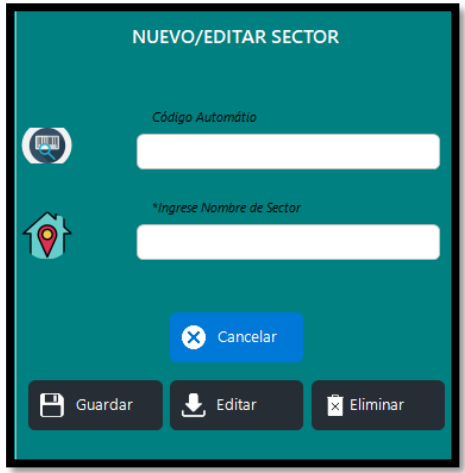

• **Barra Buscar:** La búsqueda se encuentra filtrada por nombre del sector, como se muestra a continuación:

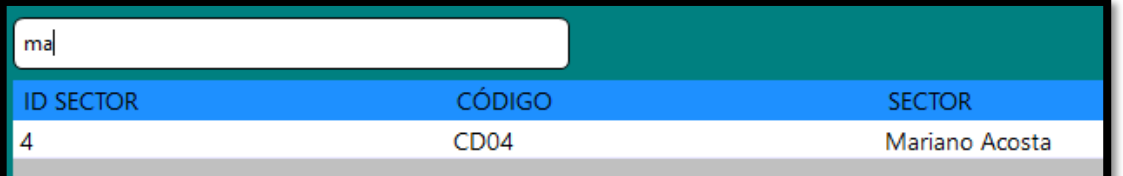

#### **7. MENÚ – MEDIDOR**

**Botón Medidor:** Al seleccionar **MEDIDOR** se muestra automáticamente la lista de los medidores registrados con sus respectivos datos.

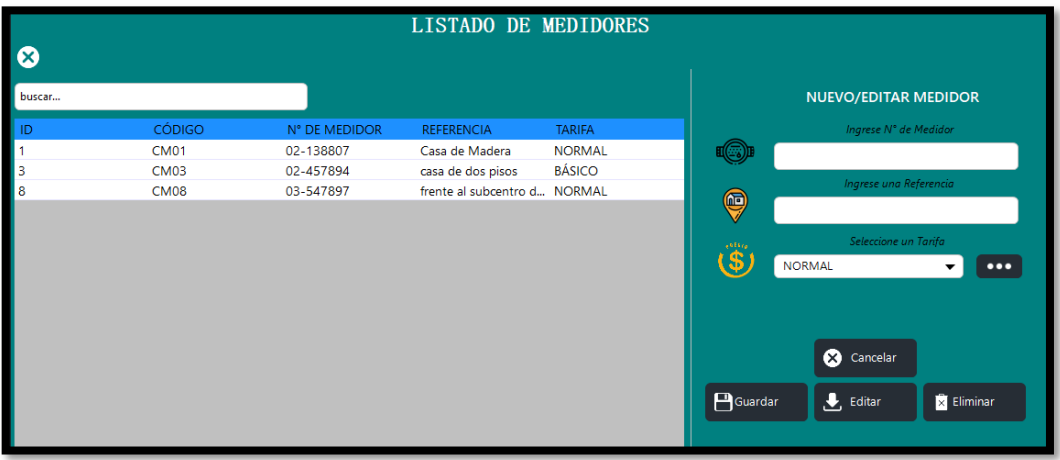

#### **Nuevo Medidor**

Ingresamos primero el número de medidor que se encuentra en la parte física del mismo, luego agregamos una referencia del lugar que será instalado y finalmente seleccionamos la tarifa que tendrá el beneficiario, como se muestra a continuación:

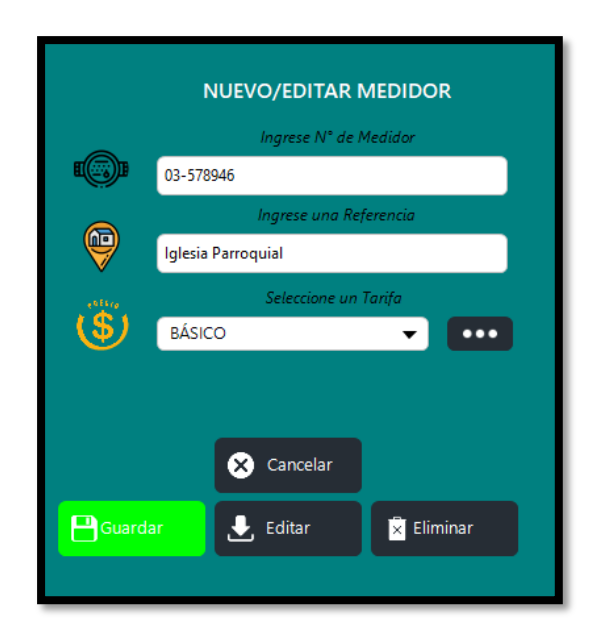

Damos clic en guardar nos aparecerá la venta de confirmación, damos en **Continuar** y automáticamente se verá reflejado en la lista de medidores.

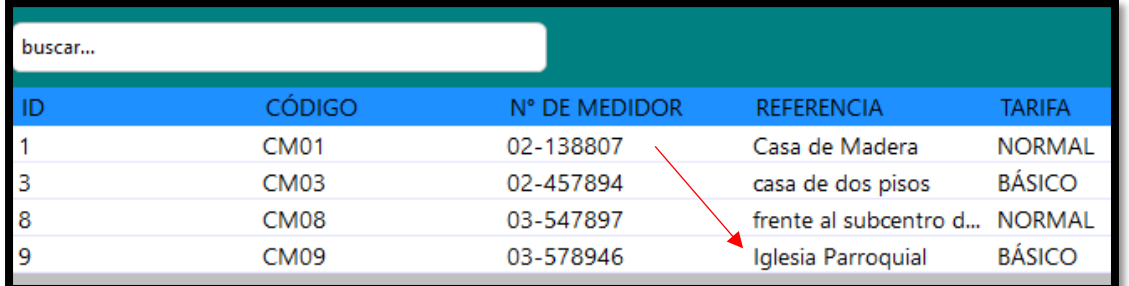

#### **Editar Medidor**

Para editar un registro seleccionamos la fila del sector y hacemos clic en **Editar,** si no existe ningún registro seleccionado nos pedirá que seleccionemos una fila y luego damos en Editar. Automáticamente se completarán los campos con la fila seleccionada, como se muestra a continuación:

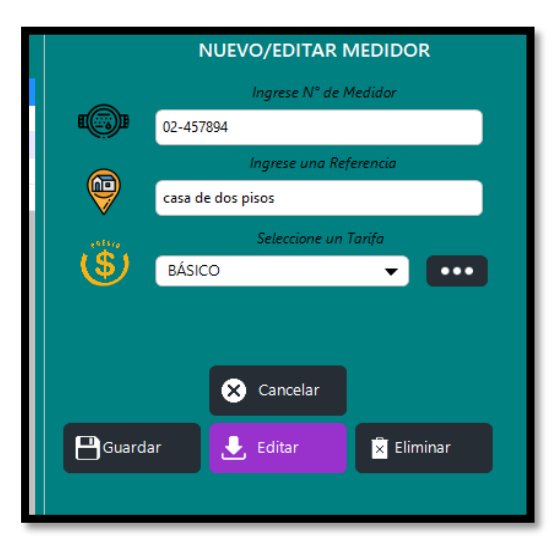

Realizamos los cambios correspondientes y hacemos clic en **Guardar**

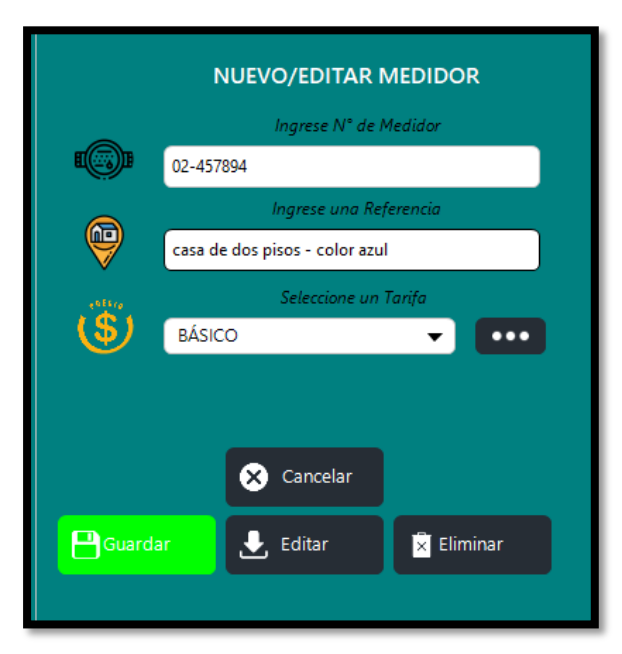

En la lista de medidores observamos el cambio realizado

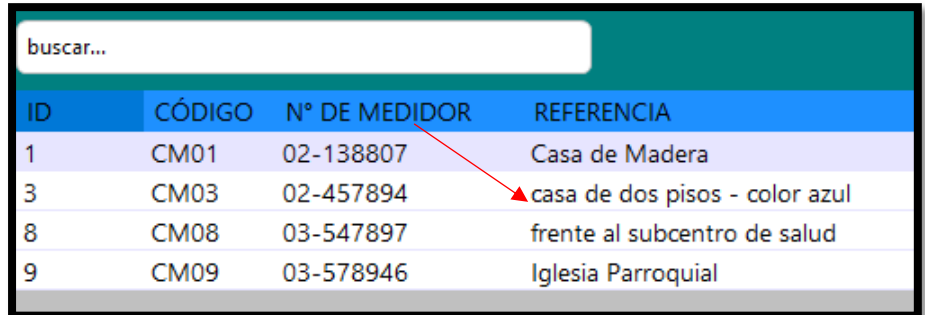

**Botón Cancelar:** El botón **cancelar** limpia todos los datos que se encuentre en los campos de texto.

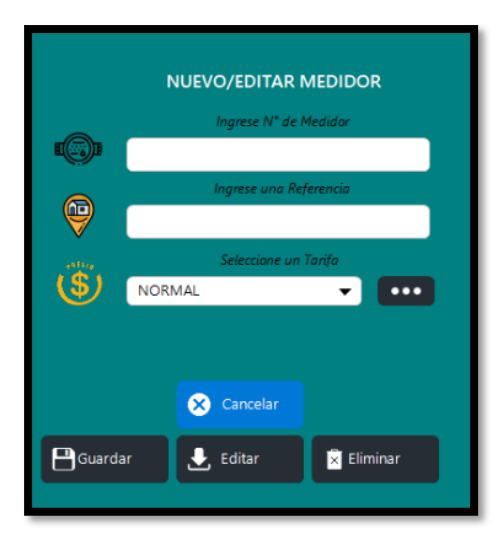

#### **8. MENÚ – LECTURAS**

**Botón Lecturas:** Al seleccionar **LECTURAS** se muestra automáticamente la lista de las lecturas registrados, con sus respectivos datos.

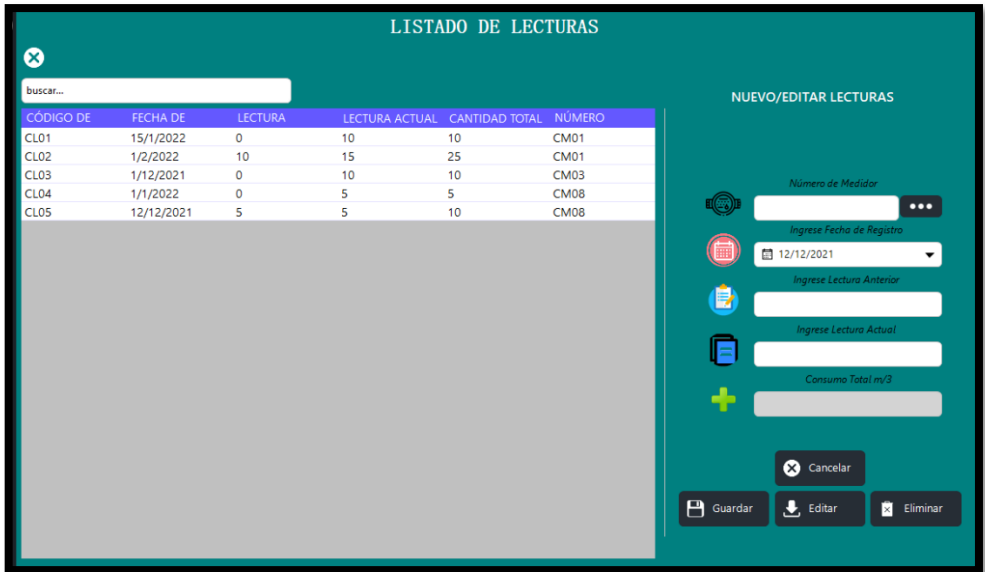

#### **Nueva Lectura**

Para el registro de lecturas debemos buscar el medidor al que se le asignaran las lecturas en el botón con los tres puntos, se abrirá la interfaz de medidor, damos doble clic en el número de medidor y se pasará automáticamente a la interfaz de lecturas, como se muestra a continuación:

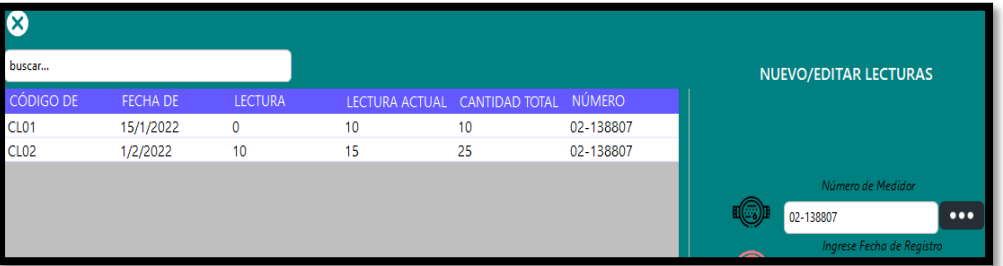

Luego ingresamos la nueva fecha de registro y seleccionamos la fila del mes anterior de registro y se pasará automáticamente la lectura anterior, luego ingresamos la lectura actual y se calculará de forma directa el consumo total de agua en metros cúbicos, como se muestra en la siguiente gráfica:

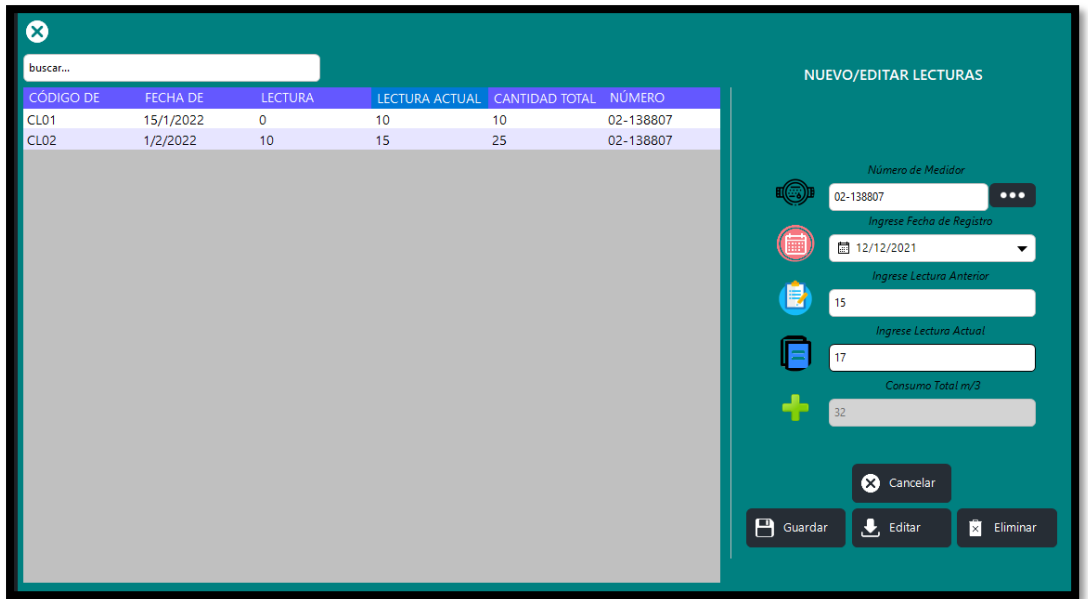

Finalmente hacemos clic en **Guardar** y se guardará el nuevo registro de la lectura, mostrando en el apartado de listas de lecturas, de la siguiente manera:

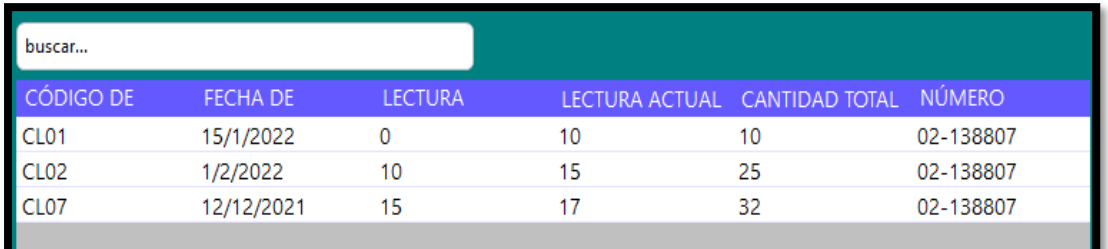

#### **9. MENÚ – FACTURACIÓN**

**Botón Facturación:** Al seleccionar **FACTURACIÓN** se muestra automáticamente la lista de las planillas emitidas, con sus respectivos valores.

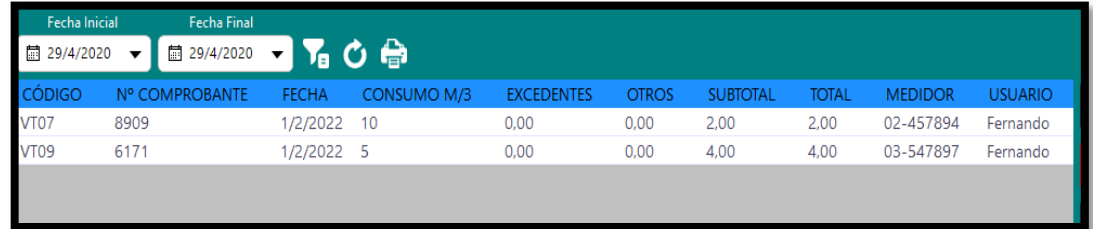

**Botón Nuevo:** Al hacer clic en nuevo, se mostrará la interfaz de emisión de nueva planilla.

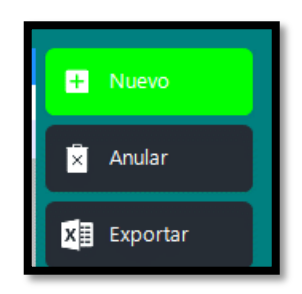

**Interfaz Emisión de Planilla:** Se muestra los campos necesarios a ser ingresados para emitir la planilla de consumo de agua potable.

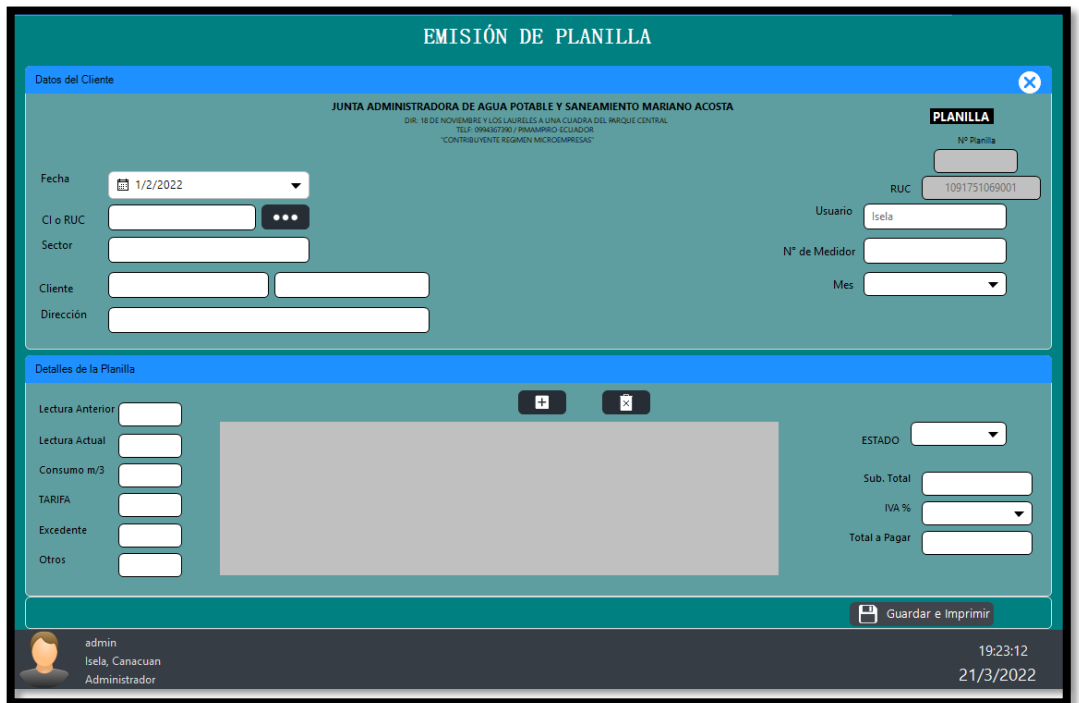

Para el ingreso de datos se debe buscar dentro de la lista de beneficiarios, el número de cédula del cliente a emitir la planilla, y automáticamente de completaran los campos con los datos necesarios, como se muestra a continuación:

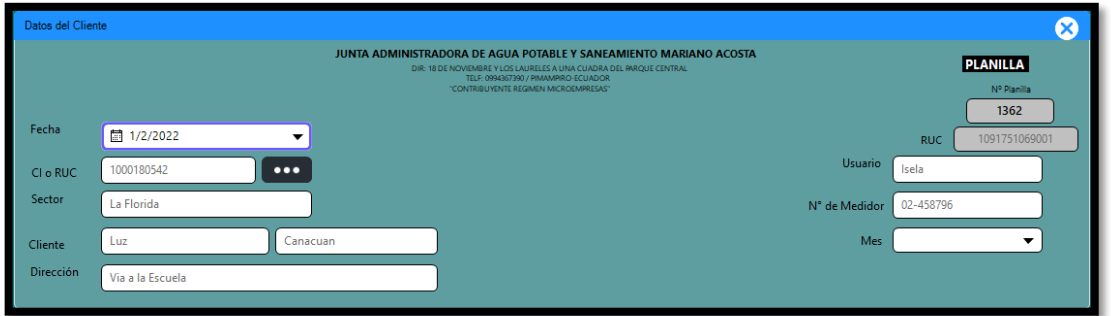

Finalmente registramos el mes a ser cobrado y mediante el número de medidor se mostrará la lista del mes pendiente de pago, de la siguiente manera:

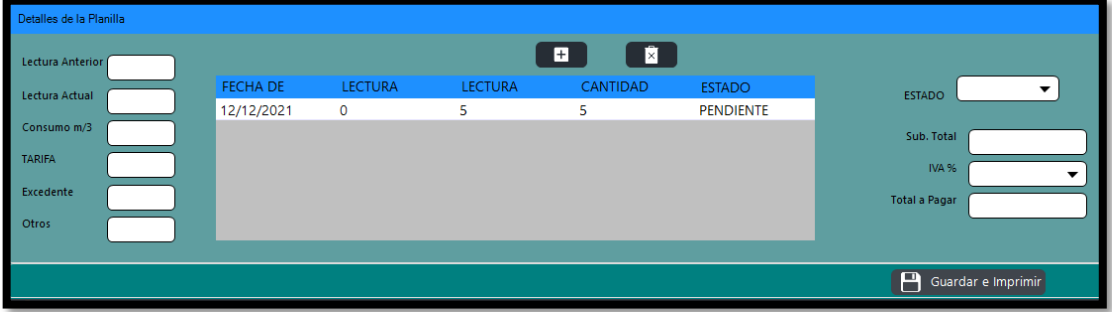

Seleccionamos el mes pendiente de cobro y registramos valores extras para obtener el valor total a pagar, como se muestra a continuación

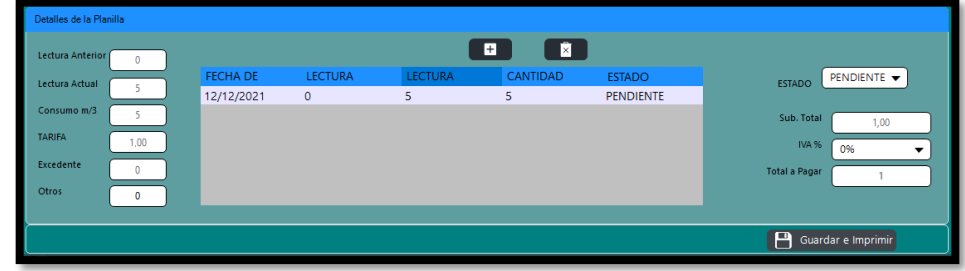

Finalmente guardamos los datos e imprimimos el comprobante de pago.

Al hacer clic en **Guardar e Imprimir** se enviará automáticamente a la impresora previamente configurada.

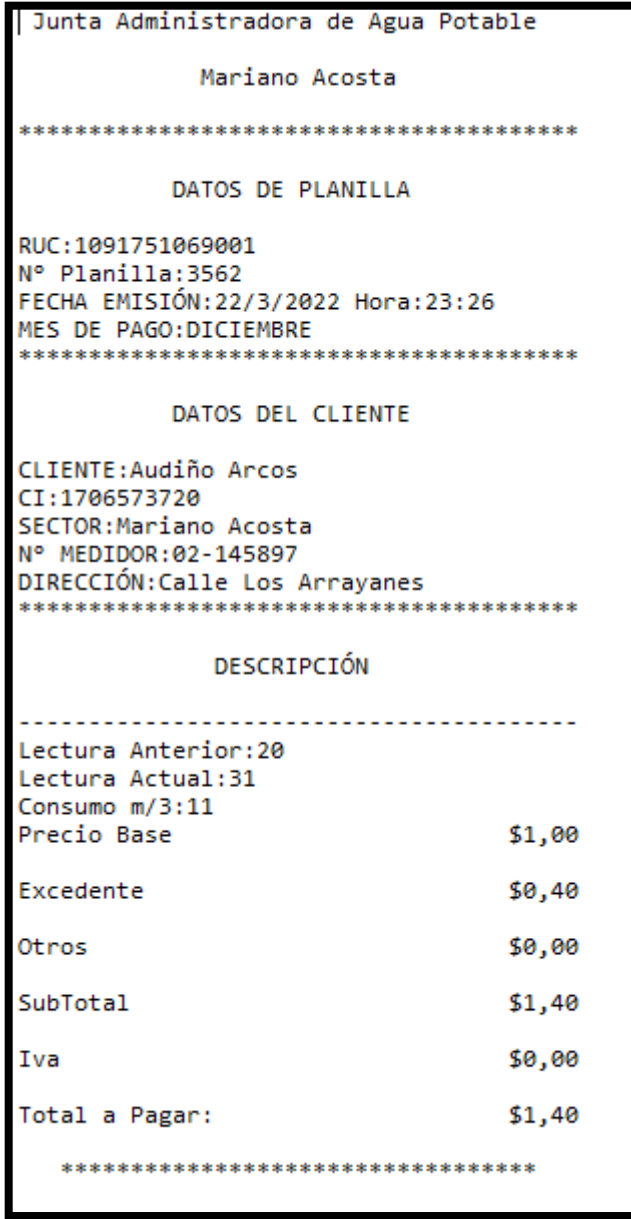

#### **10. ANULACIÓN DE PLANILLA**

En caso de generar un a planilla incorrecta, se debe seleccionar la planilla a ser anulada y damos clic en **Anular** como se muestra a continuación:

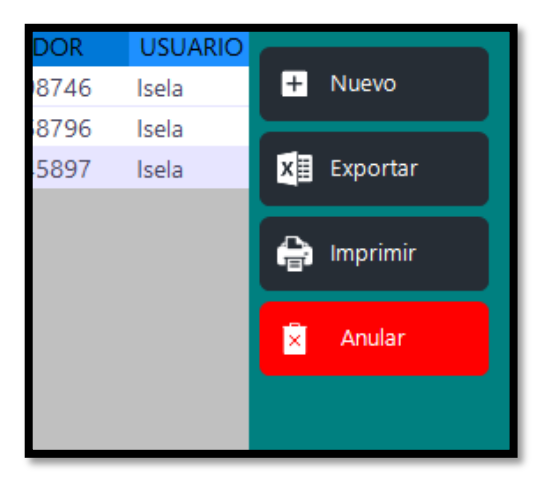

Seleccionamos **Anular** y nos mostrara un mensaje de confirmación como se muestra en la siguiente figura:

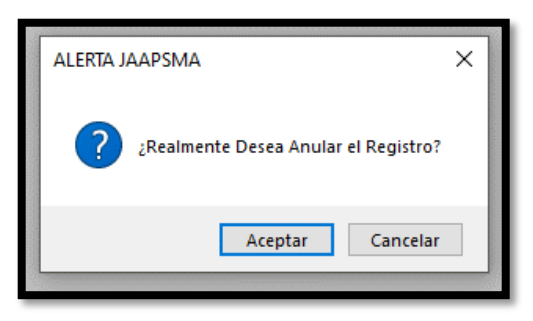

Al hacer clic en Aceptar se anulará la planilla y el mes correspondiente volverá a estar en estado pendiente.

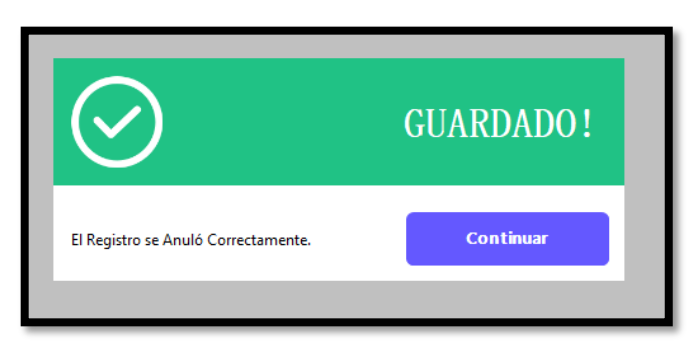

### **11. RECUPERACIÓN DE CLAVE**

En caso de olvidar la contraseña de acceso al sistema, se debe hacer clic en el apartado **olvidé mi contraseña** que se encuentra en la interfaz de inicio de sesión.

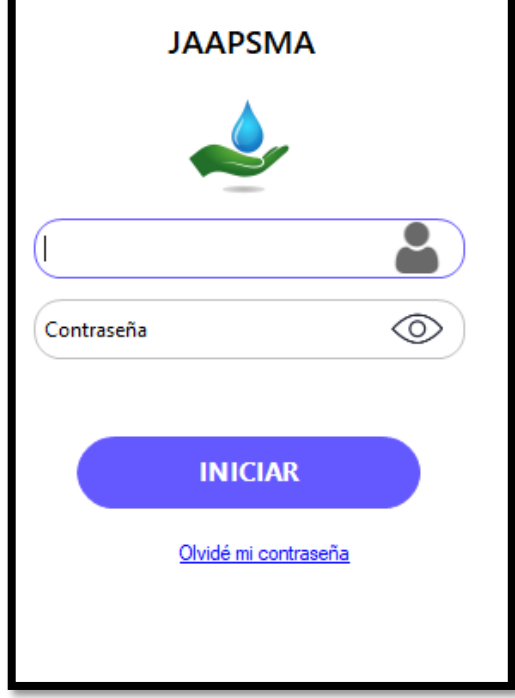

Al hacer clic nos llevara a la interfaz de recuperación, aquí debemos ingresar el correo electrónico que se ingresó al momento de crear el usuario.

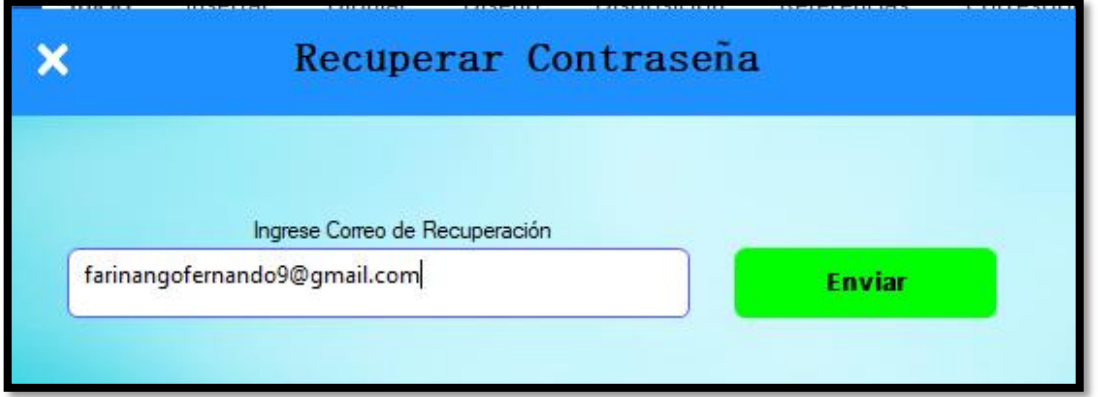

Si el correo se encuentra en la base de datos nos mostrará un mensaje de confirmación como se muestra a continuación.

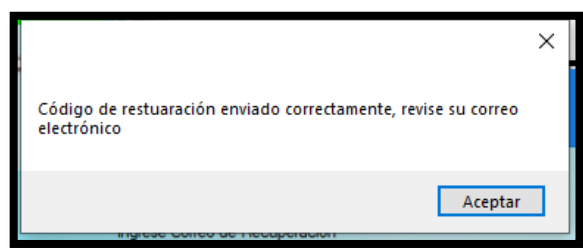

Caso contrario se mostrará el siguiente mensaje:

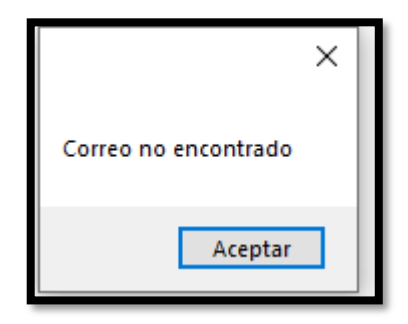

Ahora revisamos nuestro correo electrónico, en donde nos llegará un código de restauración como se muestra a continuación:

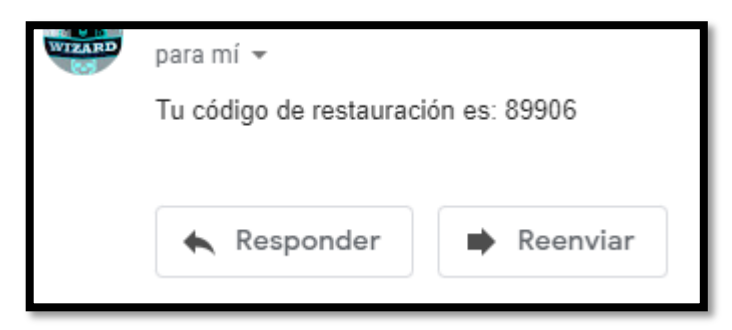

Ahora ingresamos el código en la interfaz de recuperación y damos en validar, de la siguiente manera:

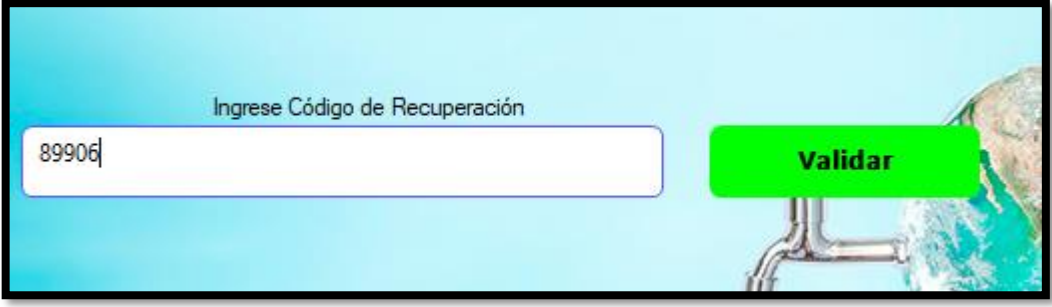

Si el código es correcto nos mostrará la interfaz de ingreso de nueva contraseña:

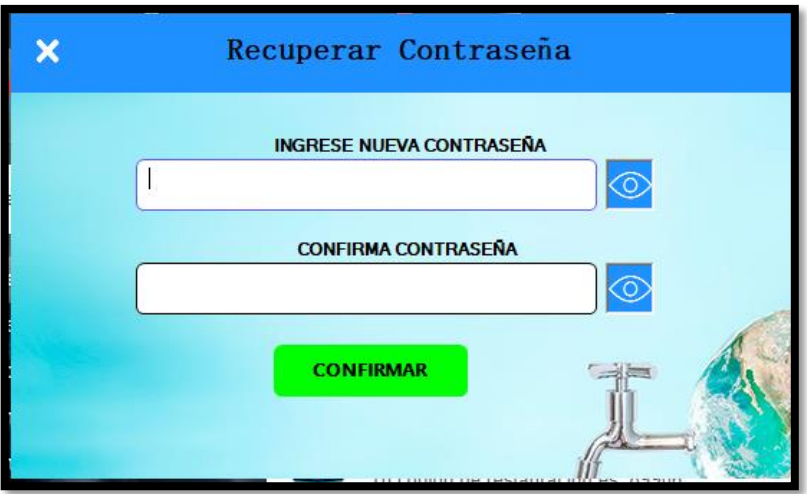
Ingresamos una nueva contraseña y debemos volver a ingresar para validar, finalmente damos en confirmar:

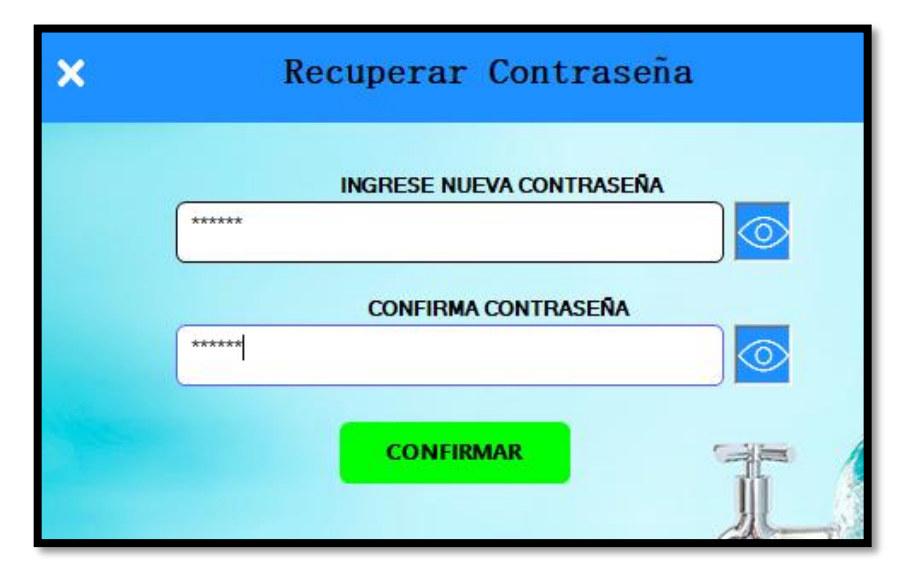

Si las contraseñas coinciden nos mostrara el siguiente mensaje:

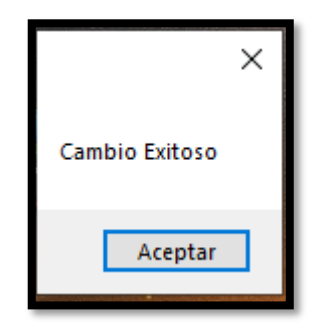

Damos en aceptar y nos redimensionará a la interfaz de inicio de sesión para ingresar con l nueva contraseña ingresada.

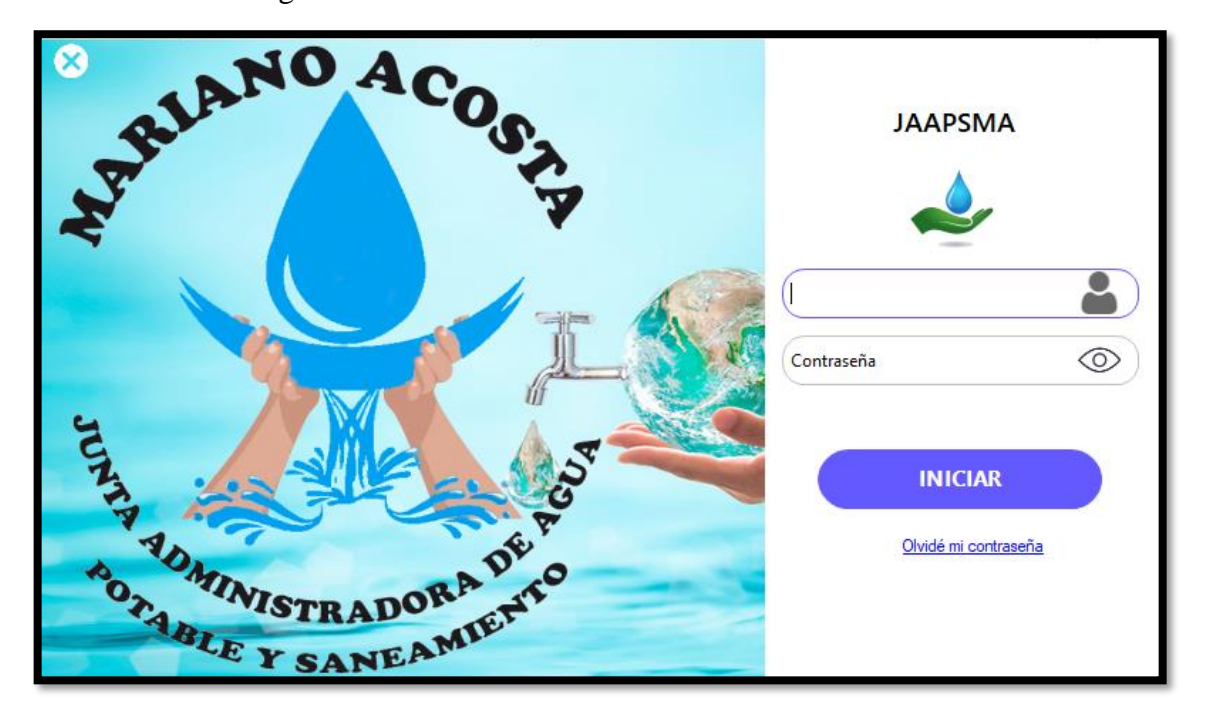